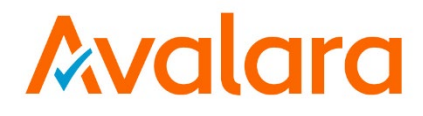

# **AvaTax for Communications**

# **Comprehensive Guide to Reports and Data Files**

 Document: TM\_00561\_0015 Date: 11/21/2018

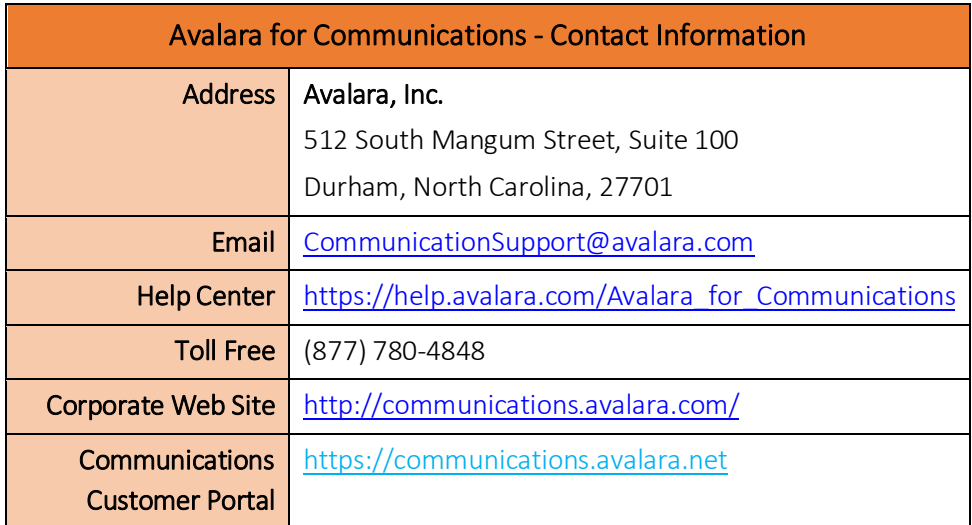

# Document Revision History

The Revision History log lists the date and description of the most recent revisions or versions of the document.

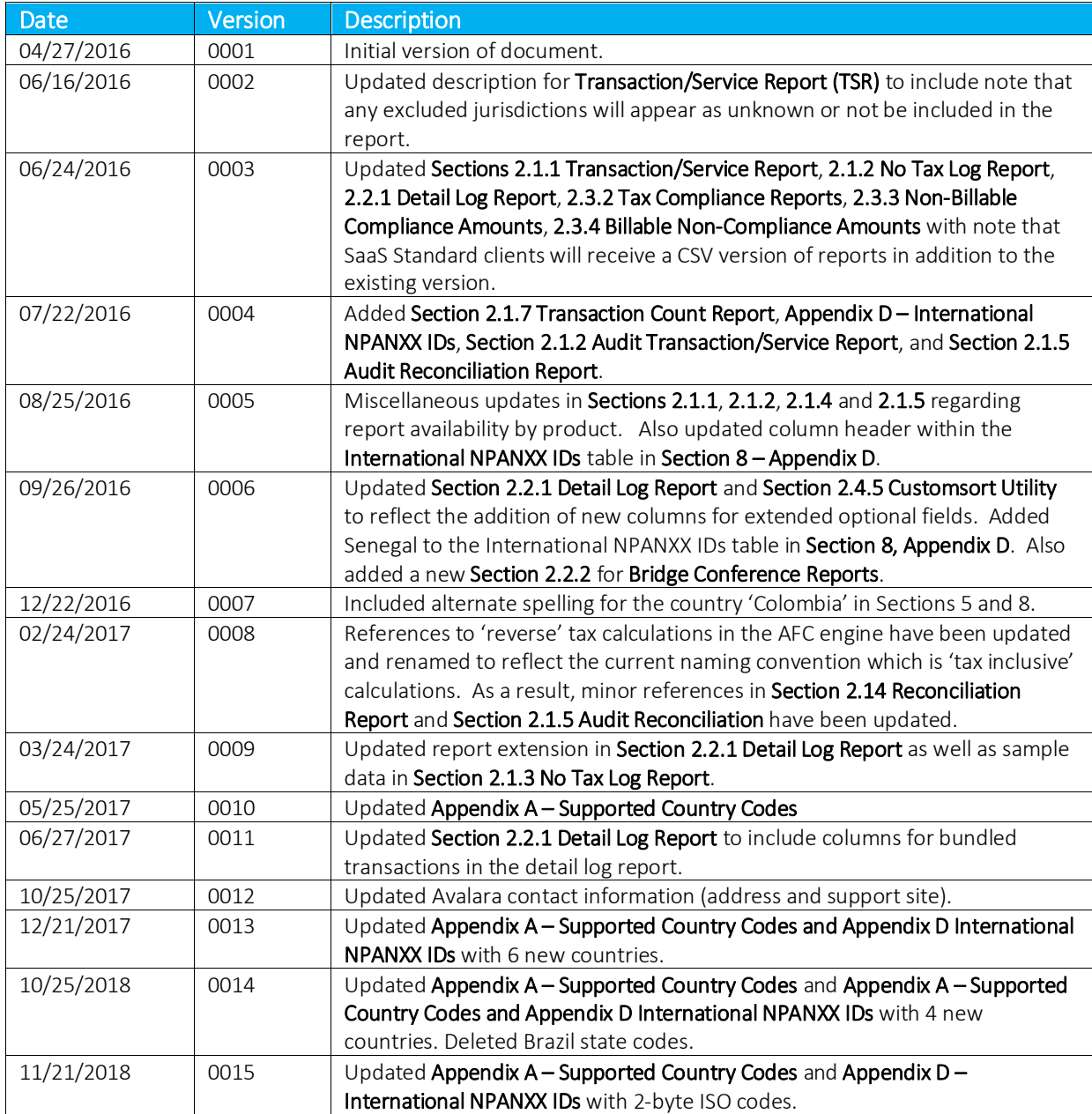

# **Table of Contents**

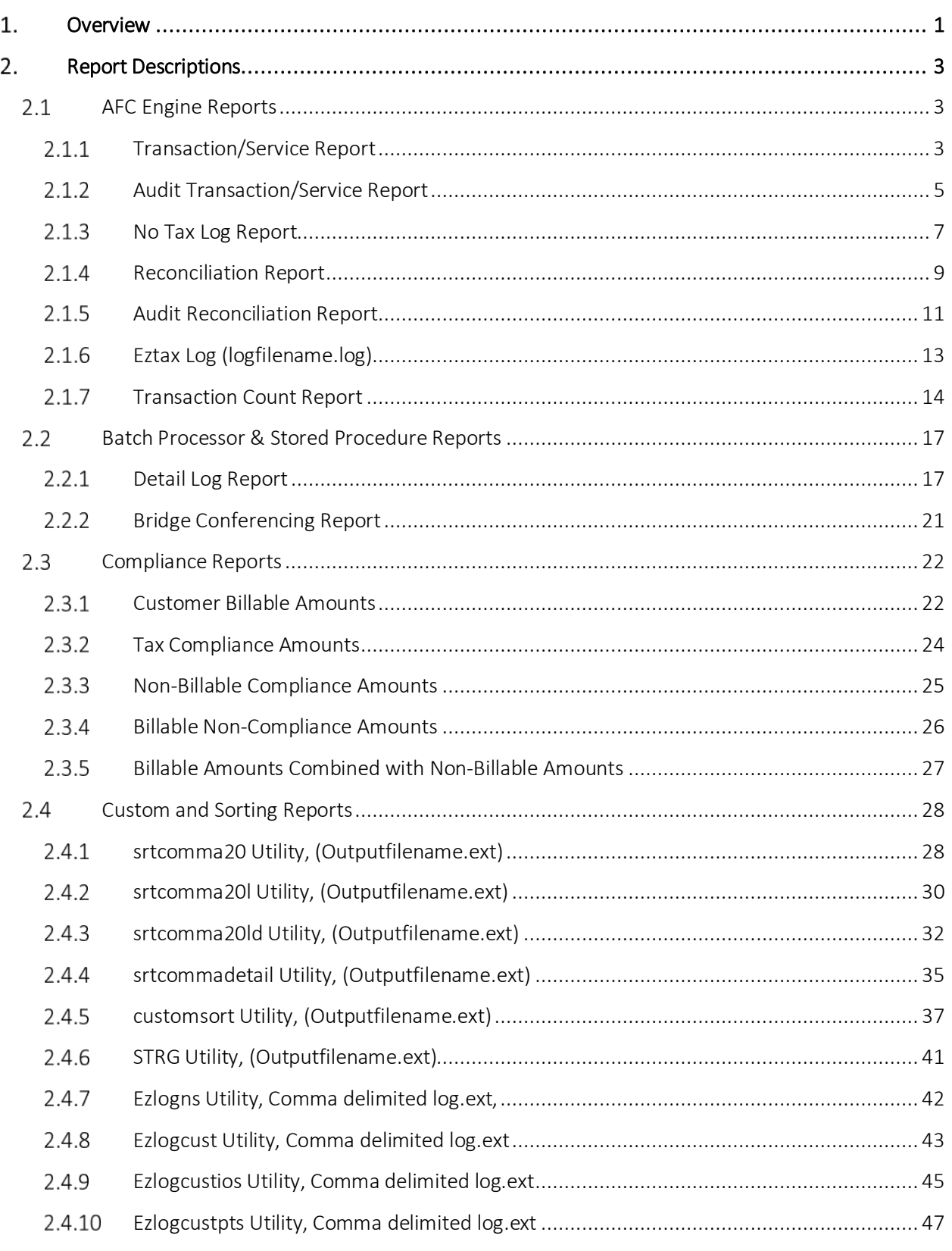

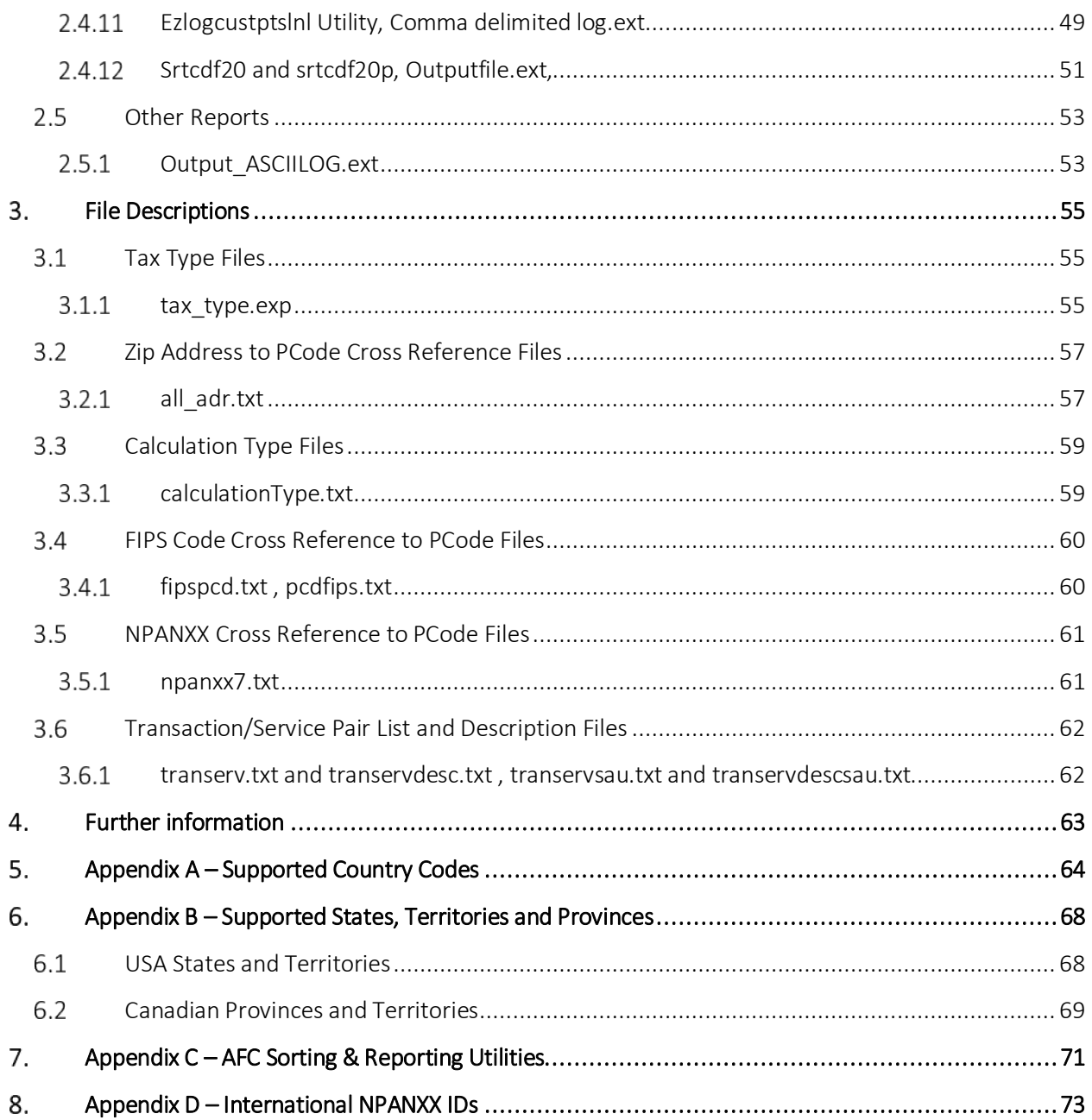

# <span id="page-6-0"></span>1. Overview

AvaTax for Communications (AFC) provides clients with numerous informational reports and files which contain mappings, cross-reference tables and data that can be helpful for building and maintaining an indirect tax-integrated billing system.

While the AFC engine is designed to generate some of these reports and files by default, there are many which are not automatically created; however, the data remains available and can be provided to clients if requested.

Please note that changes or settings in configuration options may impact the ability of AFC to generate reports automatically. In an effort to identify reports that are generated by default versus data that remains available to create reports by request of the client, the following terms are referenced throughout this document:

- **Generated By Default:** The AFC product routinely generates or creates the appropriate reports. The reports may or may not be provided to the client automatically.
- Received By Default: The AFC product routinely distributes or delivers the generated reports.
- Available Upon Request: No reports are routinely generated or distributed; however, the data to create such reports is available. A change in configuration options, settings or a formal request to Avalara can allow the report to be generated.

The table below provides a high-level overview of the various reports and files available by AFC product. Please reference Section 2 Report Descriptions or Section 3 File Descriptions to determine specific details such as, if data is generated by default, distributed by default or available upon request.

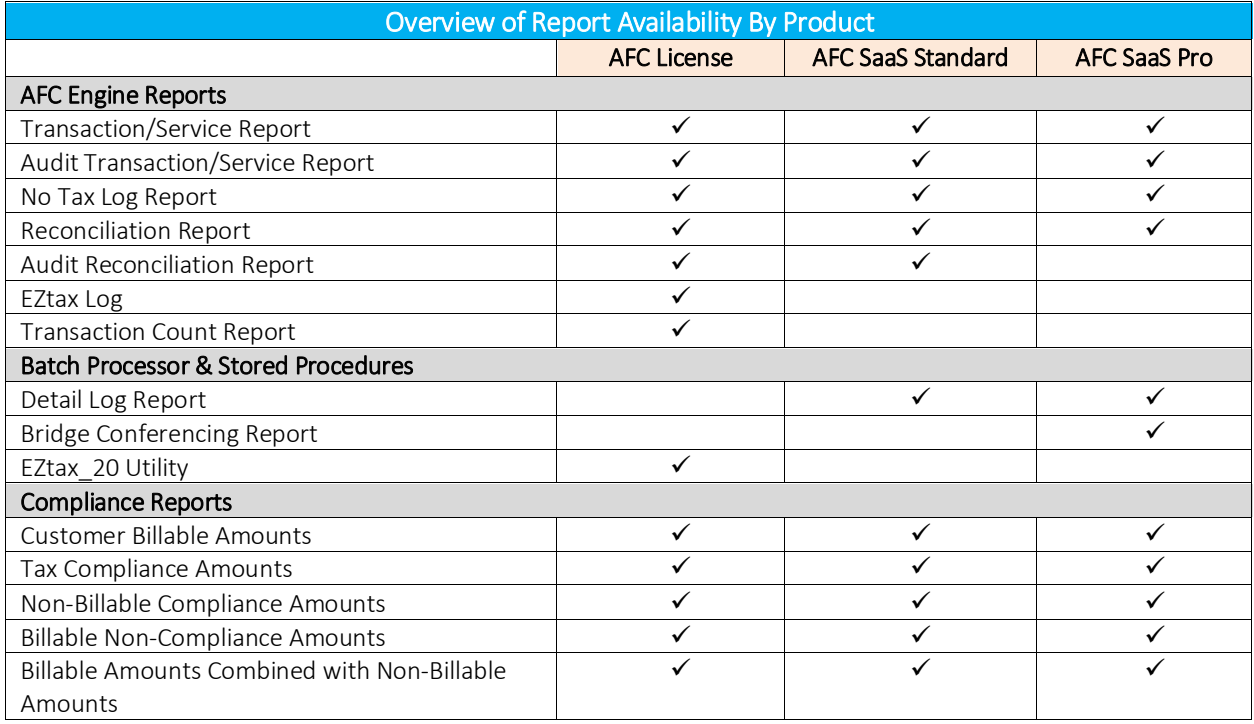

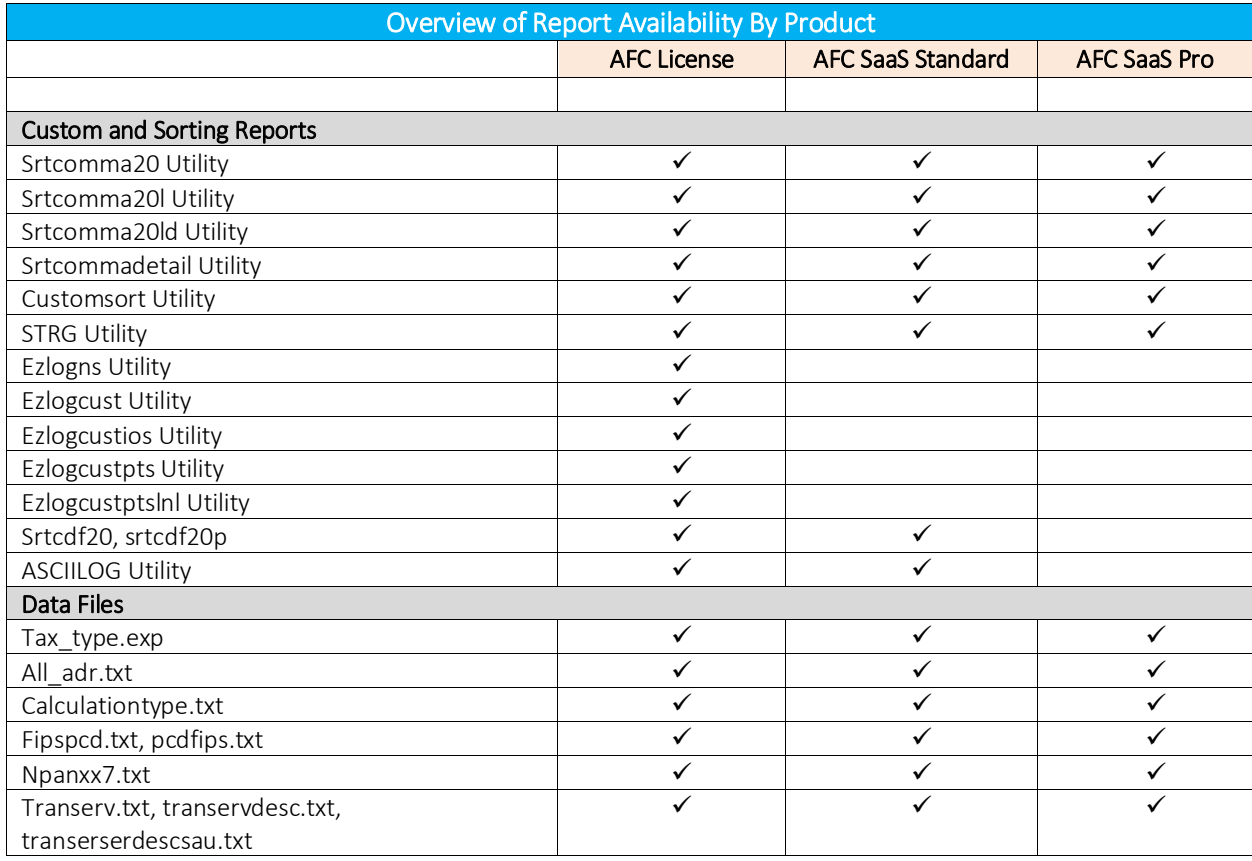

# <span id="page-8-0"></span>2. Report Descriptions

# <span id="page-8-1"></span>2.1 AFC Engine Reports

# <span id="page-8-2"></span>2.1.1 Transaction/Service Report

# 2.1.1.1 Description

By default, all clients receive the Transaction/Service Jurisdiction Report (TSR). This is the main revenue report and includes original revenue generated for jurisdictions. However, this report does not provide local level details for jurisdictions due to memory issues.

Note: Any excluded taxing jurisdictions will appear as unknown or not be included in the report.

# 2.1.1.2 Report Format and Sample Data

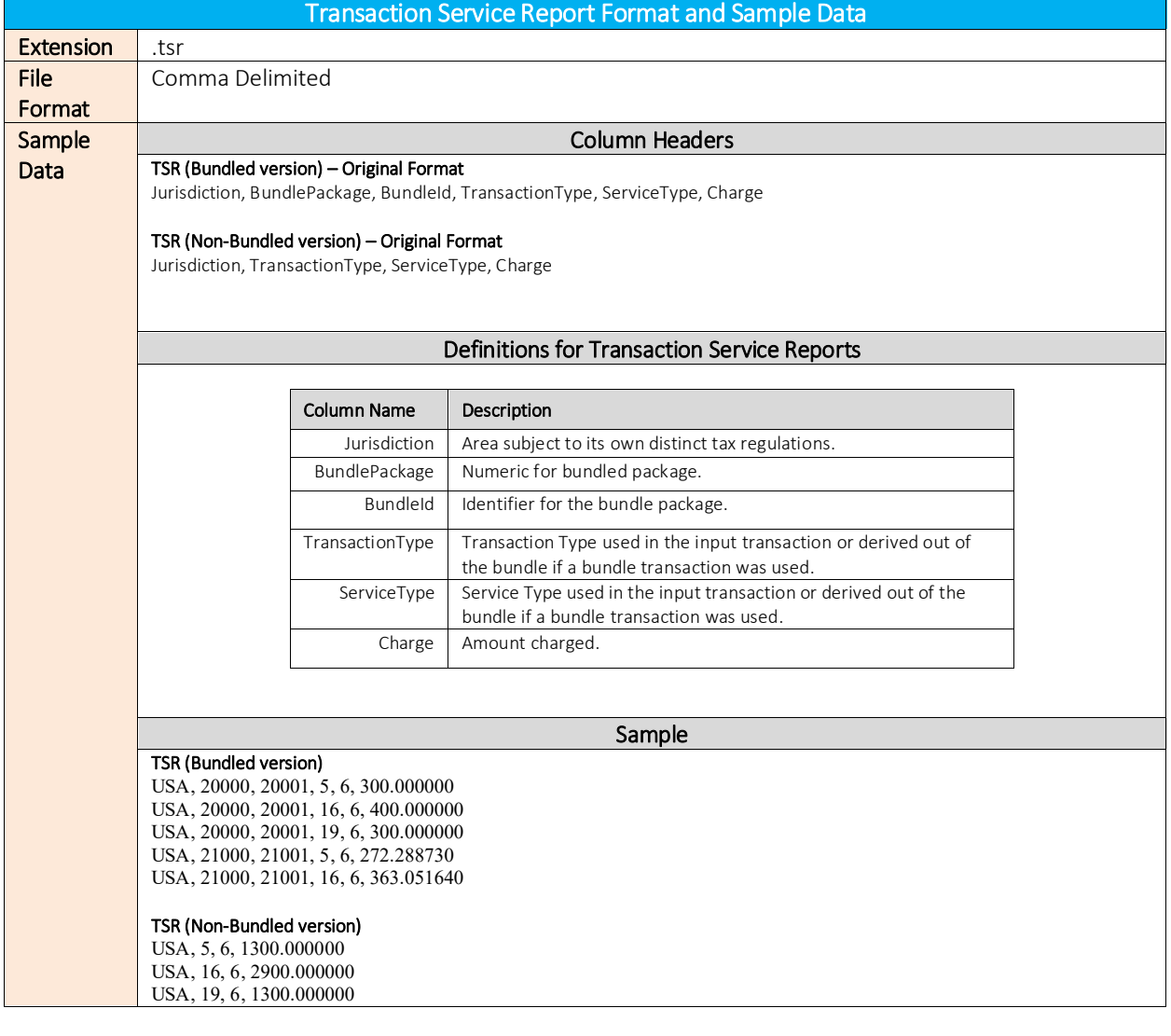

# Transaction Service Report Format and Sample Data

CAN, 5, 6, 650.000000 CAN, 16, 6, 1450.000000

# 2.1.1.3 Availability of Reports

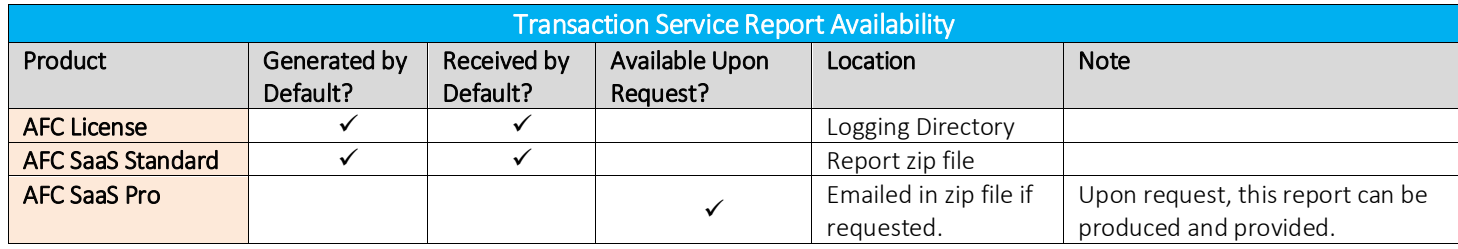

# <span id="page-10-0"></span>2.1.2 Audit Transaction/Service Report

# 2.1.2.1 Description

By default, all clients receive the Audit Transaction/Service Jurisdiction Report (TSR). This report is produced in addition to the original TSR. Similar to the original TSR, the report contains the main revenue report and includes original revenue generated for jurisdictions. However, this report does not provide local level details for jurisdictions due to memory issues. This audit version of the TSR is in CSV format and includes two additional columns, Start Date and End Date, which contain a timestamp for the report as well as headers for each of the columns of data.

Note: Any excluded taxing jurisdictions will appear as unknown or not be included in the report.

# 2.1.2.2 Report Format and Sample Data

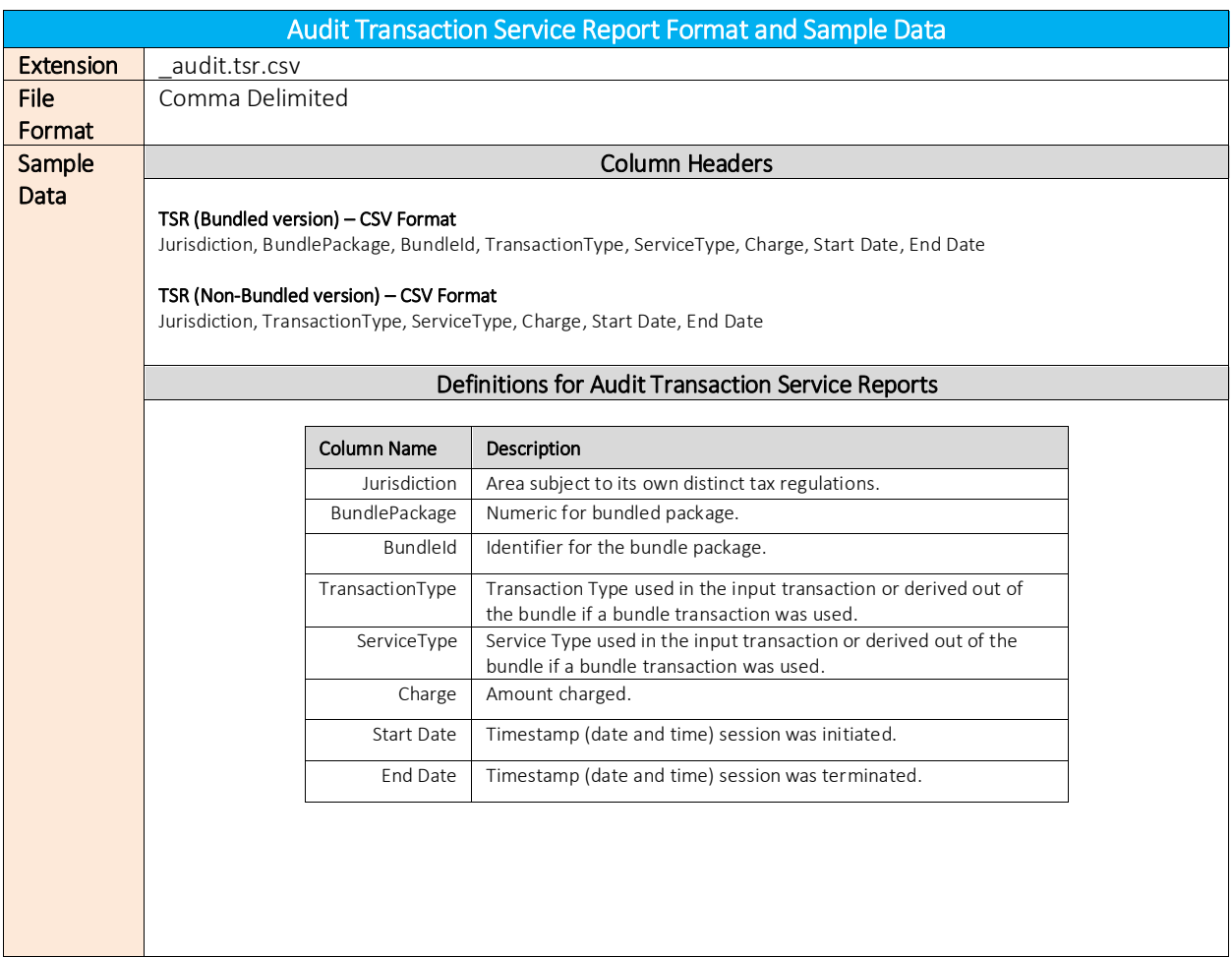

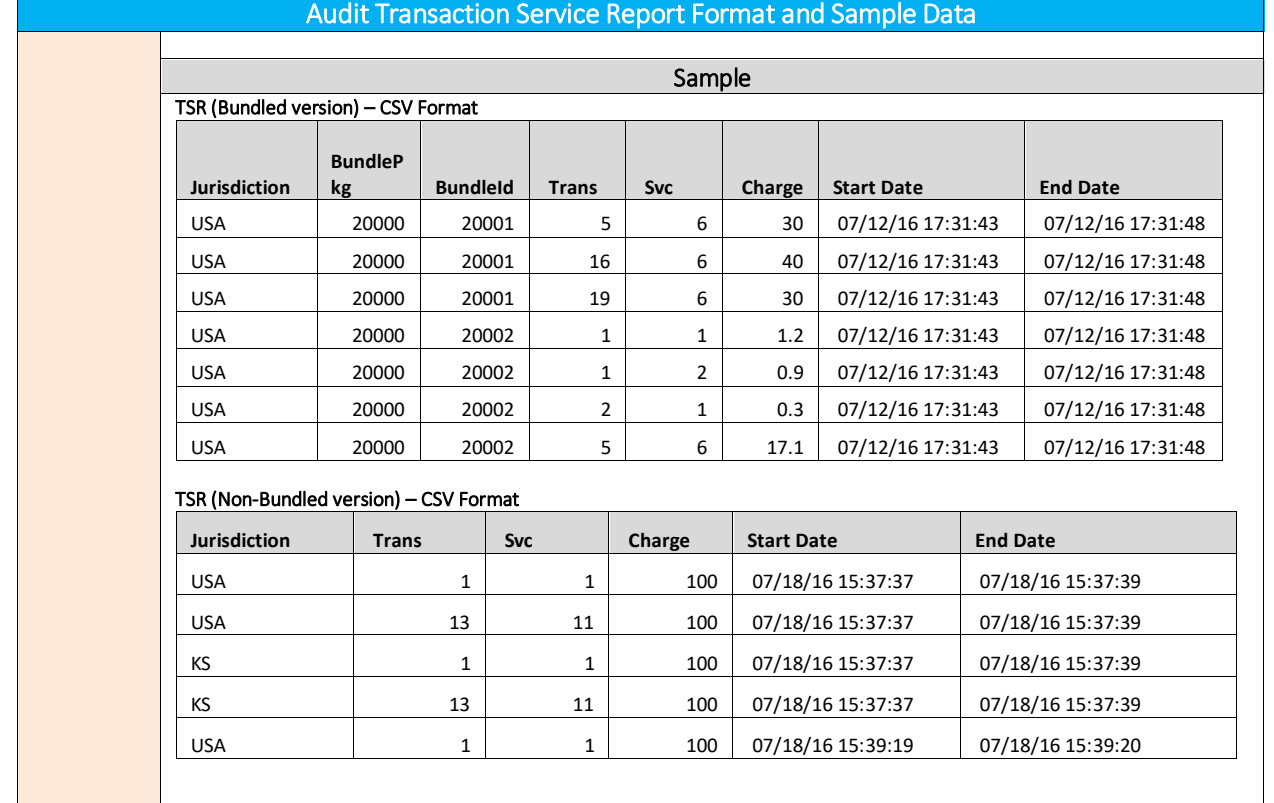

# 2.1.2.3 Availability of Reports

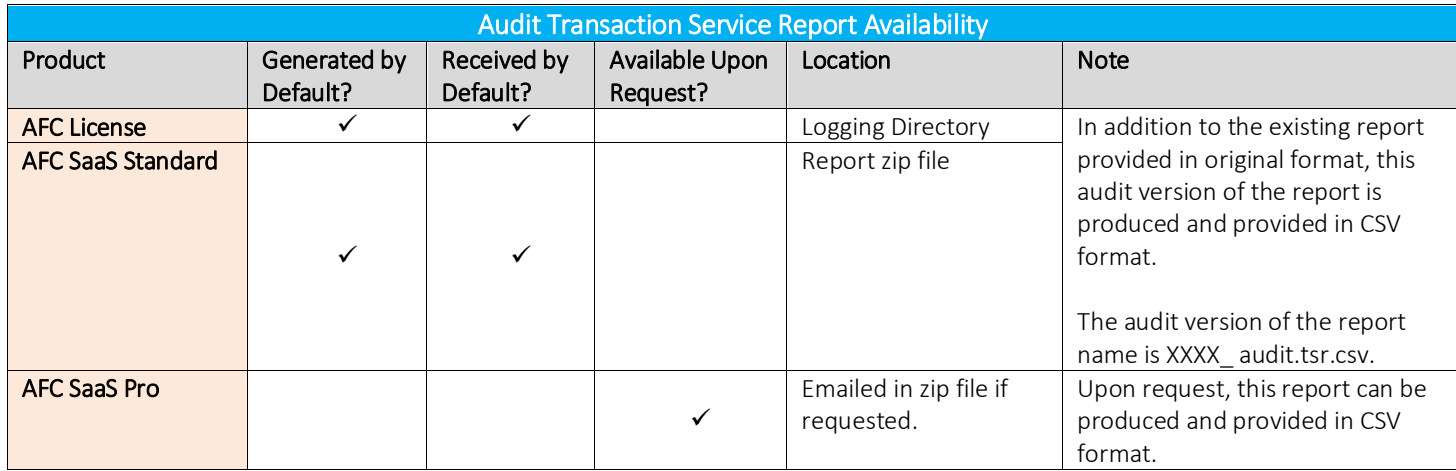

# <span id="page-12-0"></span>2.1.3 No Tax Log Report

# 2.1.3.1 Description

This report contains Transaction/Service data that was processed but did not generate any taxes.

# 2.1.3.2 Report Format and Sample Data

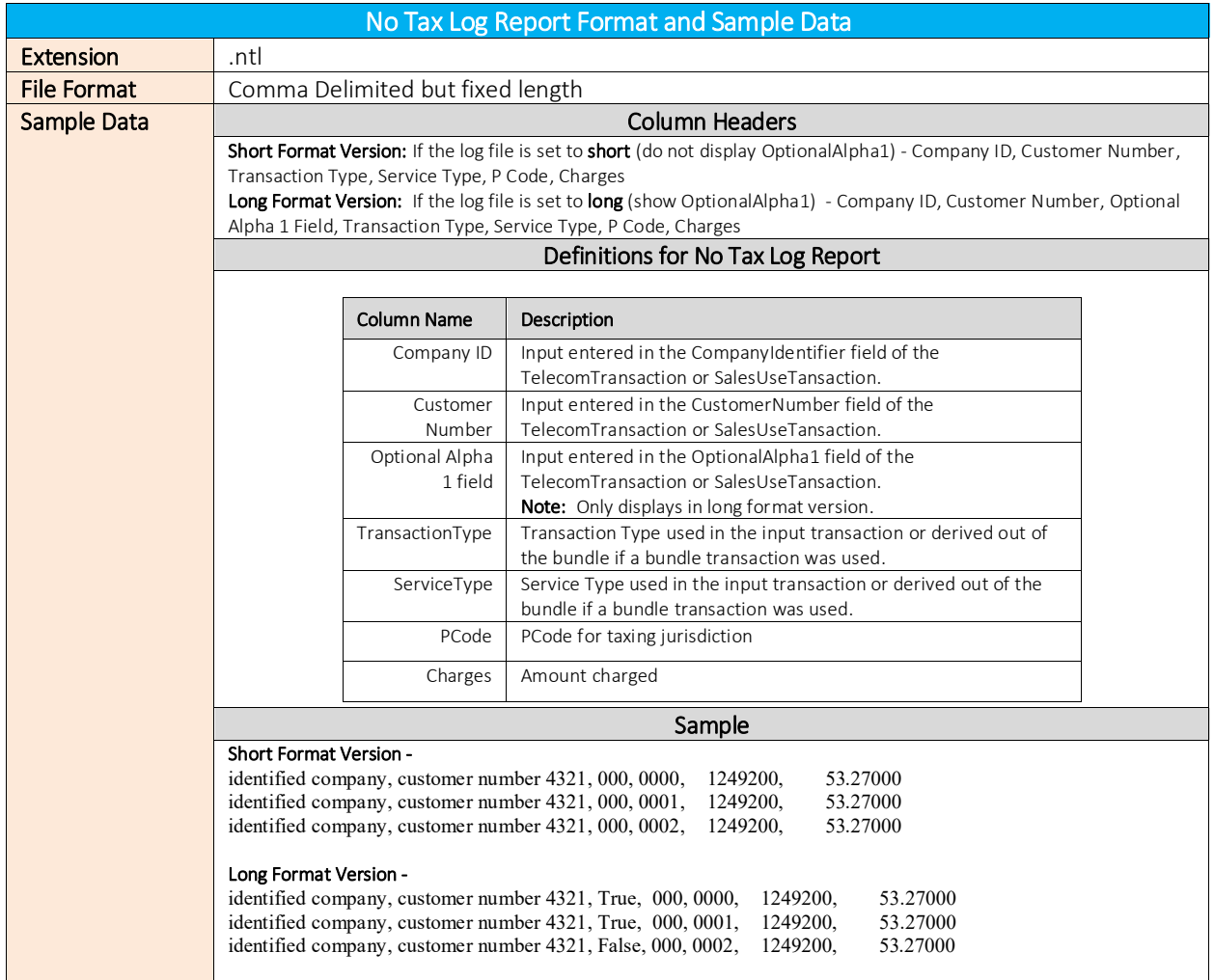

# 2.1.3.3 Availability of Reports

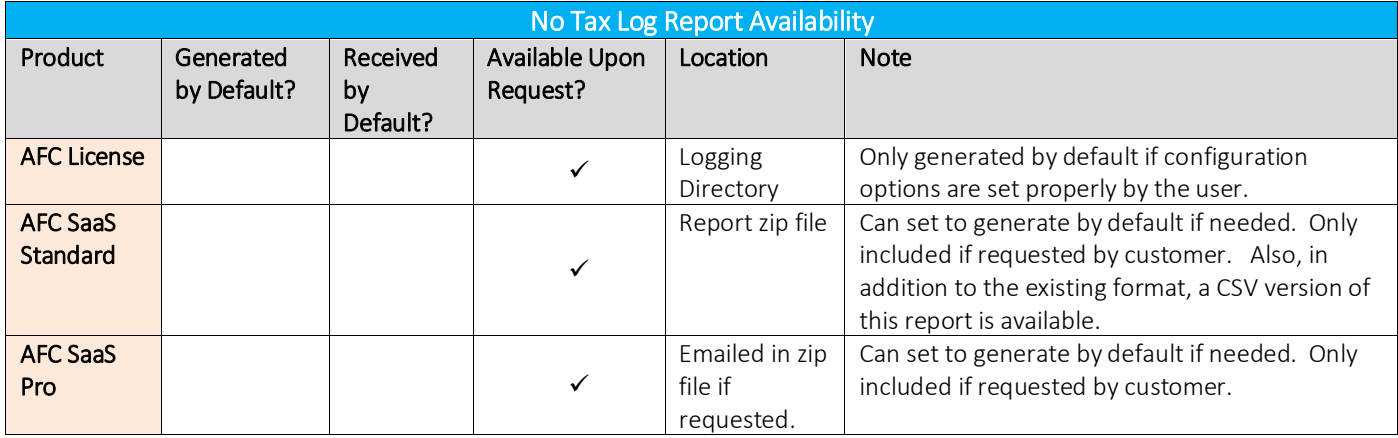

# <span id="page-14-0"></span>2.1.4 Reconciliation Report

# 2.1.4.1 Description

The Reconciliation Report contains the same columns as the TSR and an extra column for any tax inclusive charge calculations. This report is only produced upon the request of the client.

# 2.1.4.2 Report Format and Sample Data

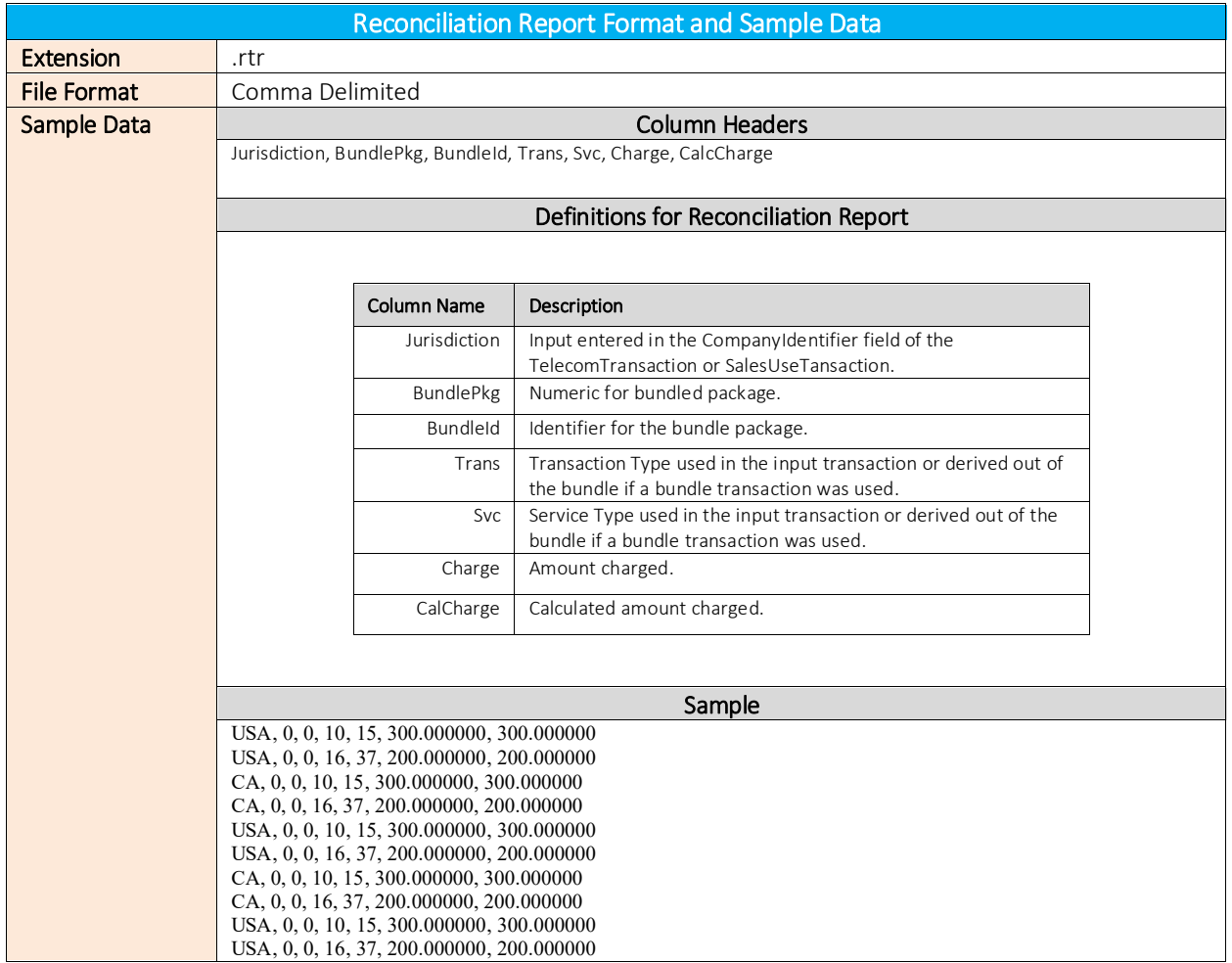

# 2.1.4.3 Availability of Reports

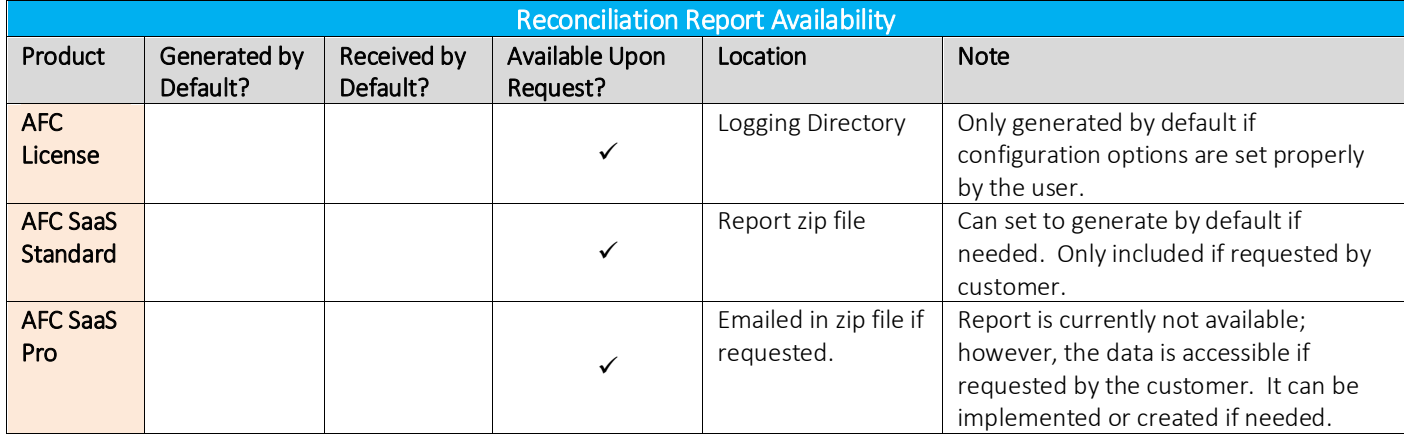

# <span id="page-16-0"></span>2.1.5 Audit Reconciliation Report

# 2.1.5.1 Description

The Audit Reconciliation Report contains the same columns as the Audit TSR and an extra column for any tax inclusive charge calculations. This audit version of the reconciliation report is in CSV format and includes two additional columns, Start Date and End Date, which contain a timestamp for the report as well as headers for each of the columns of data.

This report is only produced upon the request of the client.

# 2.1.5.2 Report Format and Sample Data

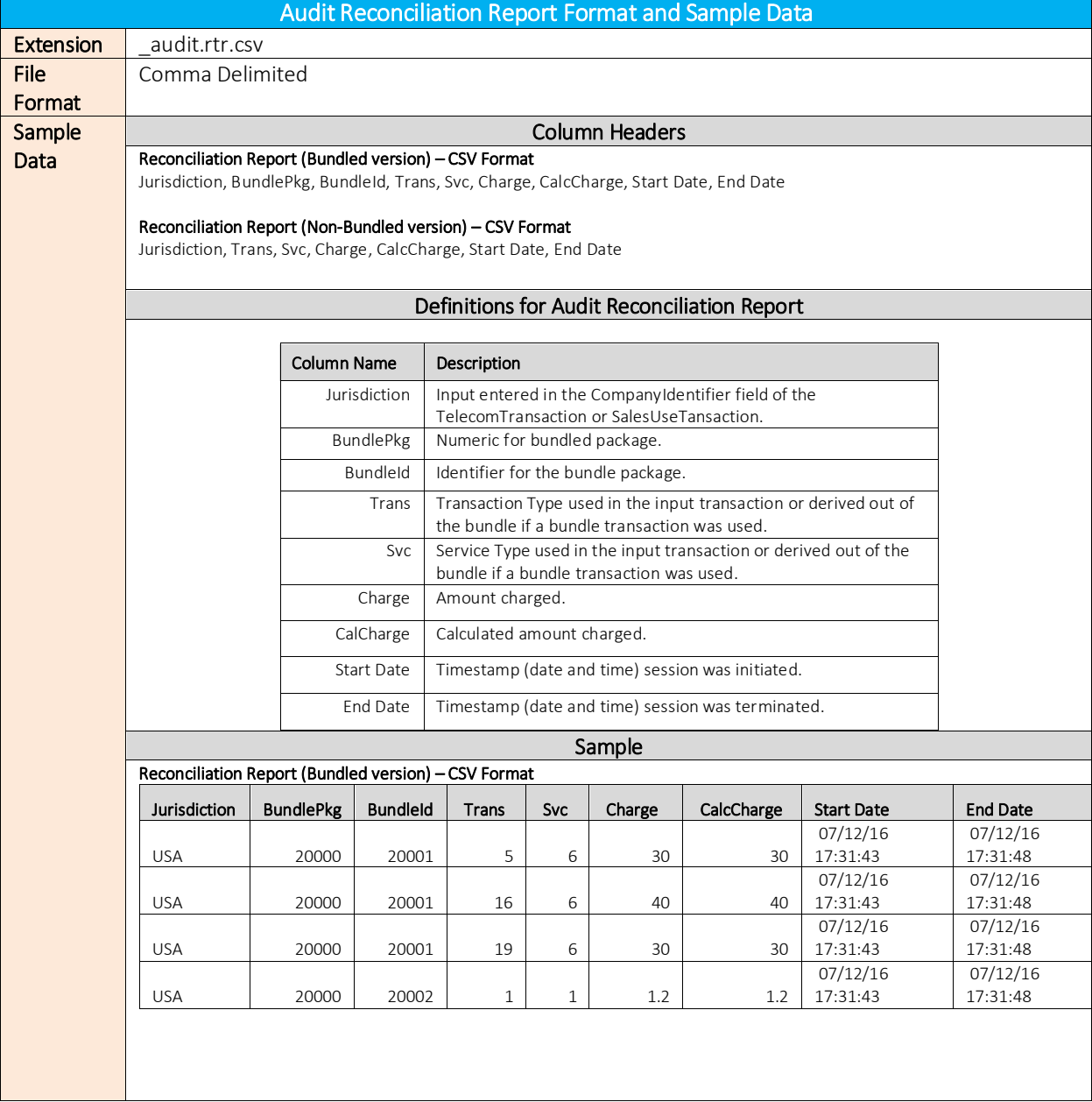

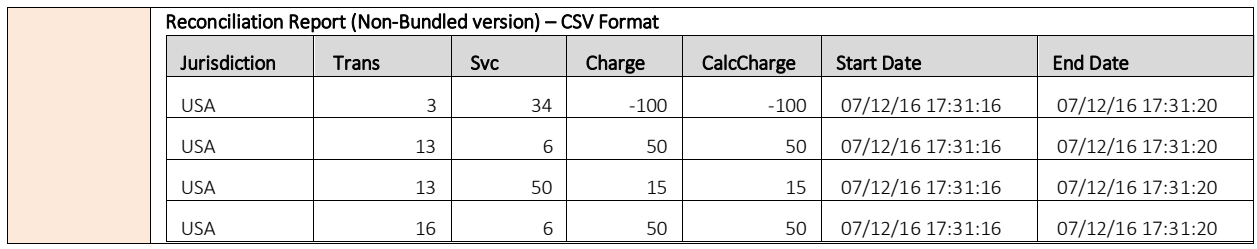

# 2.1.5.3 Availability of Reports

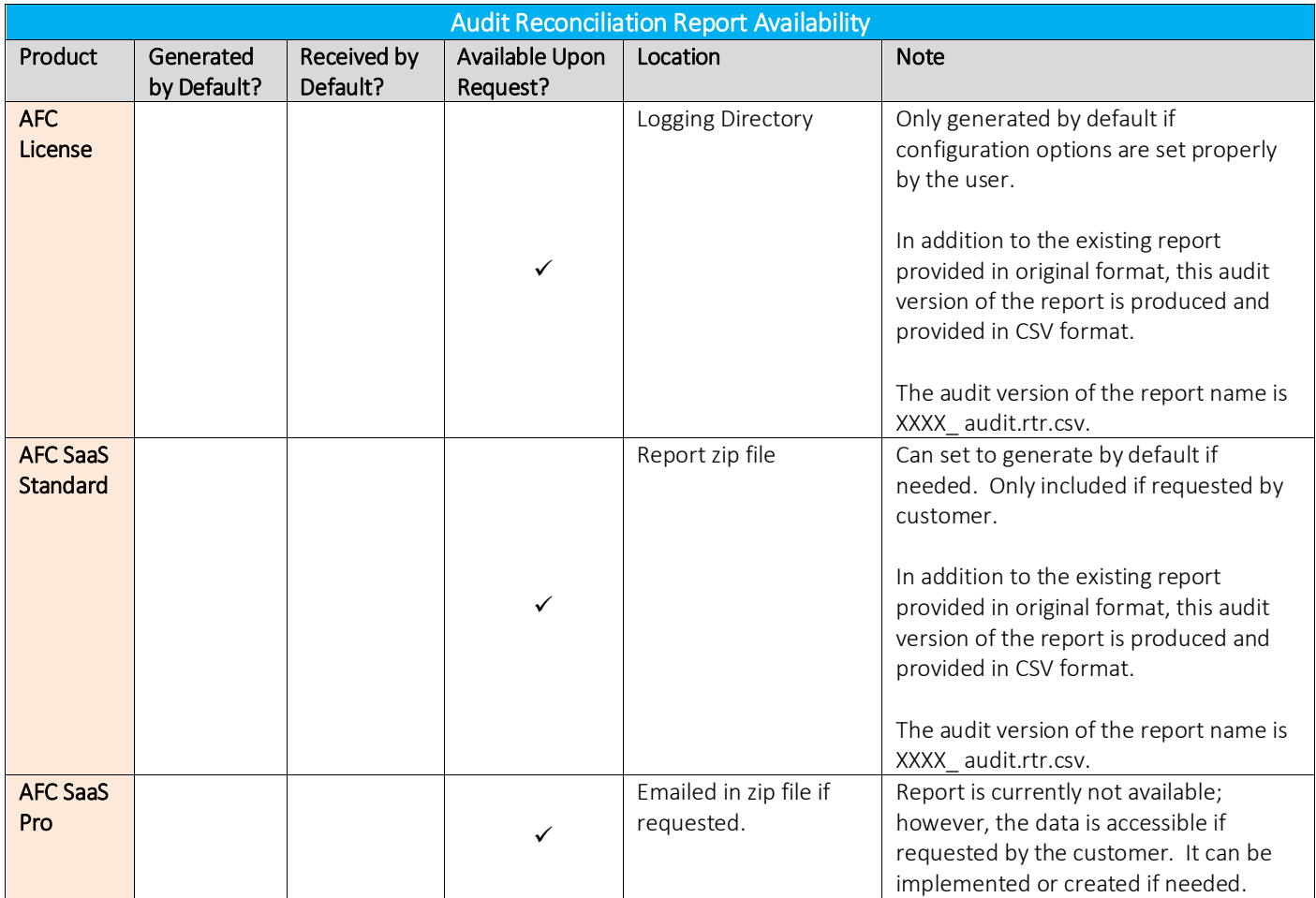

# <span id="page-18-0"></span>2.1.6 Eztax Log (logfilename.log)

# 2.1.6.1 Description

This report is used by reporting utilities to produce customer billing and compliance reports.

# 2.1.6.2 Report Format

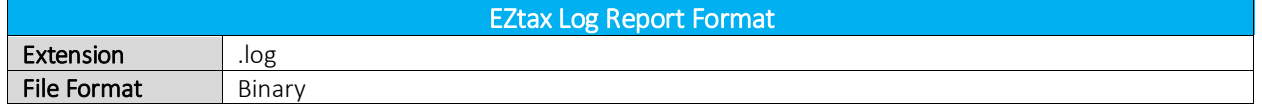

# 2.1.6.3 Availability of Reports

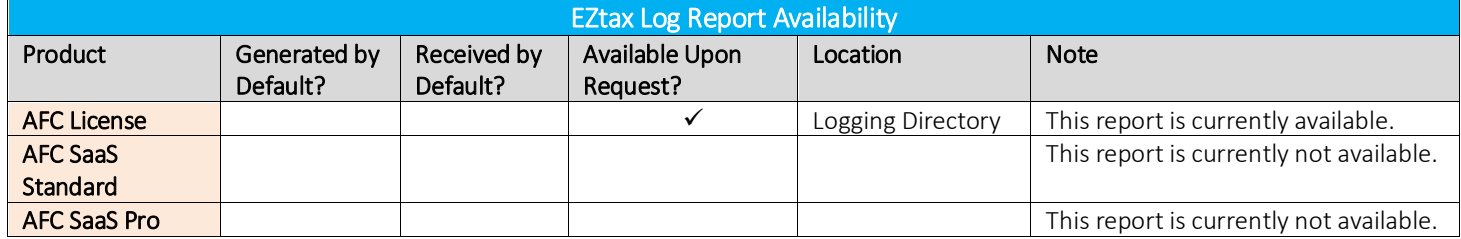

# <span id="page-19-0"></span>2.1.7 Transaction Count Report

# 2.1.7.1 Description

This report provides a breakdown of all transactions processed. Similar to the tsr report, it will append new entries to the end of the file, and is written out when the session is closed. By default this report is set to generate a detailed license report. Please refer to the AFC Transaction Count Report Summary document for additional details on this report.

# 2.1.7.2 Report Format

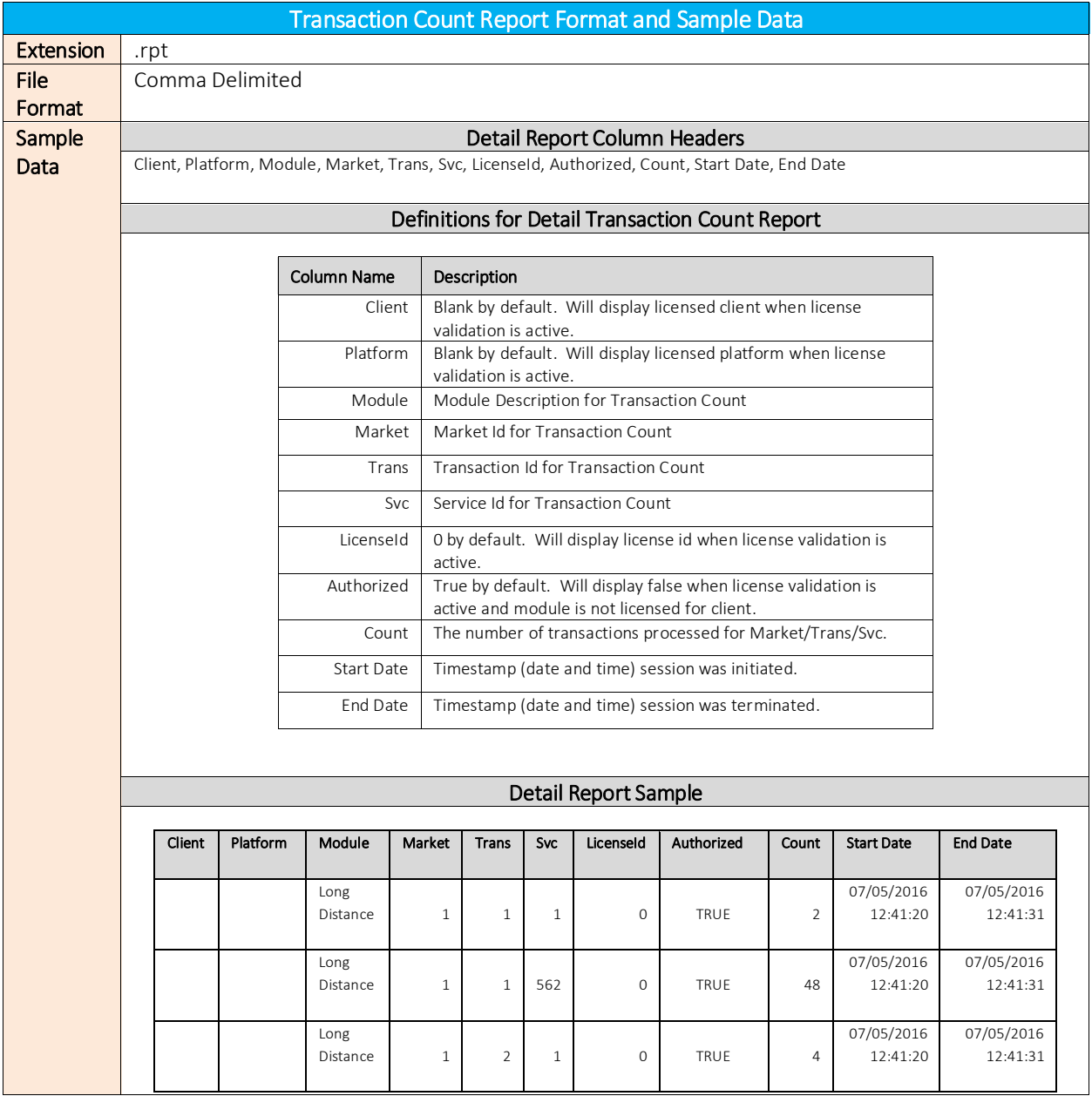

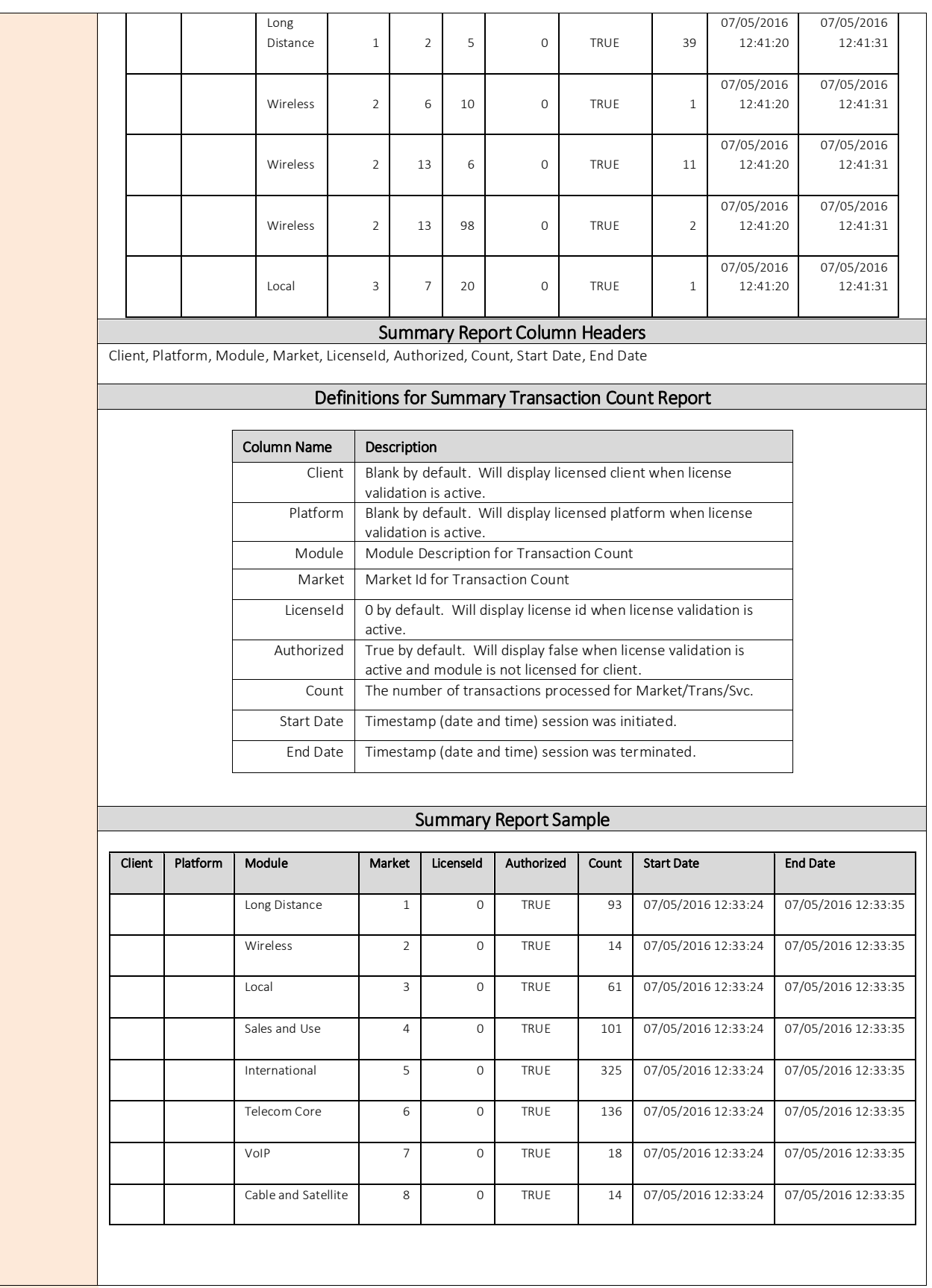

Comprehensive Guide to Reports and Data Files |15 of 75 Copyright © 2018 Avalara, Inc.

# 2.1.7.3 Availability of Reports

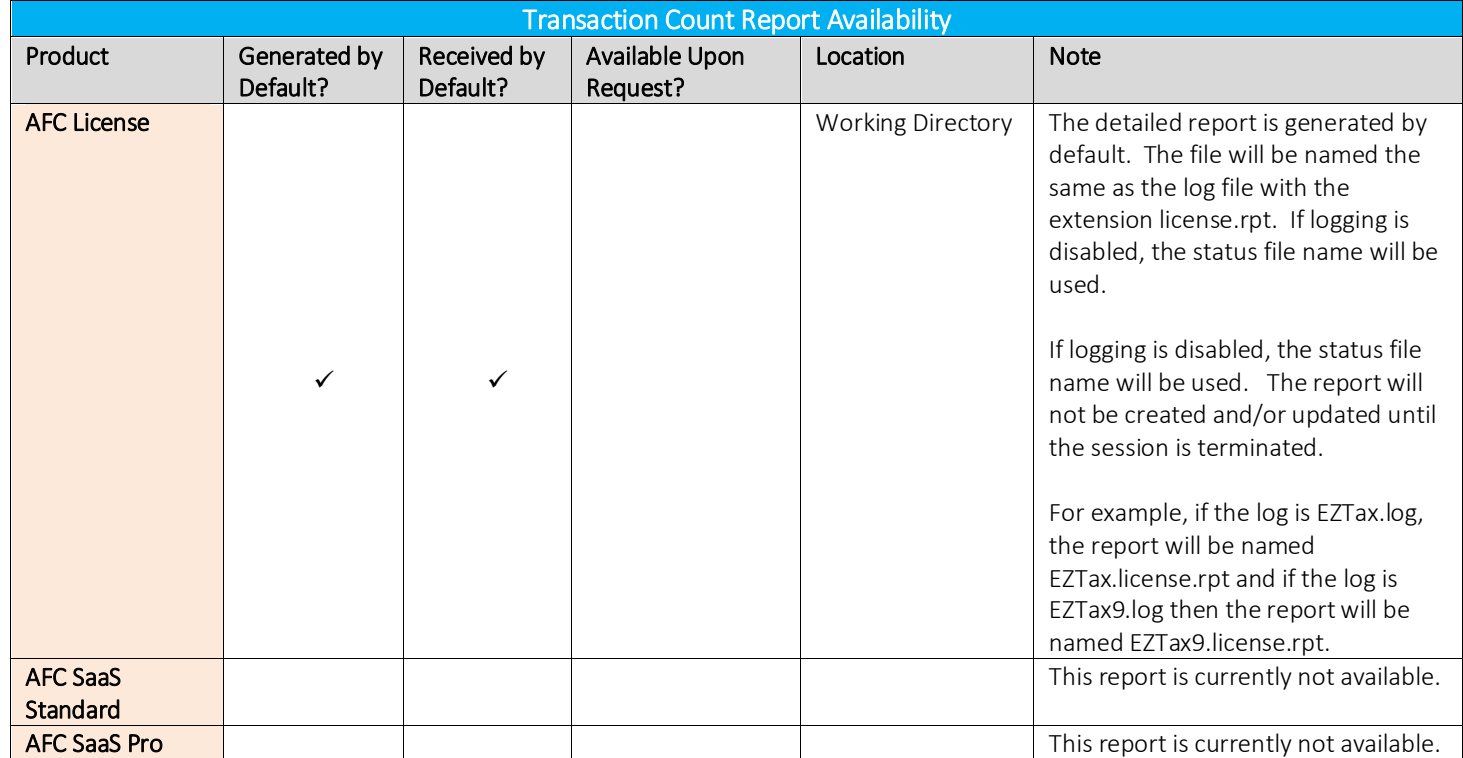

# <span id="page-22-0"></span>2.2 Batch Processor & Stored Procedure Reports

# <span id="page-22-1"></span>2.2.1 Detail Log Report

## 2.2.1.1 Description

This report contains all the details of the Input file provided by the client combined with tax results. It is only available to SaaS Clients as it's not produced by AFC engine.

Note: Please be aware that one input transaction may result in one or more tax results or lines of data.

# 2.2.1.2 Report Format and Sample Data

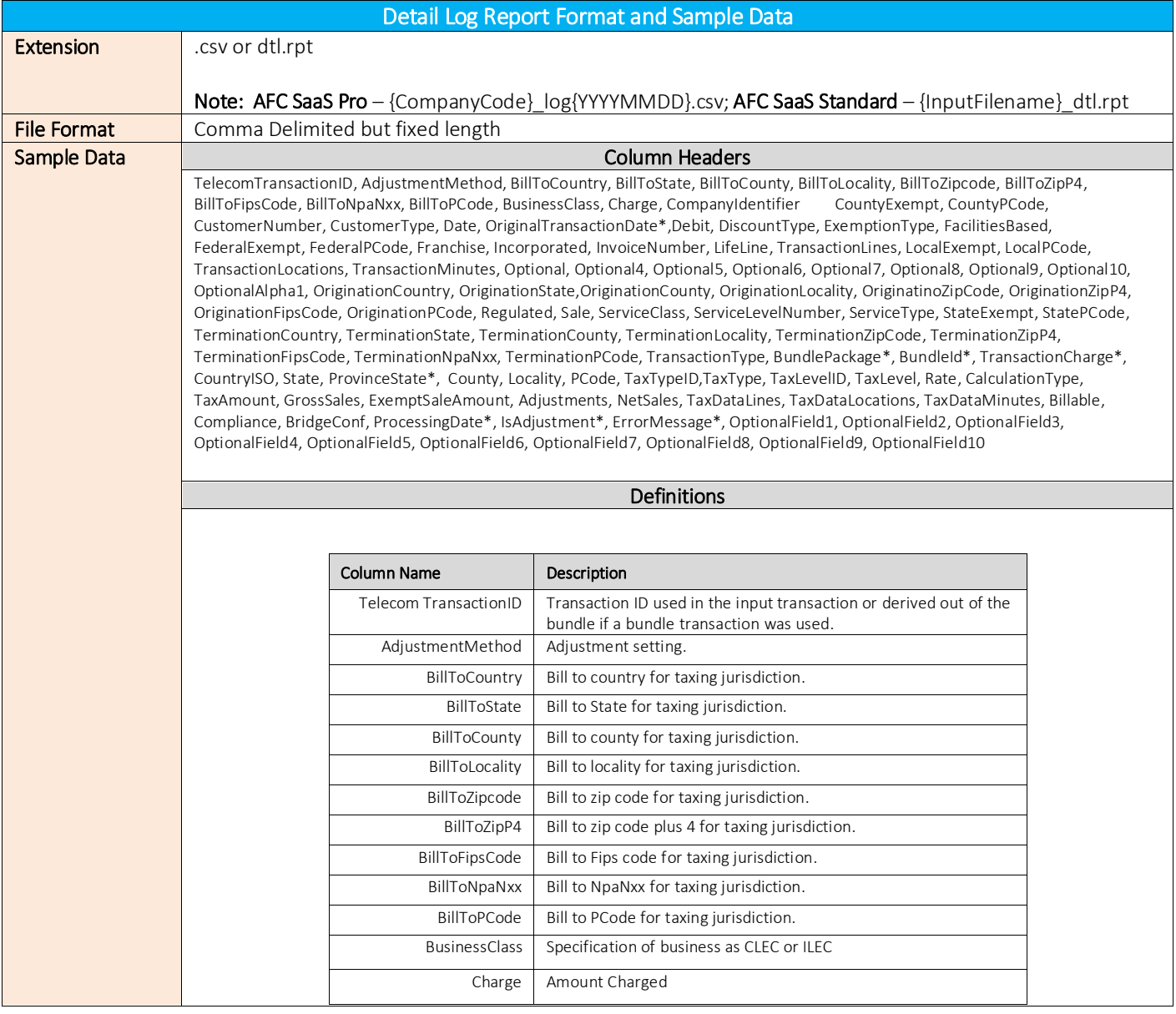

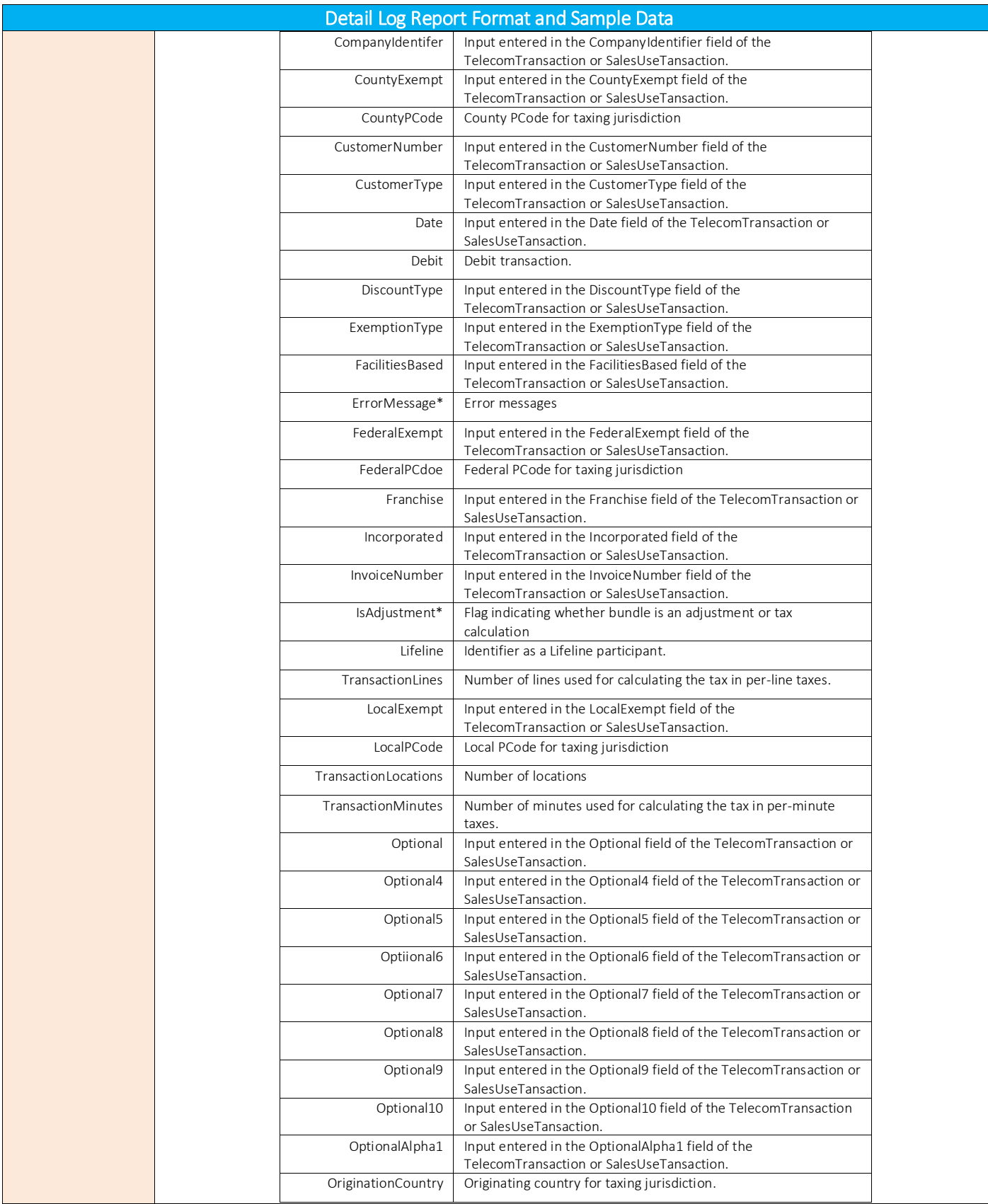

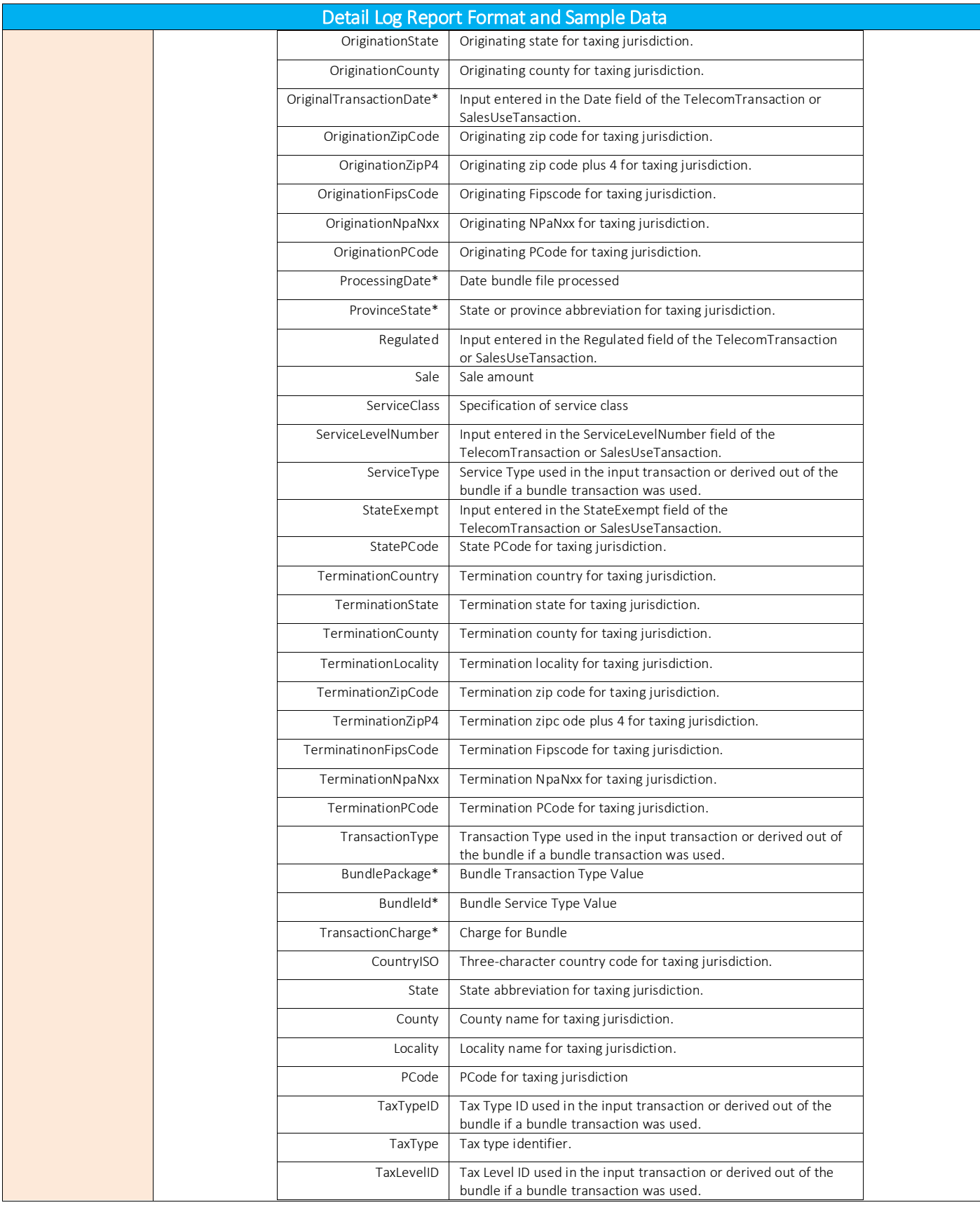

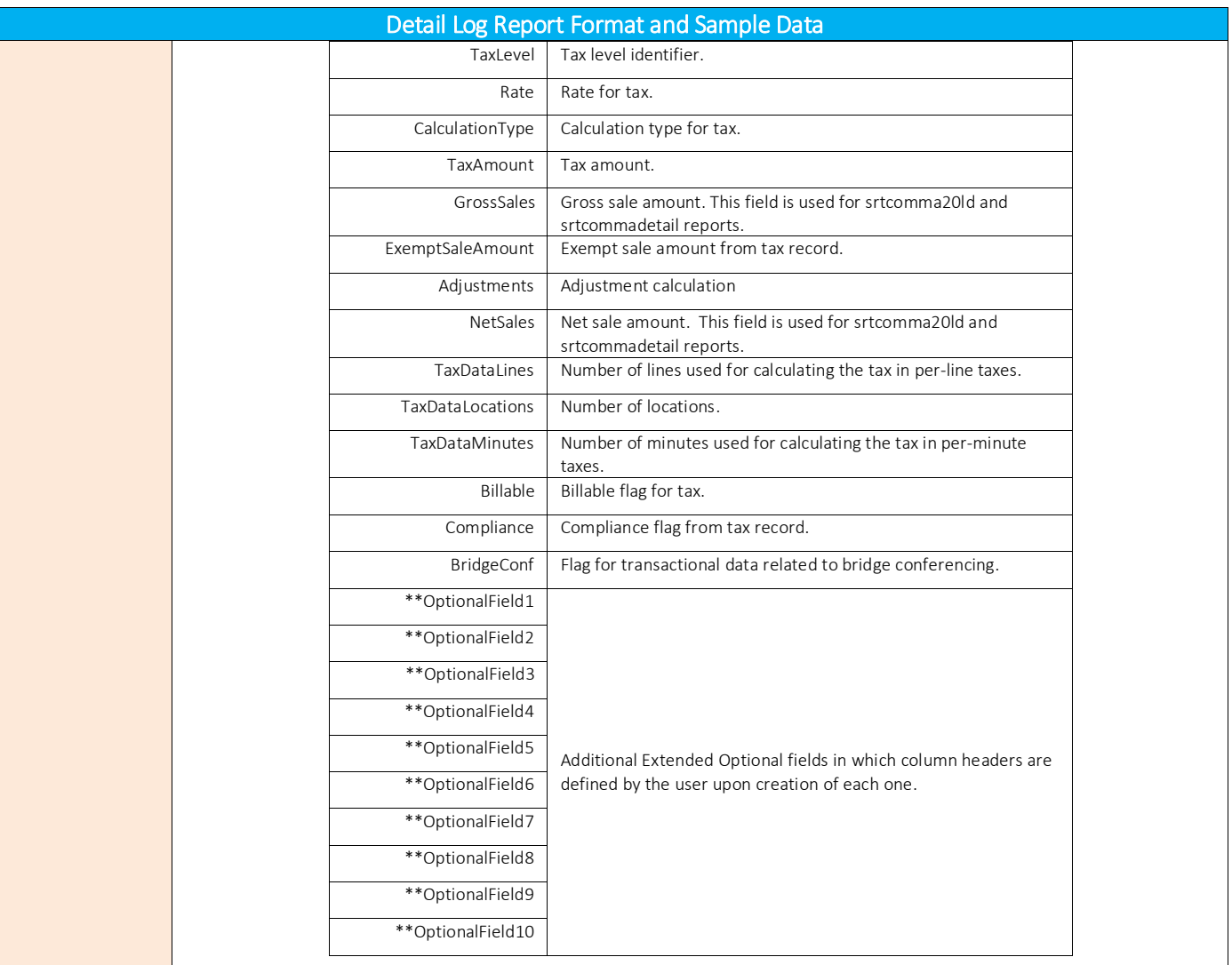

\*Note: BundlePackage, BundleId, TransactionCharge, ProcessingDate, IsAdjustment and ErrorMessage columns only apply to the detail log report for bundled transactions.

\*\*Note: For AFC SaaS Pro clients, the OptionalField column headers will remain until user overrides this default. Due to the level of complexity, please contac[t communicationsupport@avalara.com](mailto:communicationsupport@avalara.com) for a sample Detail Log Report which includes columns for the Extended Optional fields.

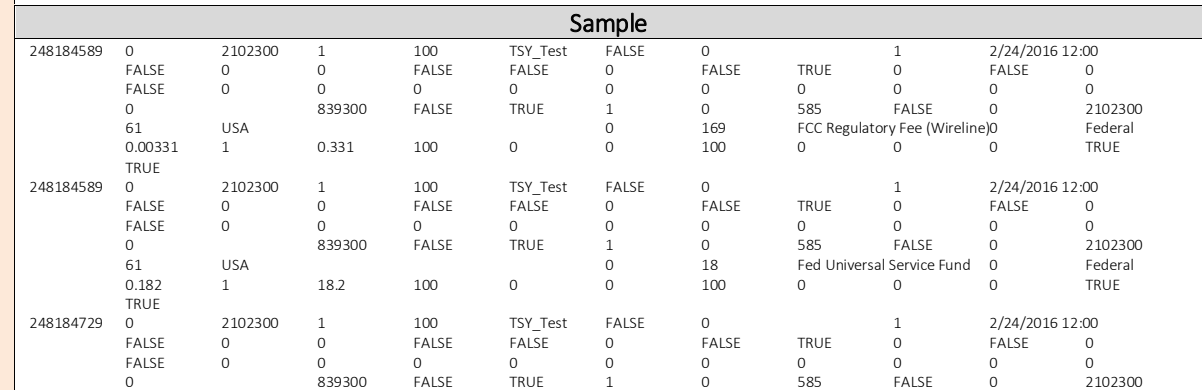

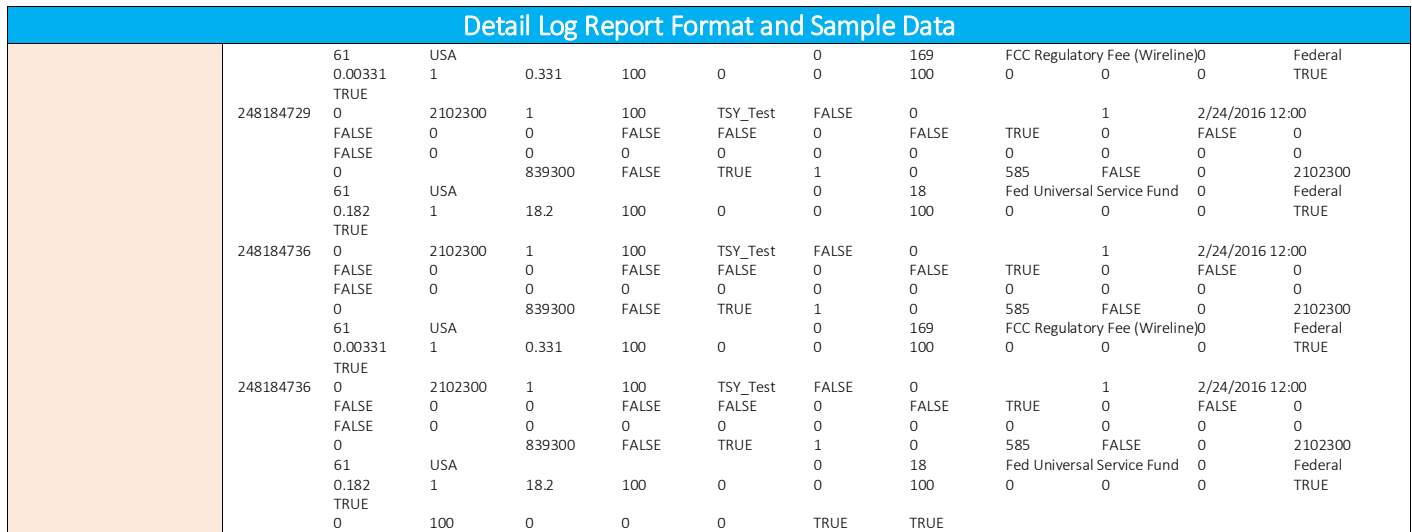

# 2.2.1.3 Availability of Reports

This report is generated by the batch processor and stored procedures. Please reference the table below for additional details regarding availability of reports by product.

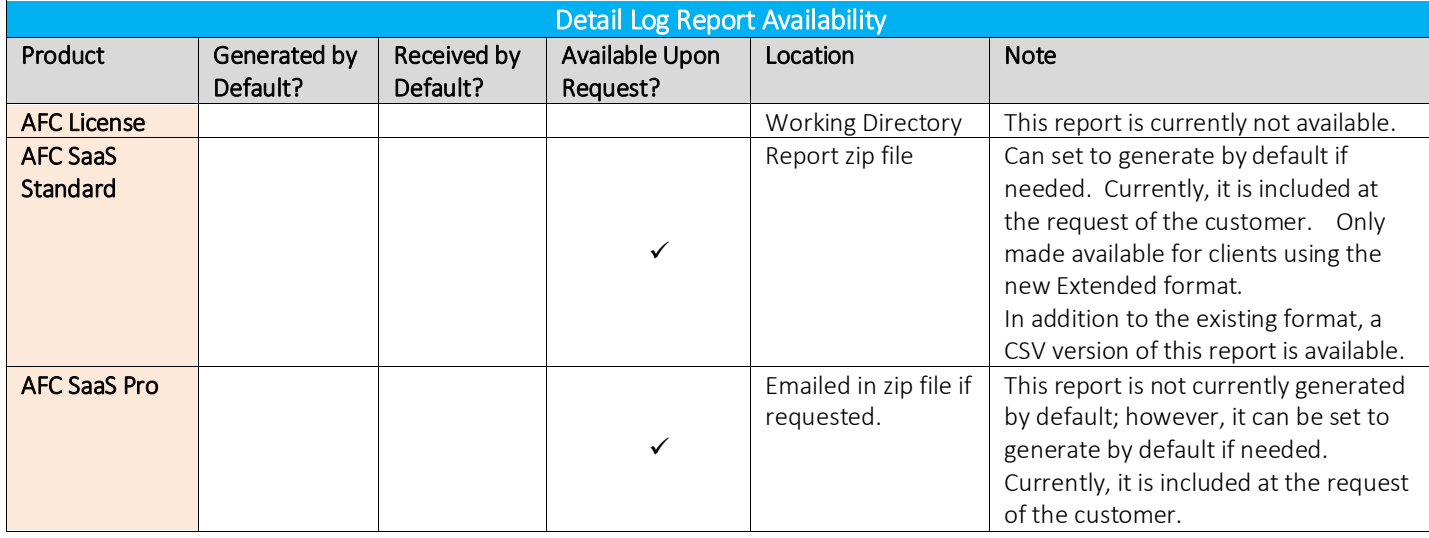

### <span id="page-26-0"></span> $2.2.2$ Bridge Conferencing Report

*The Bridge Conferencing feature is currently in development at this time. Please refrain from using this feature as well as the proposed solutions and APIs until further notice.*

# <span id="page-27-0"></span>2.3 Compliance Reports

# <span id="page-27-1"></span>2.3.1 Customer Billable Amounts

## 2.3.1.1 Description

The Customer Billable Amounts reports is summarized, fixed position customer information report primarily used by clients for Billing purposes. Produced for clients configured for standard compliance reporting. Never requested by SaaS Pro Clients.

# 2.3.1.2 Report Format and Sample Data

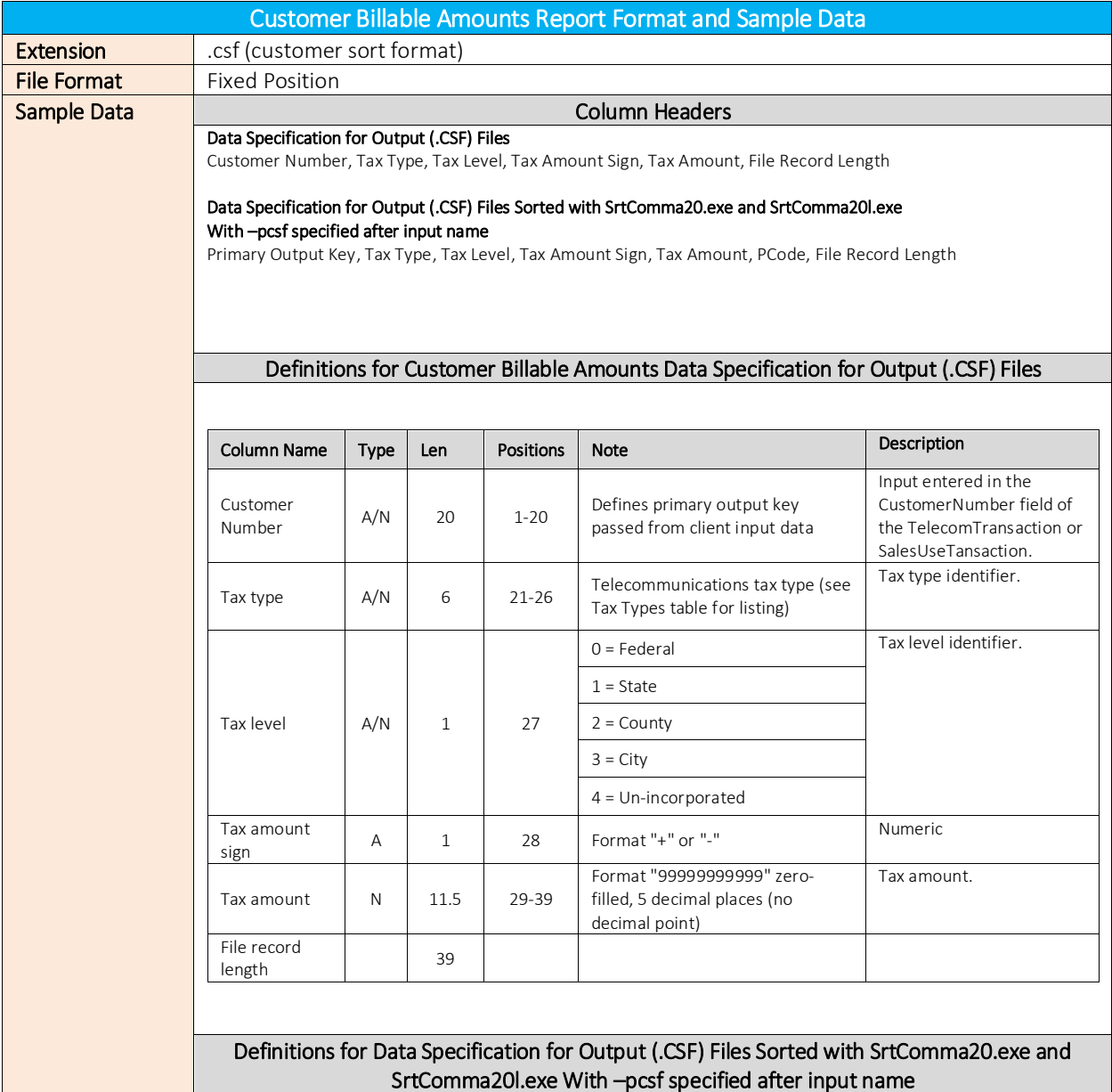

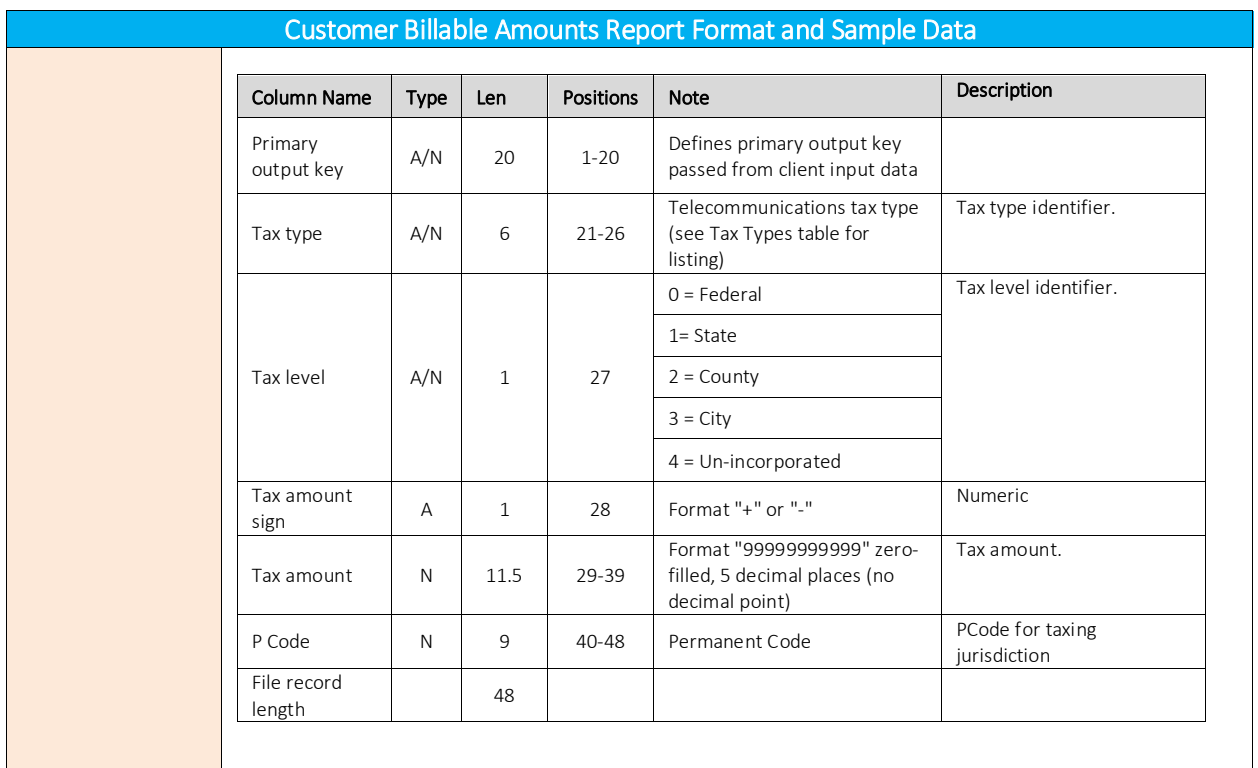

# 2.3.1.3 Availability of Reports

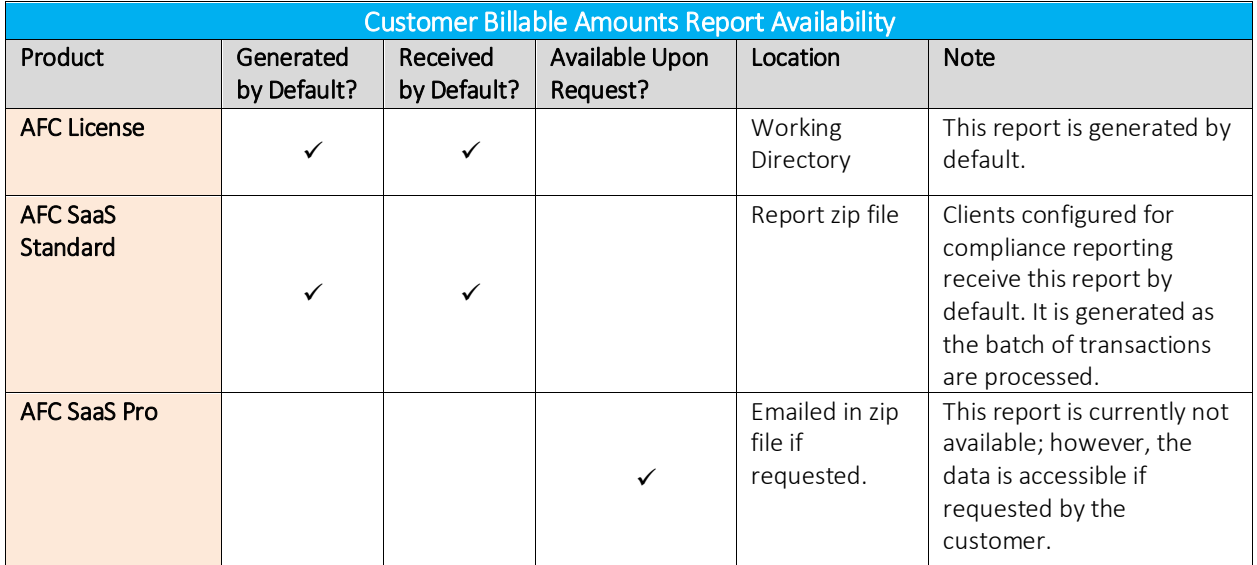

# <span id="page-29-0"></span>2.3.2 Tax Compliance Amounts

# 2.3.2.1 Description

This is the primary Compliance file and provides a summarized, standard billable tax report. Clients configured for compliance reporting receives it by default in comma delimited format. SaaS pro clients receives it monthly (Assumed Date method 0 unless specified).

# 2.3.2.2 Report Format and Sample Data

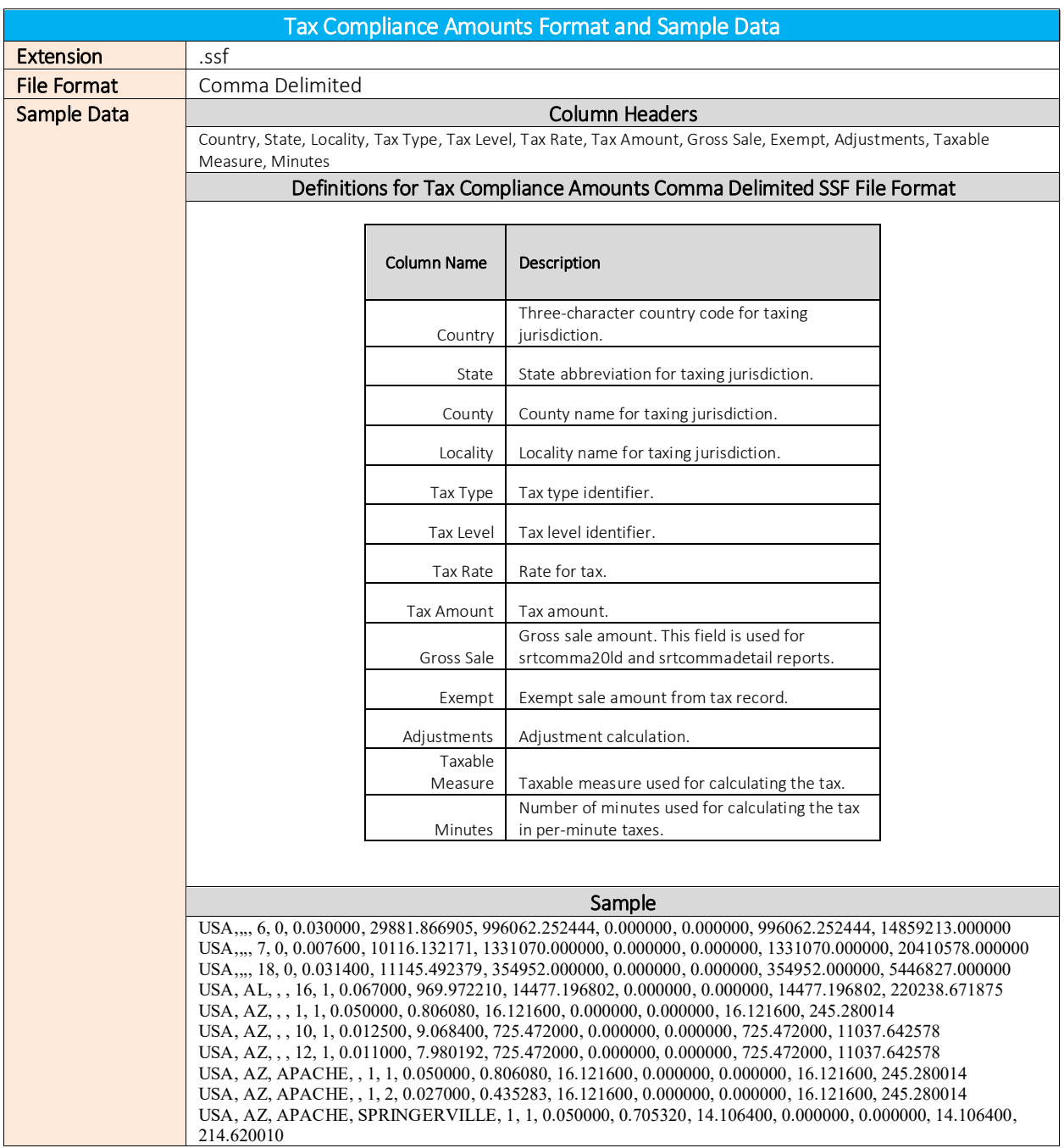

# 2.3.2.3 Availability of Reports

This report is generated by srtcomma20l. Please reference the table below for additional details regarding availability of reports by product.

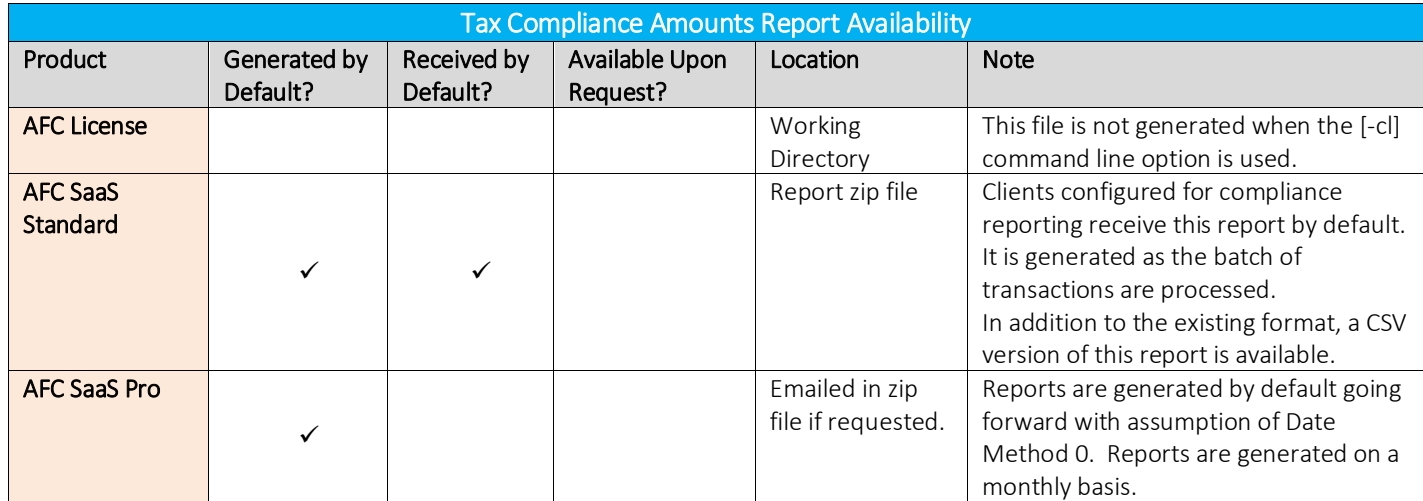

# <span id="page-30-0"></span>2.3.3 Non-Billable Compliance Amounts

# 2.3.3.1 Description

This summarized, comma delimited report is generated only for non-billable amounts.

# 2.3.3.2 Report Format

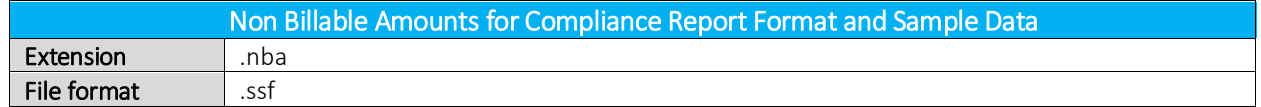

# 2.3.3.3 Availability of Reports

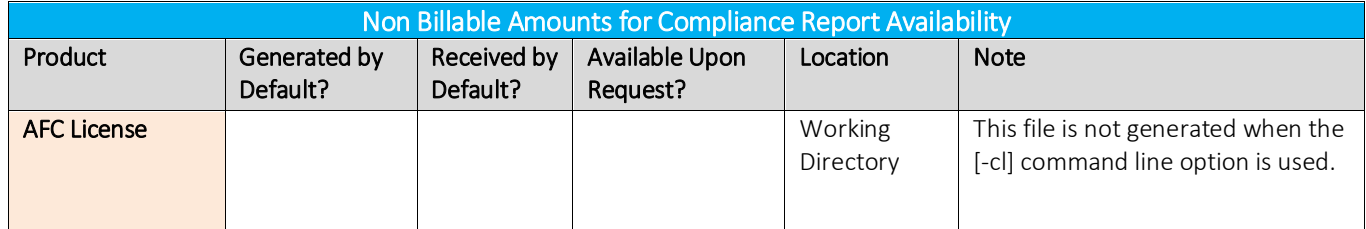

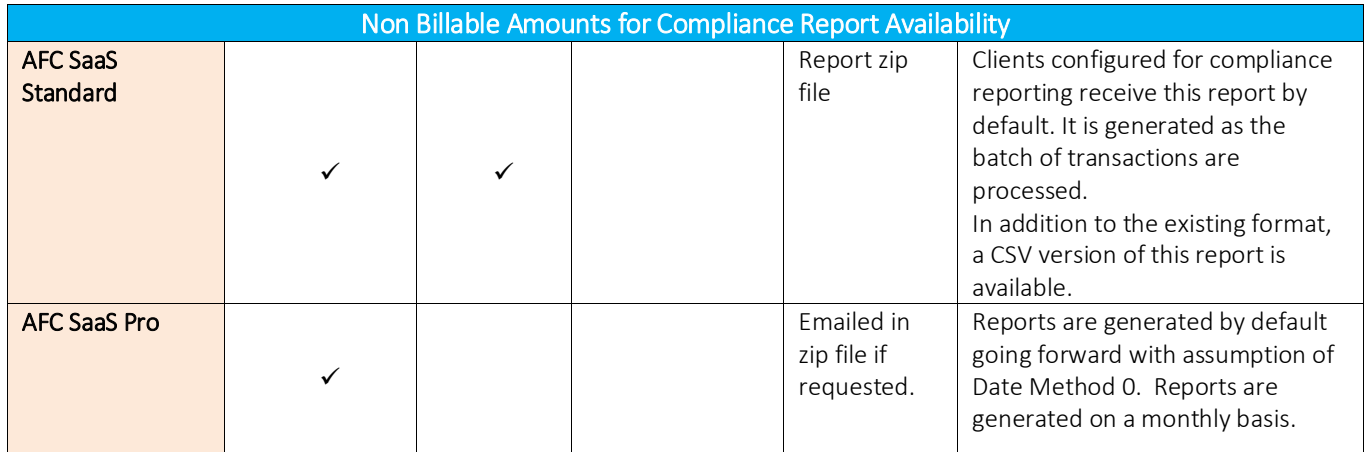

# <span id="page-31-0"></span>2.3.4 Billable Non-Compliance Amounts

# 2.3.4.1 Description

Summarized Comma delimited report generated only for non-compliance taxes (Transactions that do not require compliance within a jurisdiction).

# 2.3.4.2 Report Format

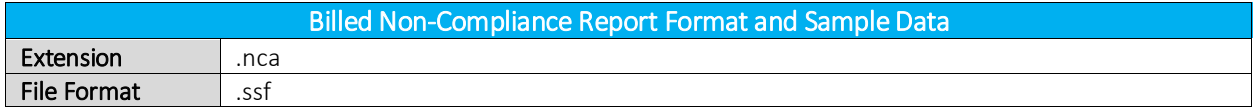

# 2.3.4.3 Availability of Reports

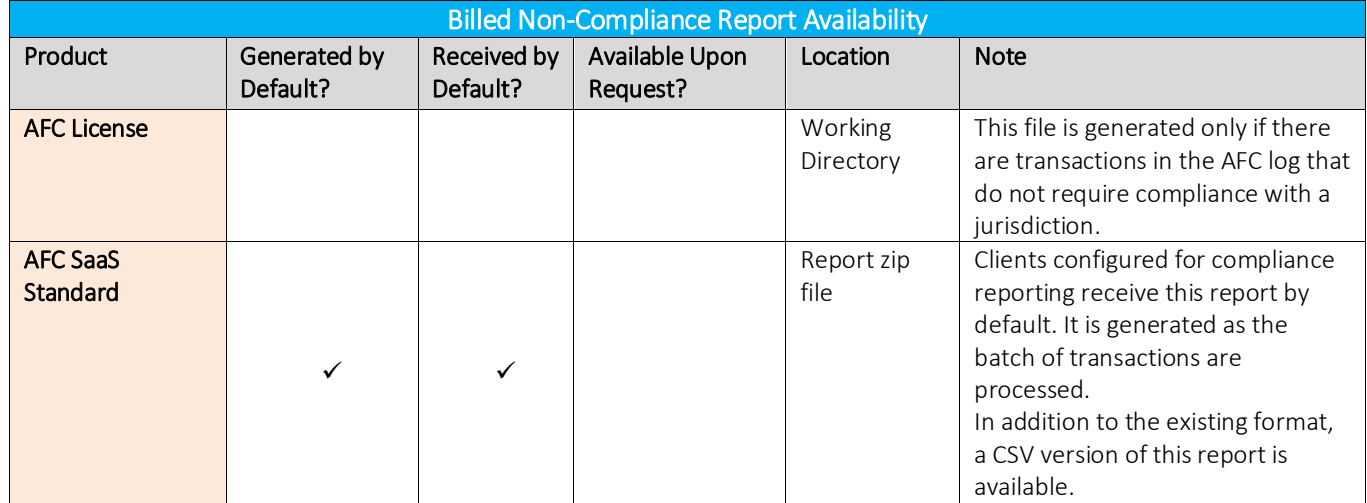

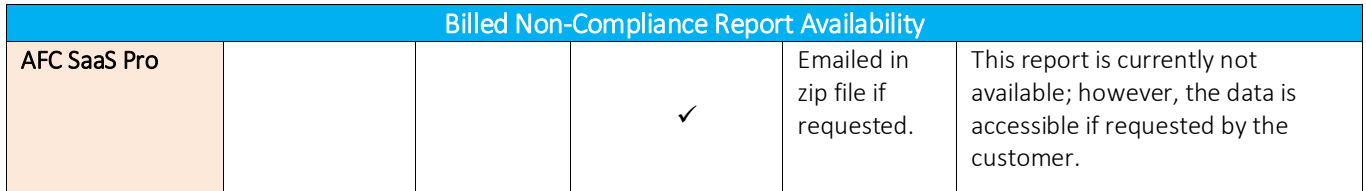

#### <span id="page-32-0"></span> $2.3.5$ Billable Amounts Combined with Non-Billable Amounts

# 2.3.5.1 Description

It contains aggregated compliance-related data from multiple files (SSF, NBA, NCA). Mainly used by our compliance department.

# 2.3.5.2 Report Format

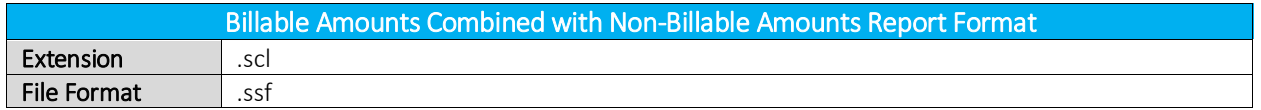

# 2.3.5.3 Availability of Reports

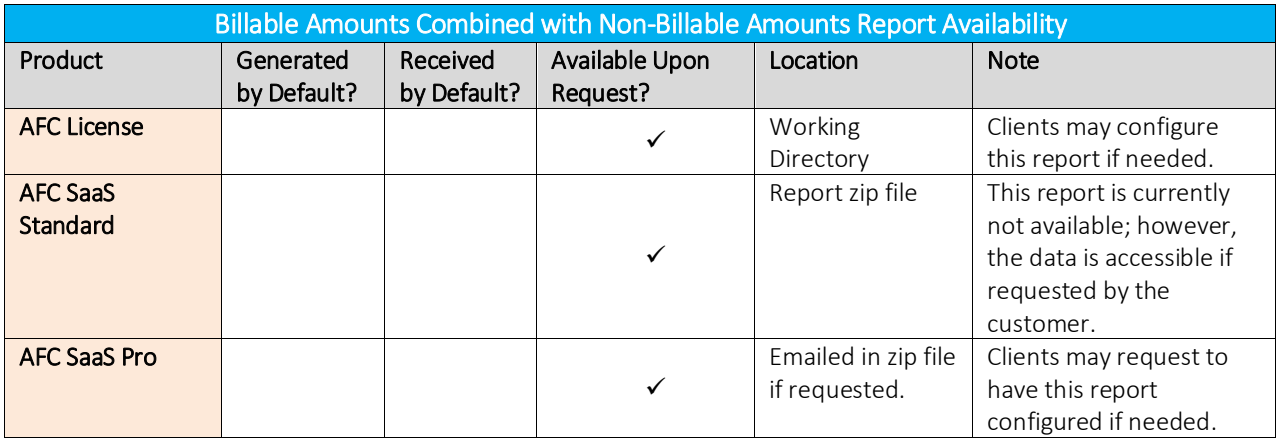

# <span id="page-33-0"></span>2.4 Custom and Sorting Reports

The Custom Sort Utility is designed to allow clients to produce taxation reports which are sorted and summarized using client-specified fields and/or options. The utility is restricted to fields available in the AvaTax for Communications (AFC) transaction log, which can be affected by configuration settings in the EZtax.cfg.

This utility uses the AvaTax for Communications (AFC) API library.

# <span id="page-33-1"></span>2.4.1 srtcomma20 Utility, (Outputfilename.ext)

# 2.4.1.1 Description

Produces a comma-delimited file for compliance filing. User selects sort criteria and preferences.

Generates a outputfilename.ssf file for tax compliance filing.Sorted and condensed by PCode, Tax Type, Tax Level, Tax Rate.

Also generates outputfilename.csf file for customer billing.

Sorted and condensed by Customer Number, Tax Type, Tax Level, Tax Rate, Tax Amount.

# 2.4.1.2 Report Format and Sample Data

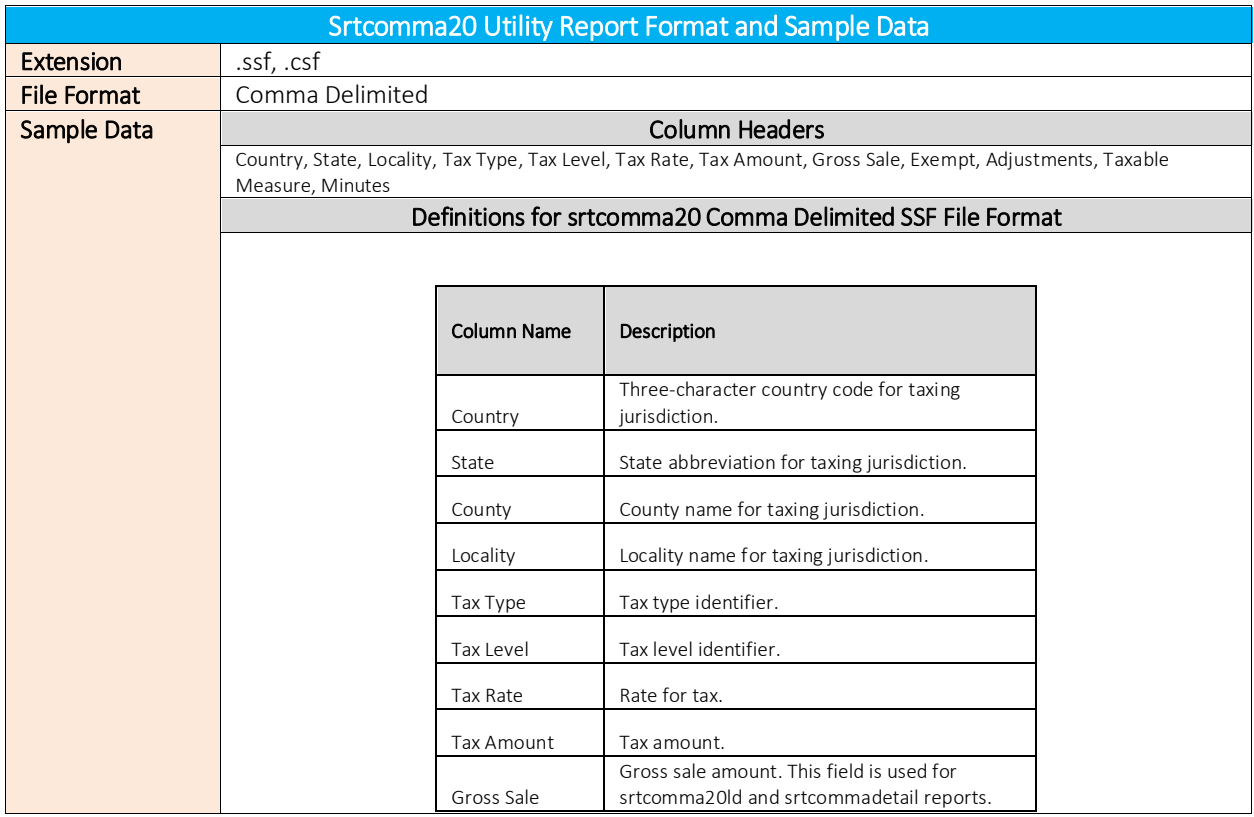

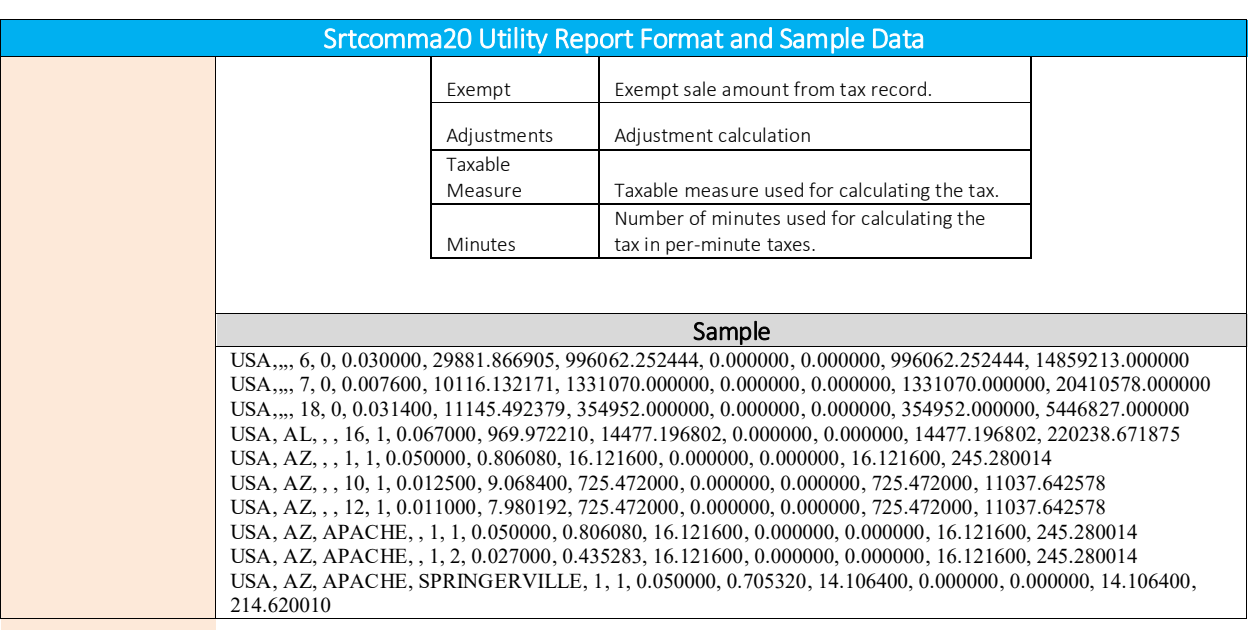

# 2.4.1.3 Availability of Reports

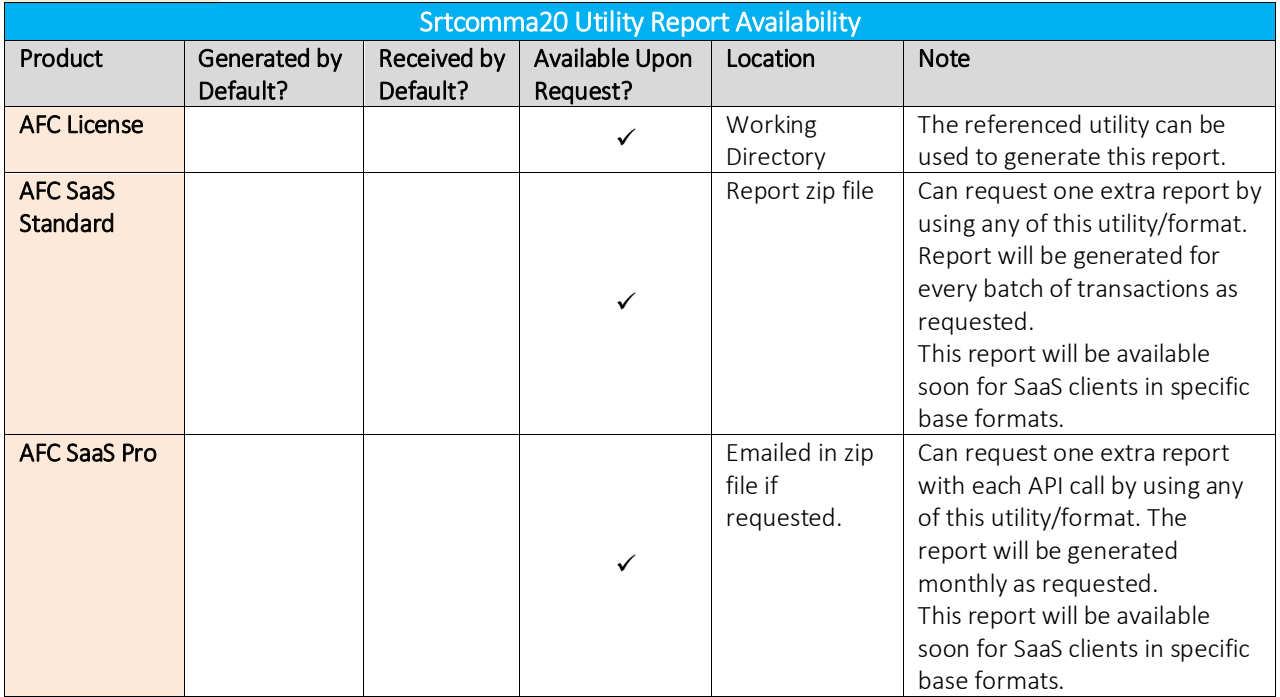

# <span id="page-35-0"></span>2.4.2 srtcomma20l Utility, (Outputfilename.ext)

# 2.4.2.1 Description

Same as srtcomma20 but the .ssf file also contains the number of lines.

# 2.4.2.2 Report Format and Sample Data

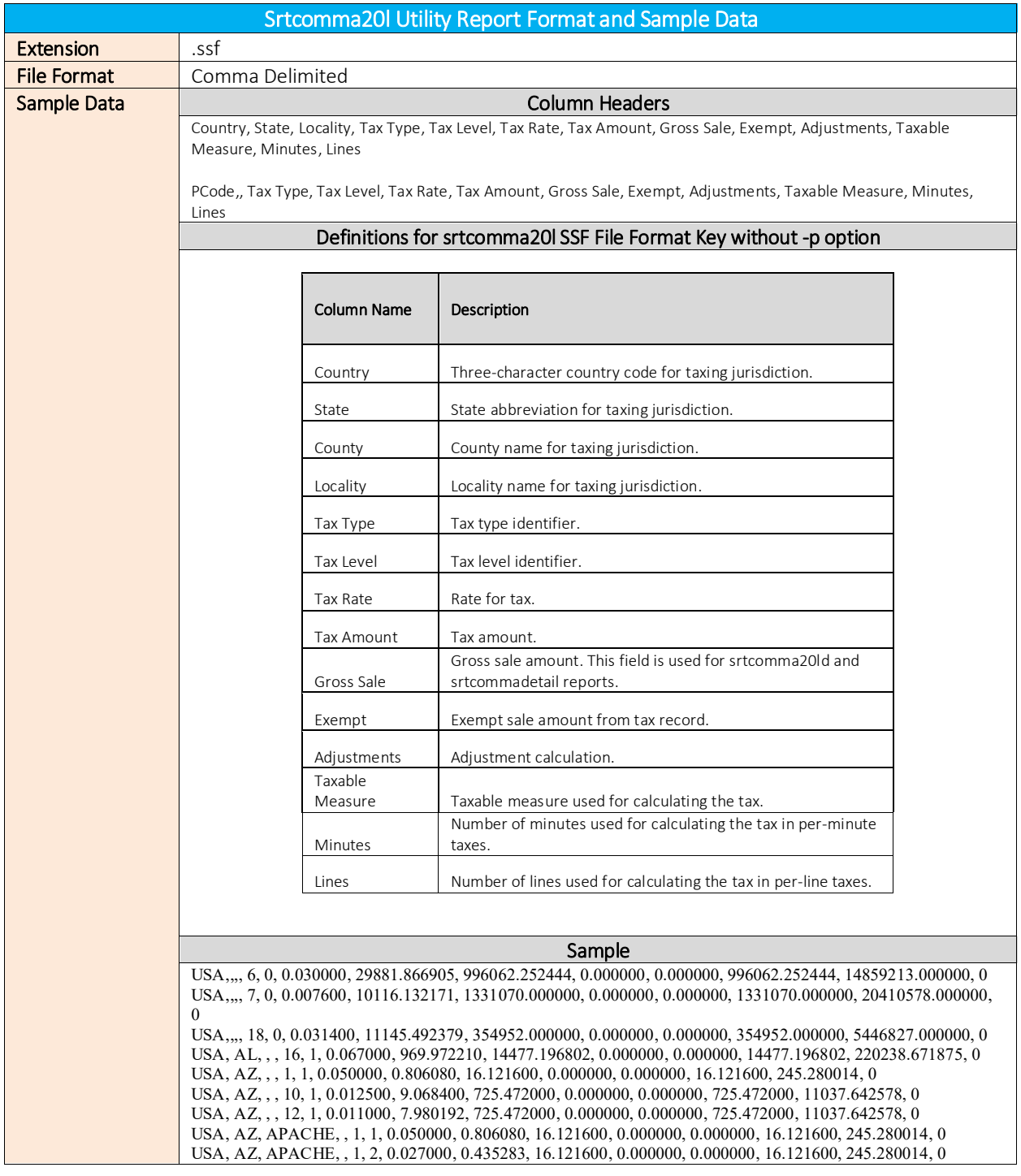
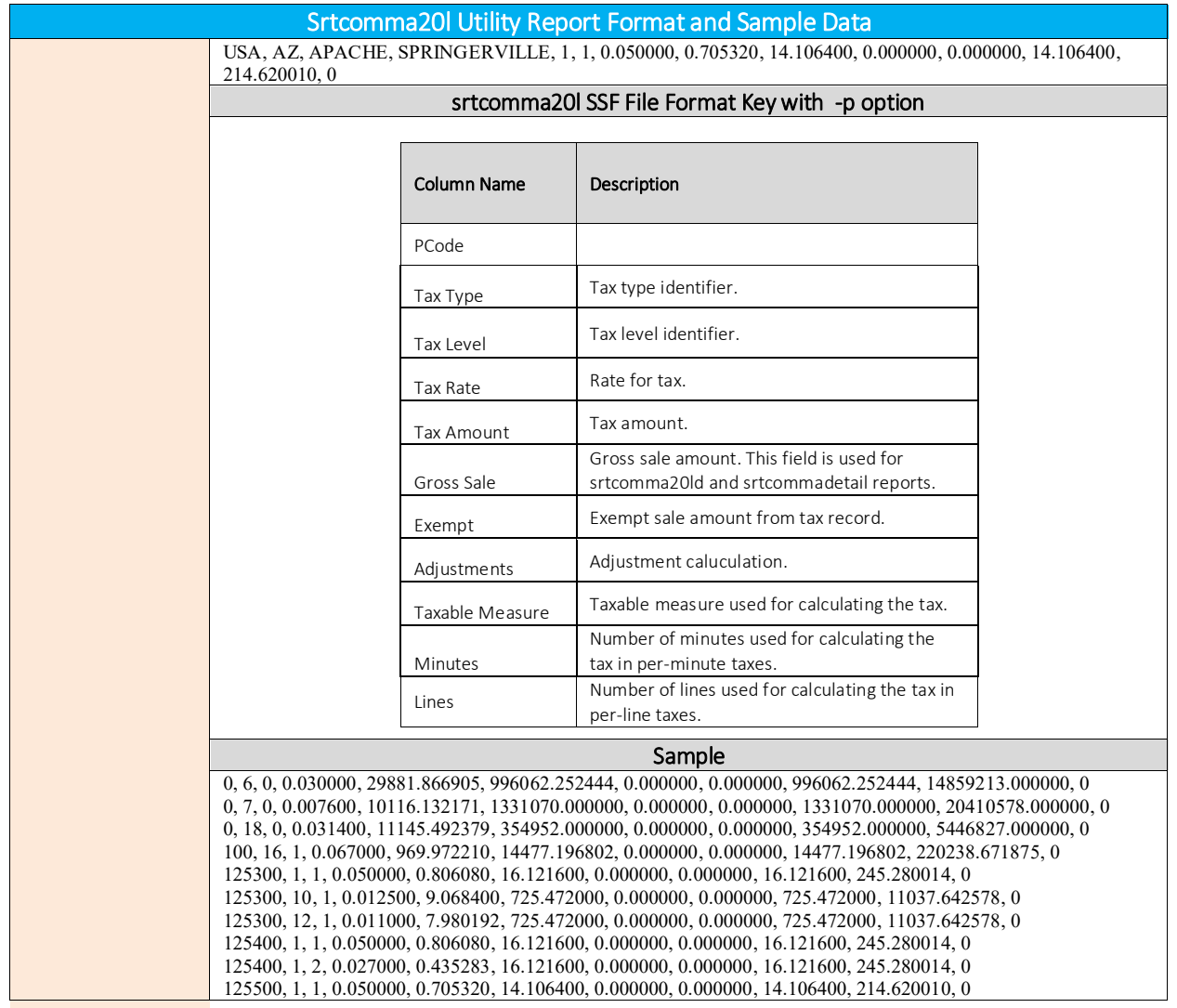

## 2.4.2.3 Availability of Reports

This report is generated by the srtcomma20l Utility. Please reference the table below for additional details regarding availability of reports by product.

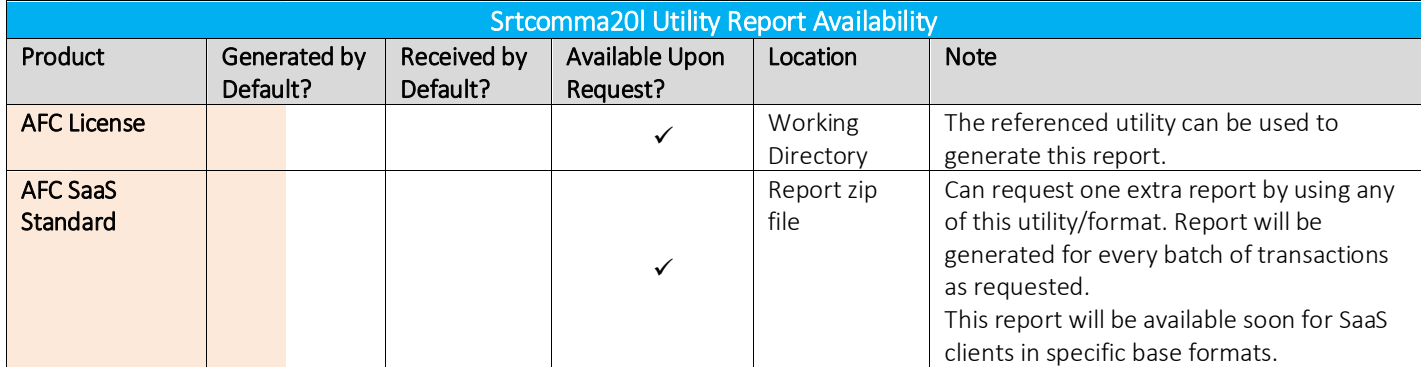

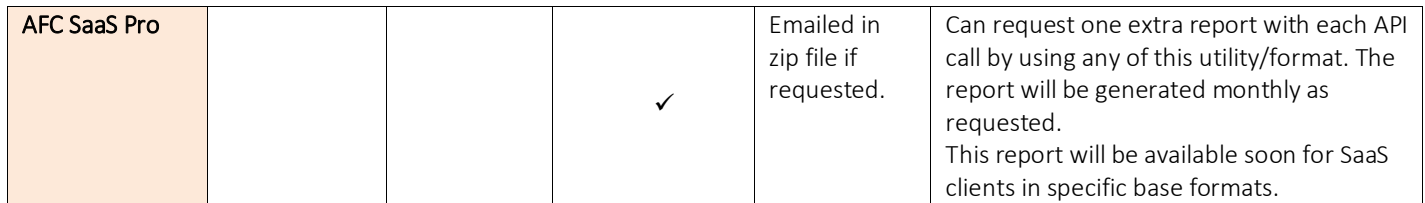

### 2.4.3 srtcomma20ld Utility, (Outputfilename.ext)

## 2.4.3.1 Description

Same as srtcomma20l but the .ssf file also contains Discount and Calculation Types.

## 2.4.3.2 Report Format and Sample Data

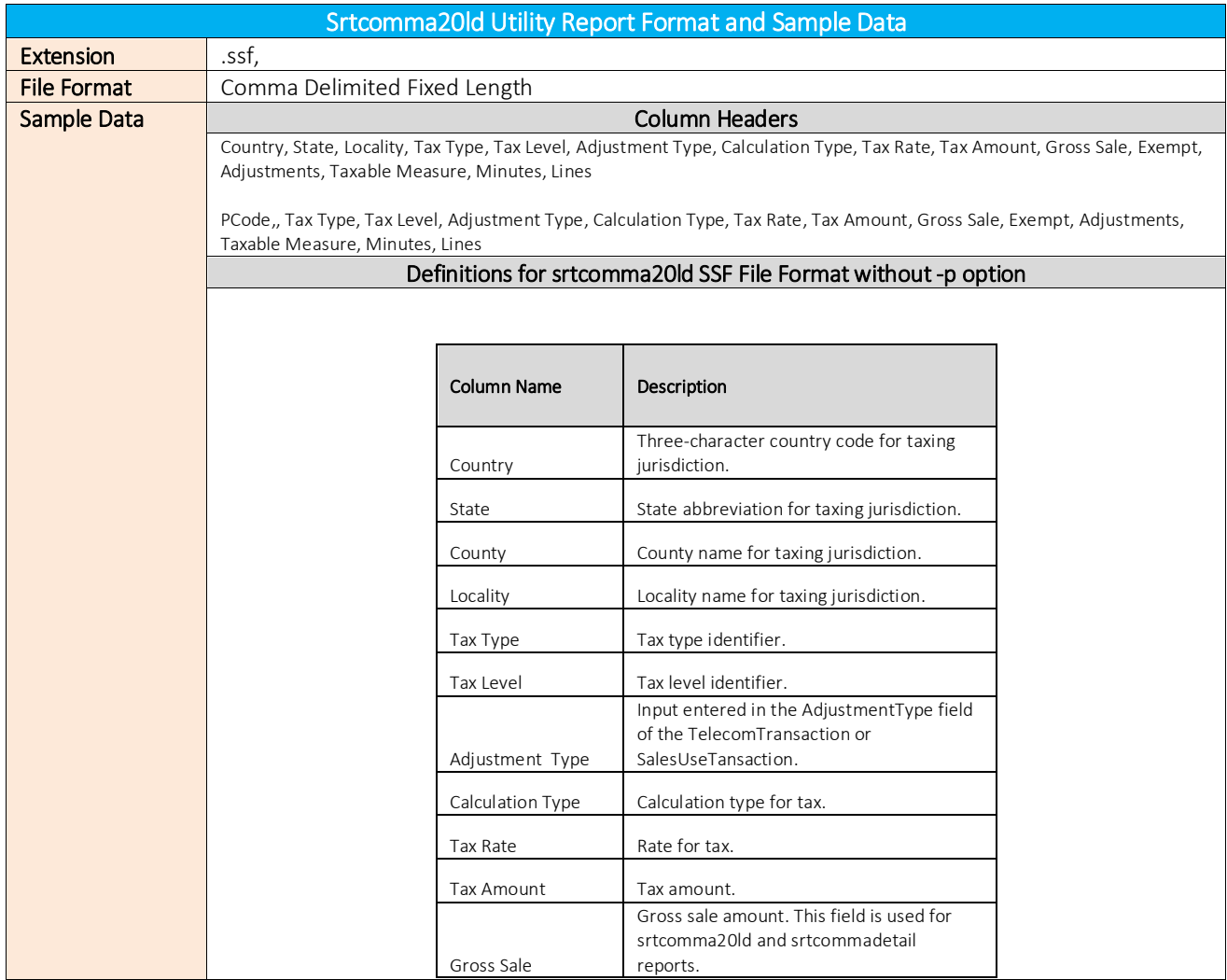

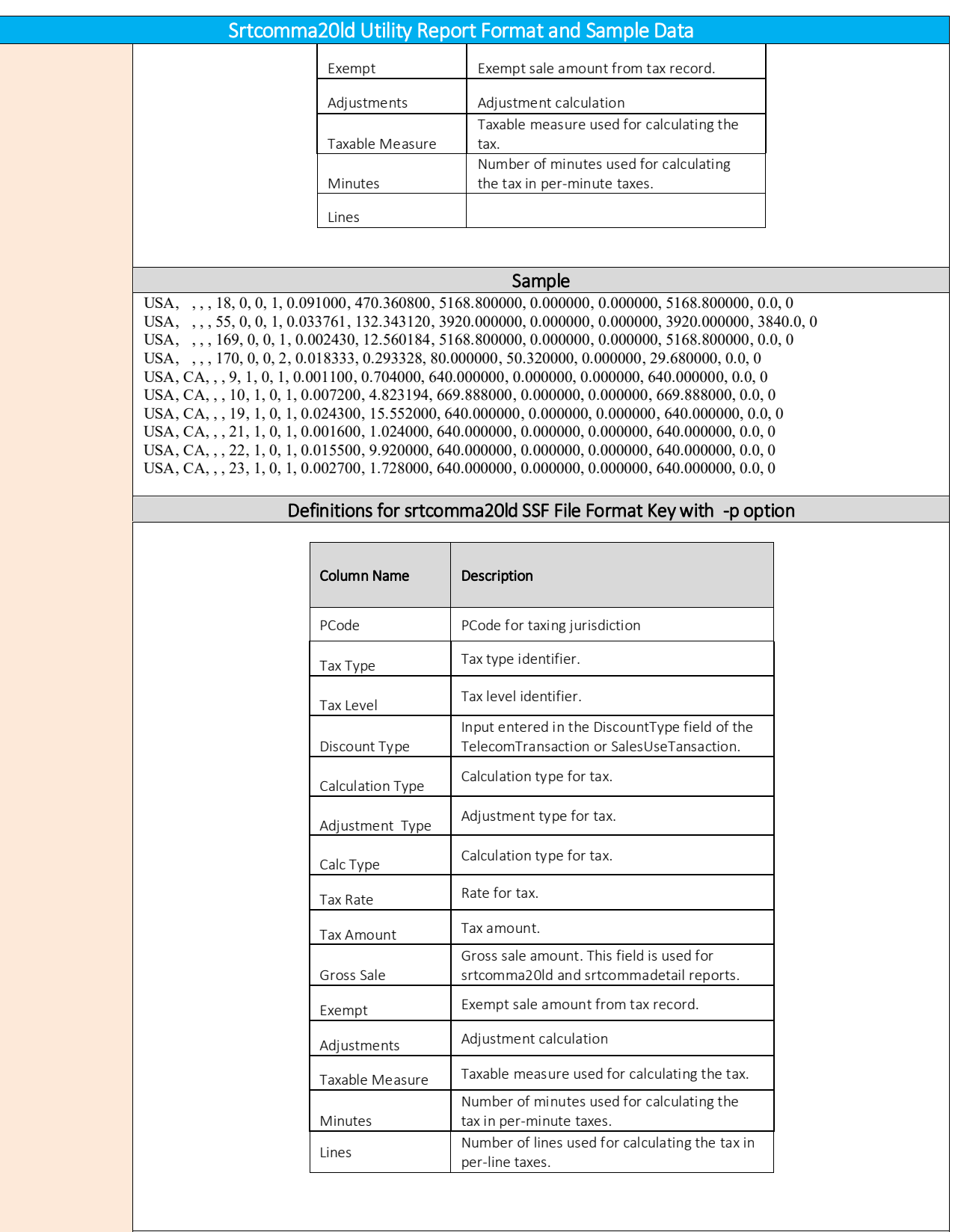

#### Sample

253500, 9, 1, 0, 1, 0.001100, 0.704000, 640.000000, 0.000000, 0.000000, 640.000000, 0.0, 0 253500, 10, 1, 0, 1, 0.007200, 4.823194, 669.888000, 0.000000, 0.000000, 669.888000, 0.0, 0

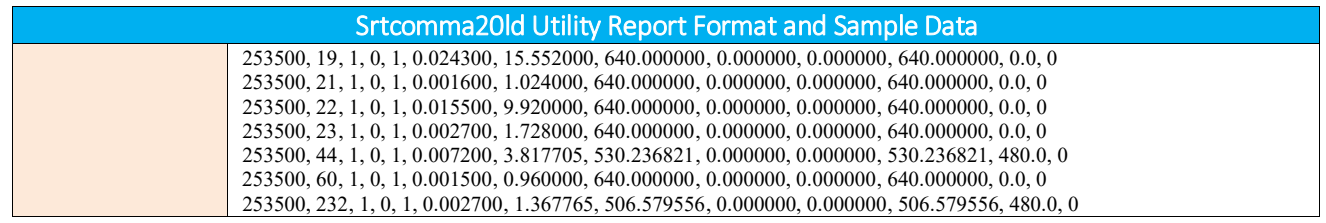

## 2.4.3.3 Availability of Reports

This report is generated by the srtcomma20ld Utility. Please reference the table below for additional details regarding availability of reports by product.

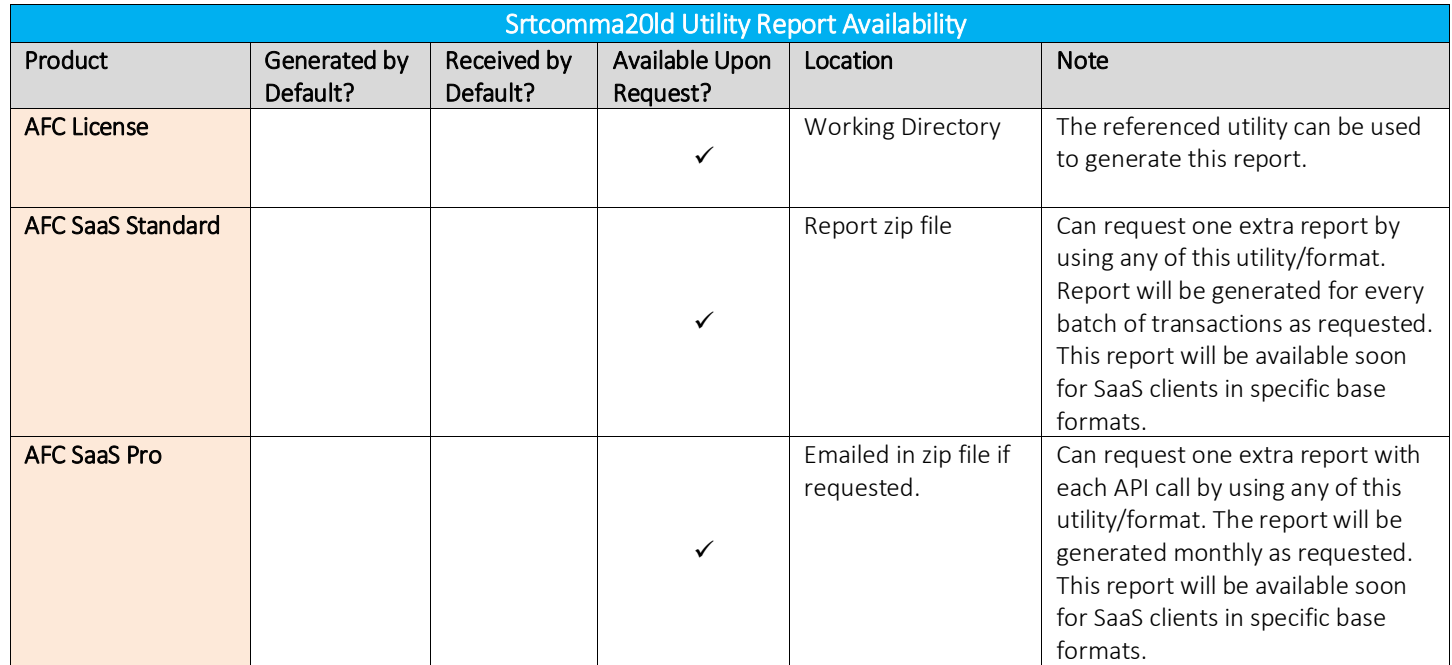

## 2.4.4 srtcommadetail Utility, (Outputfilename.ext)

## 2.4.4.1 Description

Same as srtcomma20 but the .ssf file includes Tax Type and Tax Level descriptions.

## 2.4.4.2 Report Format and Sample Data

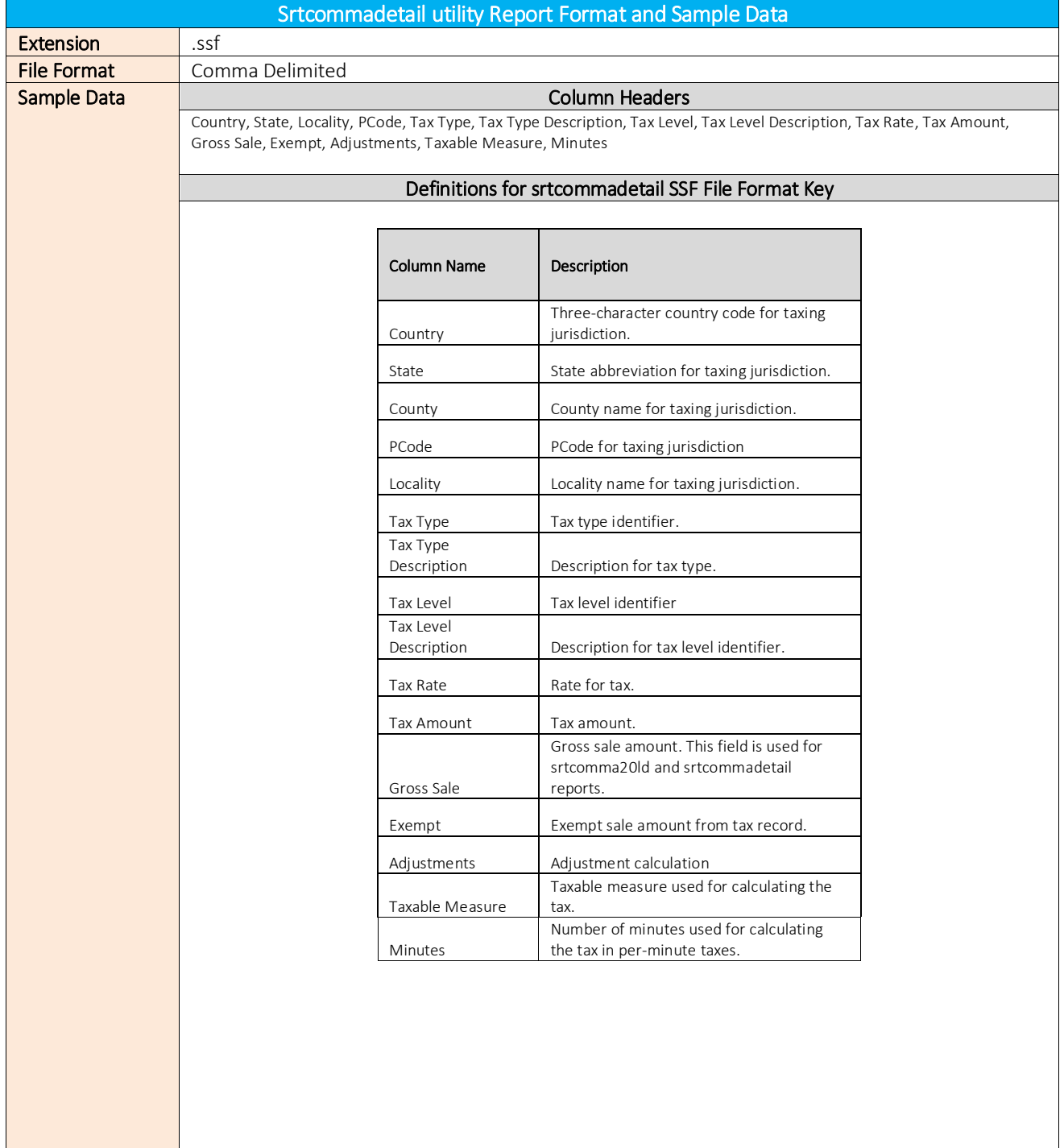

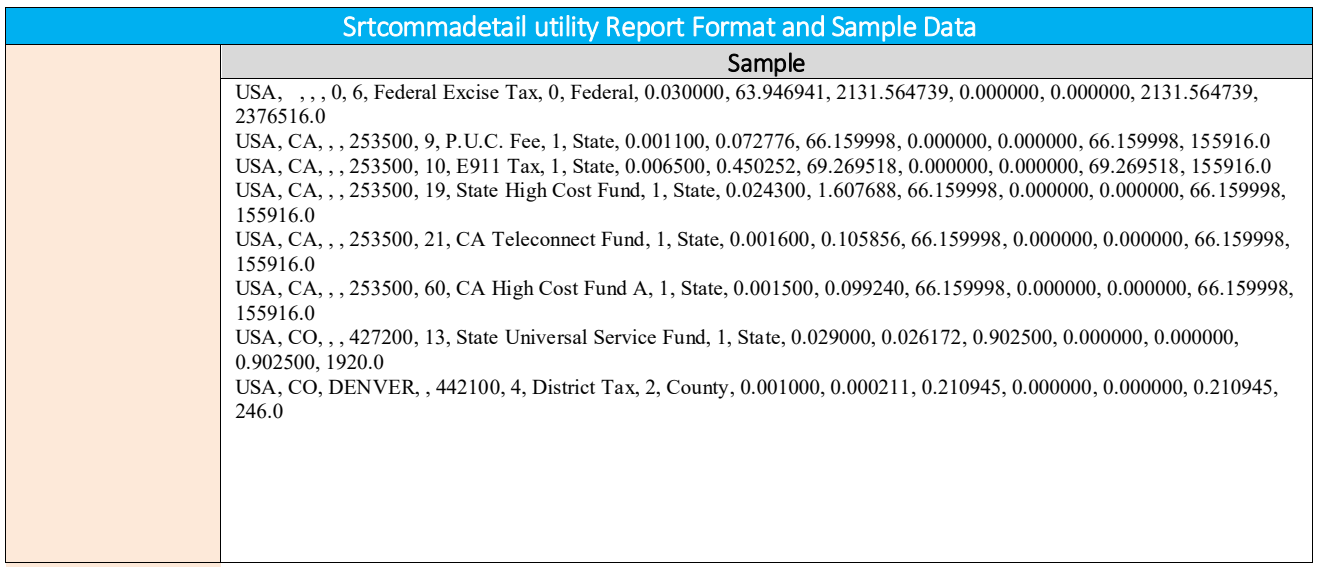

## 2.4.4.3 Availability of Reports

This report is generated by the srtcommadetail Utility. Please reference the table below for additional details regarding availability of reports by product.

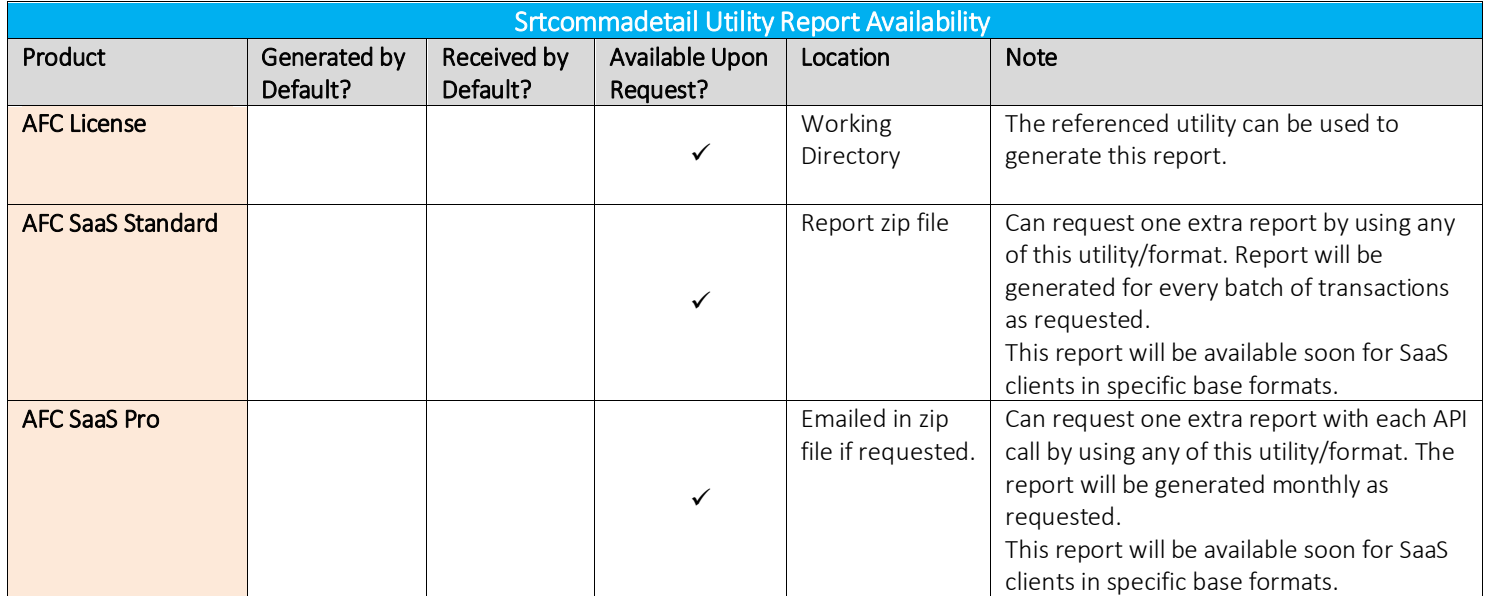

### 2.4.5 customsort Utility, (Outputfilename.ext)

### 2.4.5.1 Description

The customsort utility is designed to allow clients to produce taxation reports which are sorted and summarized using client-specified fields and/or options. In other words, it's a one-stop shop where clients can generate a specific report in available base format (utility) and can include sort on additional fields.

It works from data available in the log file, so it doesn't include original revenue and has no record of failed transactions.

Available base formats are as follows: SRTCOMMA20L, SRTCOMMA20L-P, SRTCOMMA20LD, EZLOGCUST, EZLOGCUSTPTS

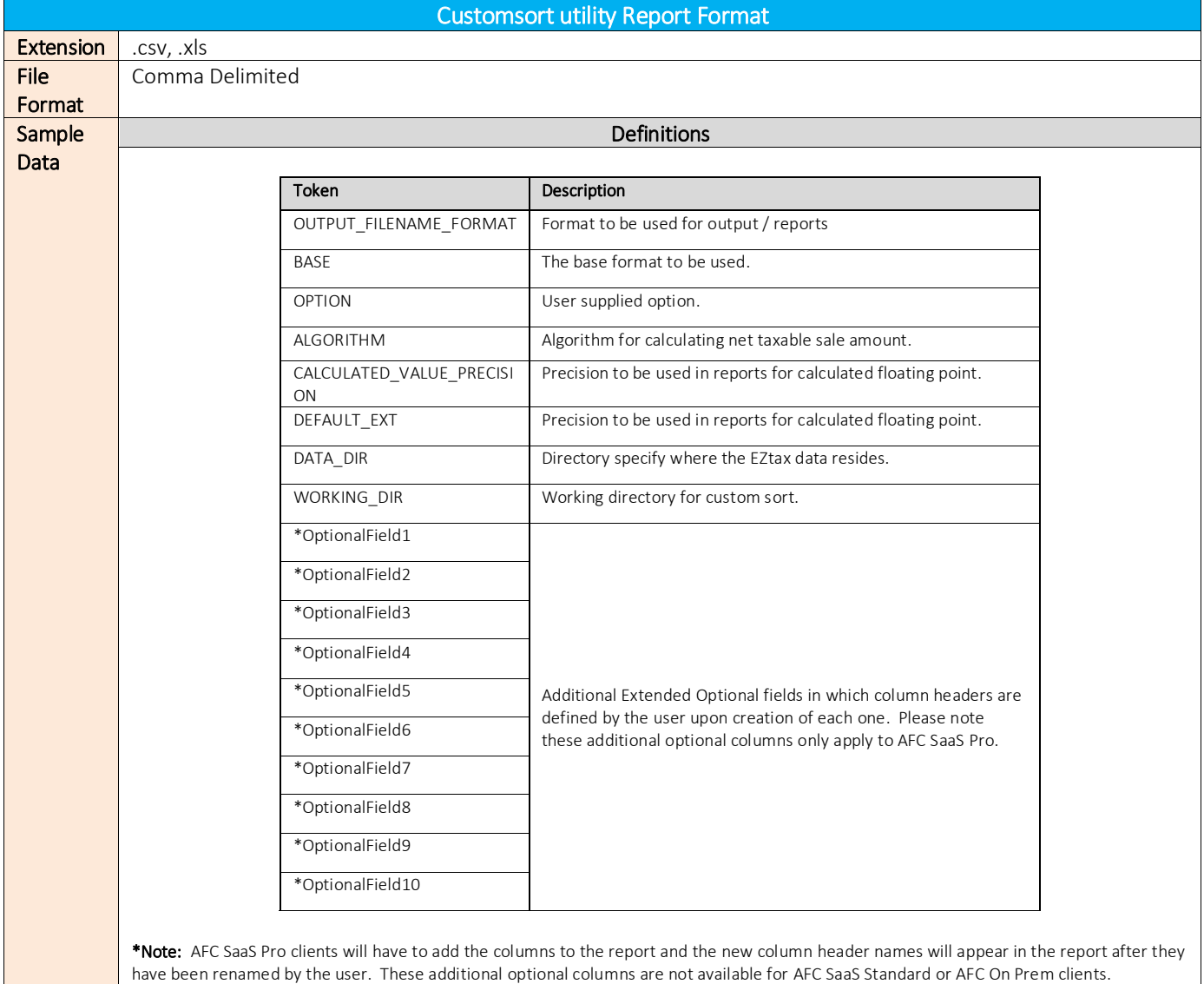

### 2.4.5.2 Report Format and Sample

Configuration File Sample - srtcomma20l ///////////////////////////////////////////////////////////////////////////////////// //// base\_srtcomma20l.cfg //// OUTPUT FILENAME FORMAT: EZtax {%y%m%d} BASE: srtcomma20l OPTION: NBA\_FILE OPTION: NCA\_FILE OPTION: NO\_DELETE\_LOG OPTION: NO\_HEADER CALCULATED\_VALUE\_PRECISION: 6 DEFAULT\_EXT: ssf DELIMITER: ' DATA\_DIR: C:\BillSoft\EZTax\Data WORKING\_DIR: E:\Logs\customsort Configuration File Sample - srtcomma20l-p ///////////////////////////////////////////////////////////////////////////////////// //// base\_srtcomma20l\_p.cfg //// OUTPUT FILENAME\_FORMAT: EZtax\_{%y%m%d} BASE: srtcomma20l-p OPTION: NBA\_FILE OPTION: NCA\_FILE OPTION: NO\_DELETE\_LOG OPTION: NO\_HEADER CALCULATED\_VALUE\_PRECISION: 6 DEFAULT\_EXT: ssf DELIMITER: ',' DATA\_DIR: C:\BillSoft\EZTax\Data WORKING\_DIR: E:\Logs\customsort Configuration File Sample - srtcomma20ld ///////////////////////////////////////////////////////////////////////////////////// OUTPUT\_FILENAME\_FORMAT: EZtax\_{%y%m%d} BASE: srtcomma20ld OPTION: NBA\_FILE OPTION: NCA\_FILE OPTION: NO\_DELETE\_LOG OPTION: NO\_HEADER CALCULATED\_VALUE\_PRECISION: 6 DEFAULT\_EXT: ssf DELIMITER: ' DATA DIR: C:\BillSoft\EZTax\Data WORKING\_DIR: E:\Logs\customsort Configuration File Sample - ezlogcust ///////////////////////////////////////////////////////////////////////////////////// OUTPUT\_FILENAME\_FORMAT: EZtax\_{%y%m%d} BASE: ezlogcust OPTION: NBA\_FILE OPTION: NCA\_FILE OPTION: NO\_DELETE\_LOG OPTION: NO\_HEADER CALCULATED\_VALUE\_PRECISION: 6 DEFAULT\_EXT: rpt DELIMITER: ',' DATA\_DIR: C:\BillSoft\EZTax\Data WORKING\_DIR: E:\Logs\customsort Configuration File Sample - ezlogcustpts ///////////////////////////////////////////////////////////////////////////////////// OUTPUT\_FILENAME\_FORMAT: EZtax\_{%y%m%d} BASE: ezlogcustpts OPTION: NBA\_FILE OPTION: NCA\_FILE OPTION: NO\_DELETE\_LOG OPTION: NO\_HEADER CALCULATED\_VALUE\_PRECISION: 6 DEFAULT\_EXT: rpt DELIMITER: ' DATA\_DIR: C:\BillSoft\EZTax\Data WORKING\_DIR: E:\Logs\customsort

### Custom Sort (Full Example)

Configuration File Sample ///////////////////////////////////////////////////////////////////////////////////// //// ext\_srtcomma20l.cfg //// OUTPUT\_FILENAME\_FORMAT: EZtax\_{%y%m%d} BASE: srtcomma20l FIELD: P\_CODE FIELD: CUST\_NO FIELD: INV\_NO OPTION: NBA\_FILE OPTION: NCA\_FILE OPTION: NO\_DELETE\_LOG OPTION: HEADER CALCULATED\_VALUE\_PRECISION: 6 DEFAULT EXT: csv DELIMITER: ','

### Sample Input File

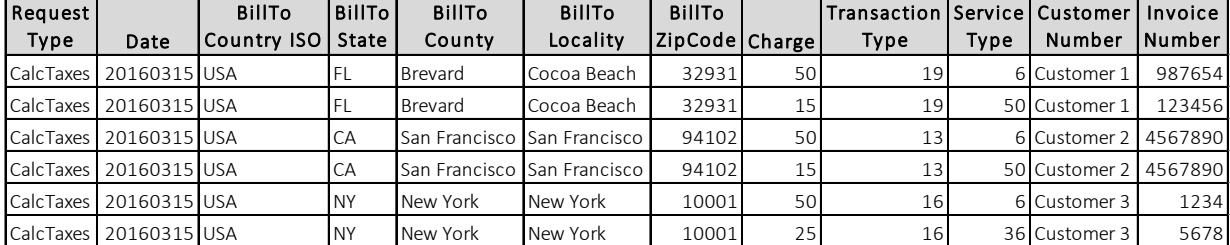

### Sample Output Files

**EZtax\_160405.rpt**

Custom Sort Processing Metrics ---------------------------------------------------------------------------

 Start Time : Tue Apr 05 10:53:57 2016 End Time : Tue Apr 05 10:53:57 2016

Taxes Input Metrics

--------------------------------------------------------------------------- Records: 22 File: C:\BILLSOFTONLINE\KML\KML\EZTax\EZTax.log

#### Taxes Output Metrics

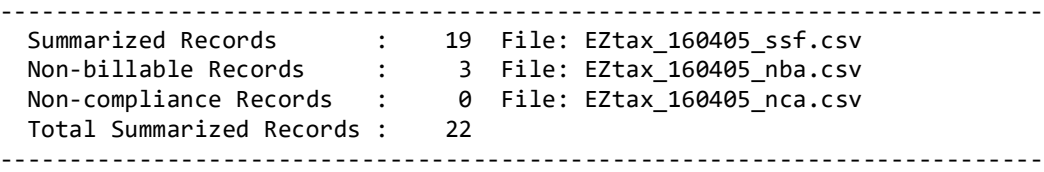

End of Report

### **EZtax\_160405\_nca.csv**

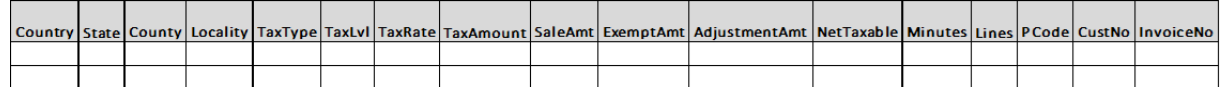

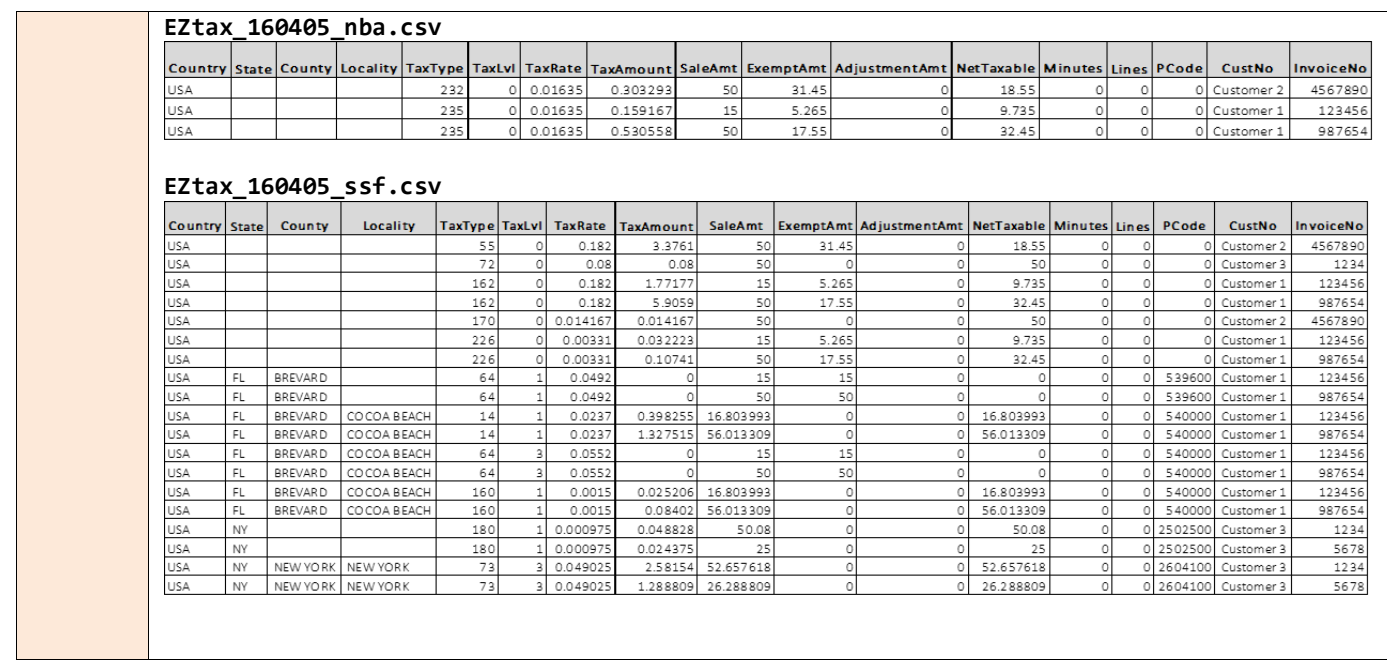

## 2.4.5.3 Availability of Reports

This report is generated by the customsort Utility. Please reference the table below for additional details regarding availability of reports by product.

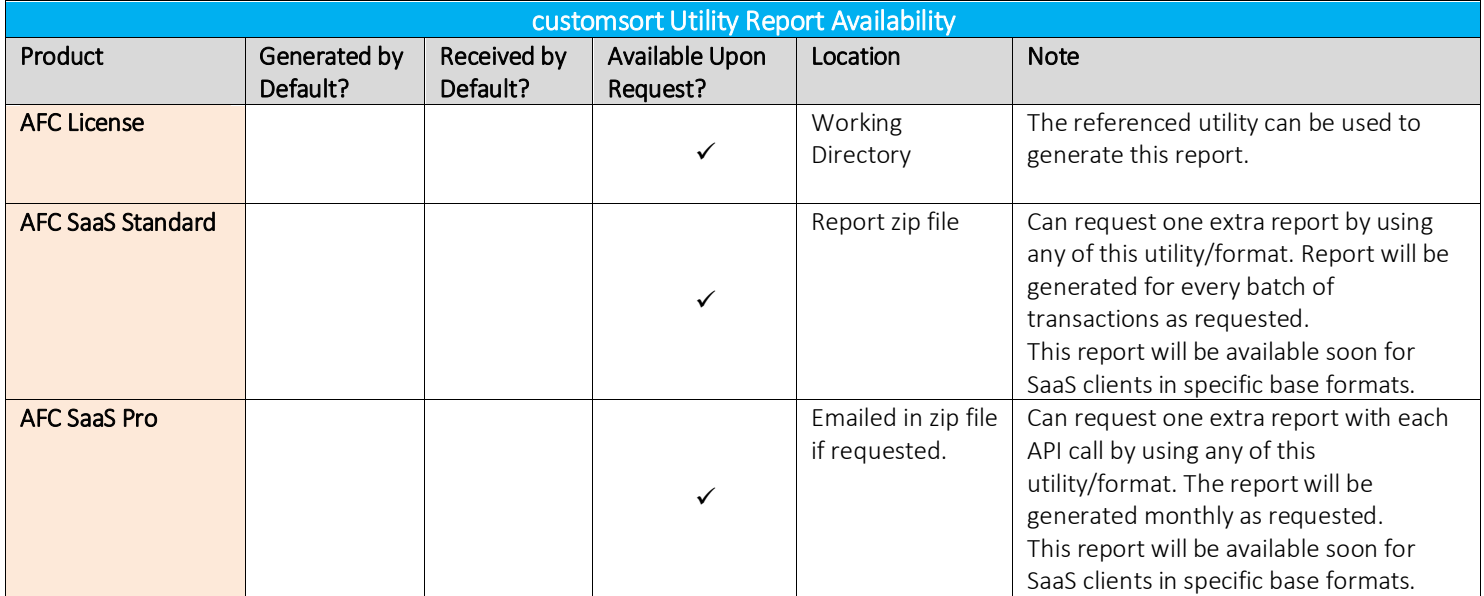

## 2.4.6 STRG Utility, (Outputfilename.ext)

### 2.4.6.1 Description

Fixed Length outputfilename.ssf file for tax compliance filing.

Sorted and condensed by PCode, Tax Type, Tax Level, Tax Rate

### 2.4.6.2 Report Format and Sample Data

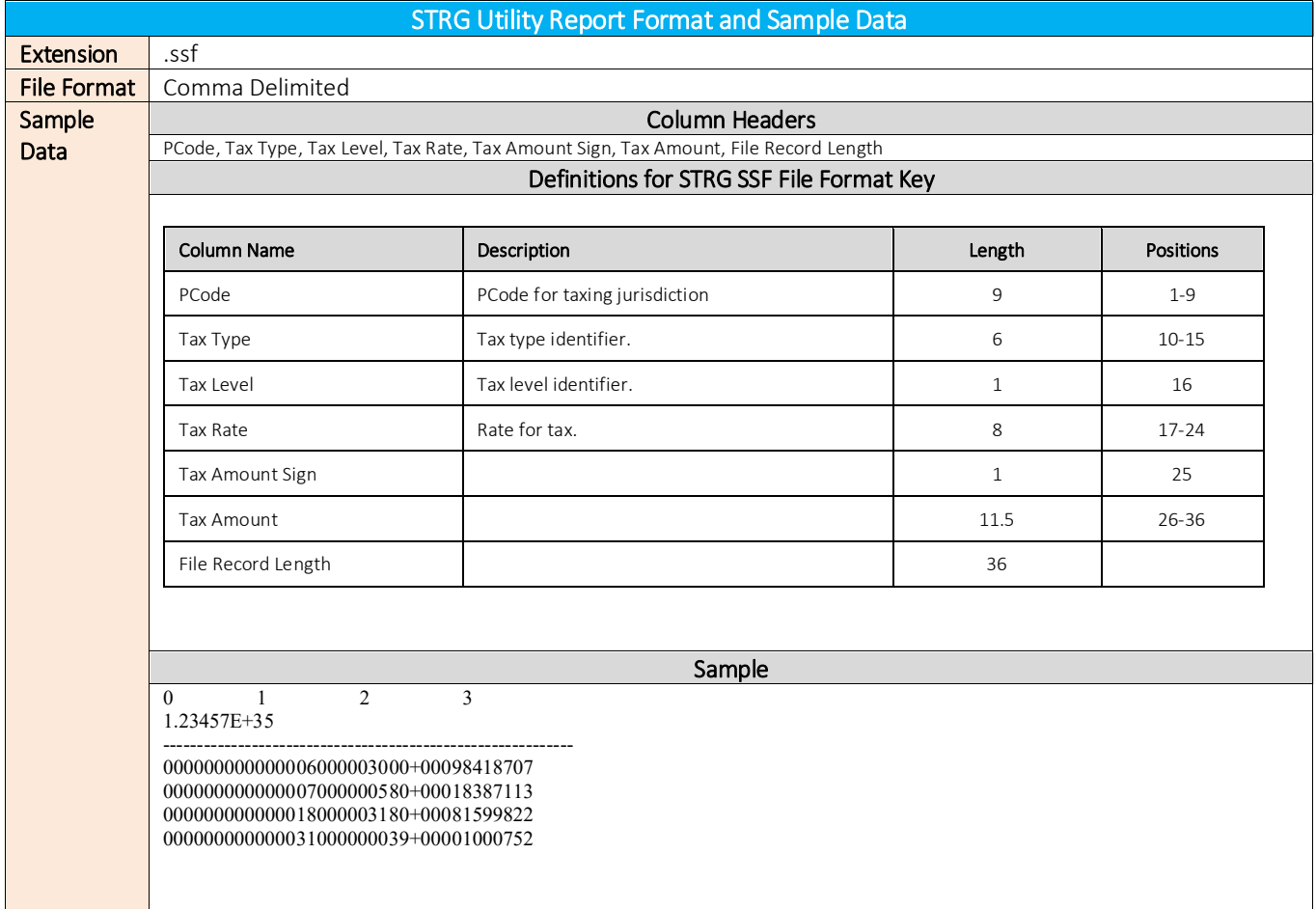

### 2.4.6.3 Availability of Report

This report is generated by the STRG Utility. Please reference the table below for additional details regarding availability of reports by product.

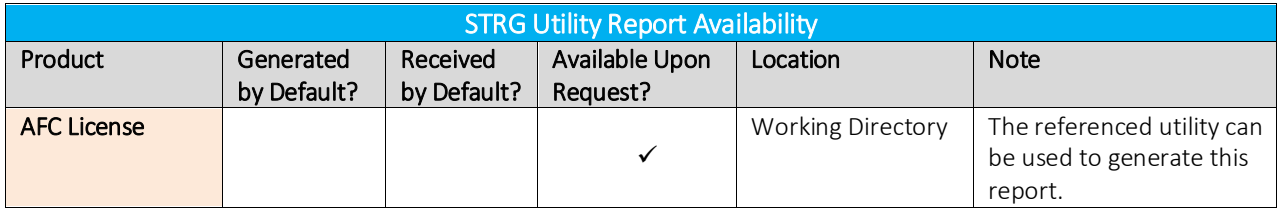

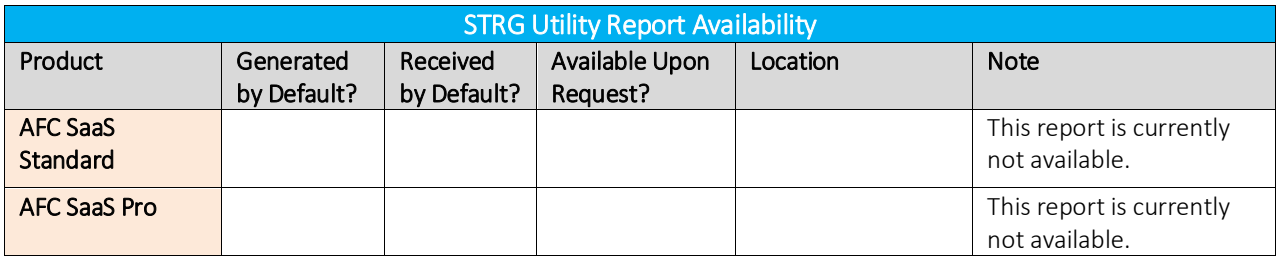

## 2.4.7 Ezlogns Utility, Comma delimited log.ext,

## 2.4.7.1 Description

Generates a comma-delimited file for customer billing. Sorting and reporting is done at the customer level. Sorted and condensed by Customer Number, PCode, Tax Type, Tax Level, Tax Rate, Calculation Type.

### 2.4.7.2 Report Format and Sample Data

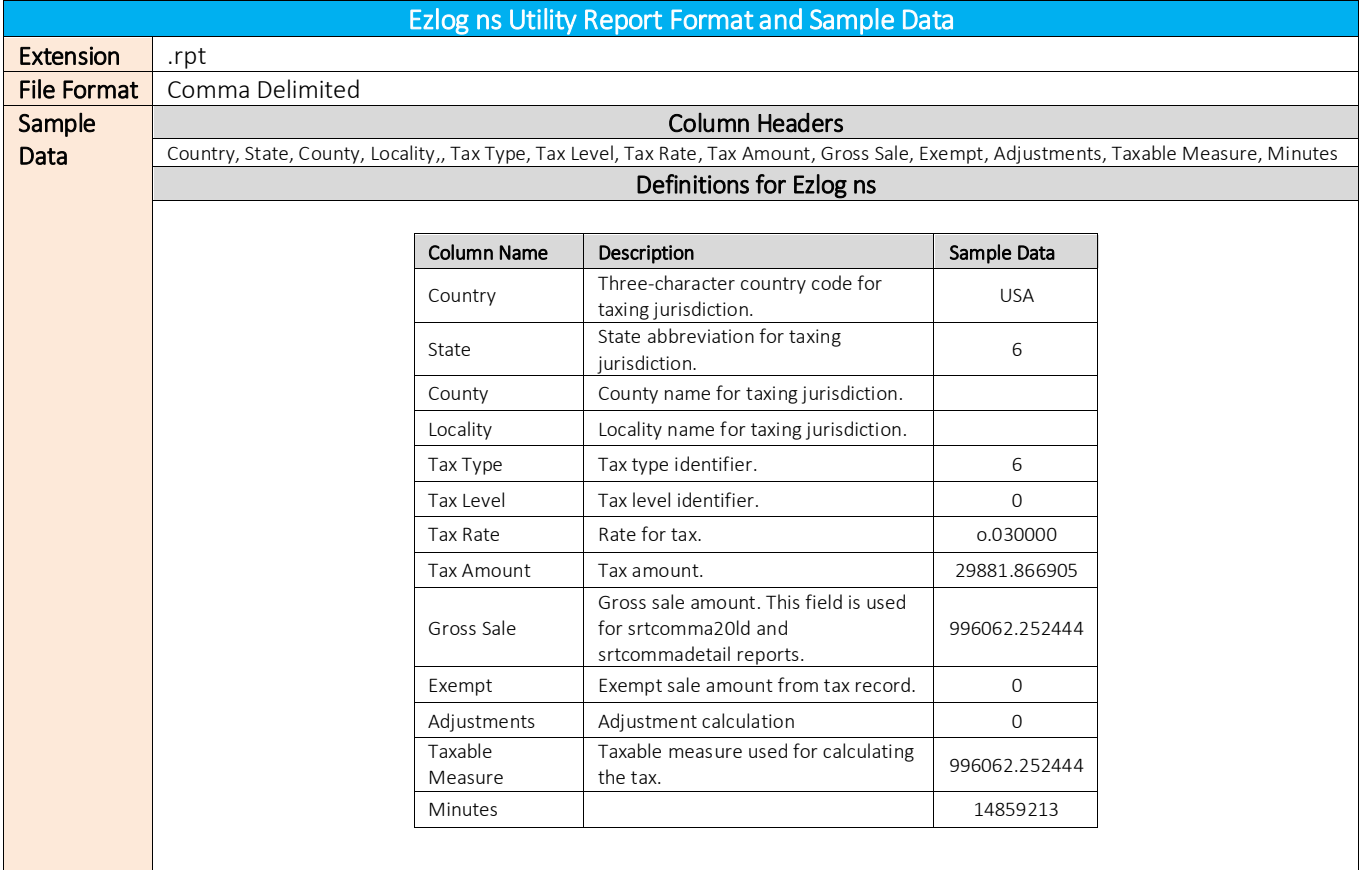

## 2.4.7.3 Availability of Report

This report is generated by the Ezlogns Utility. Please reference the table below for additional details regarding availability of reports by product.

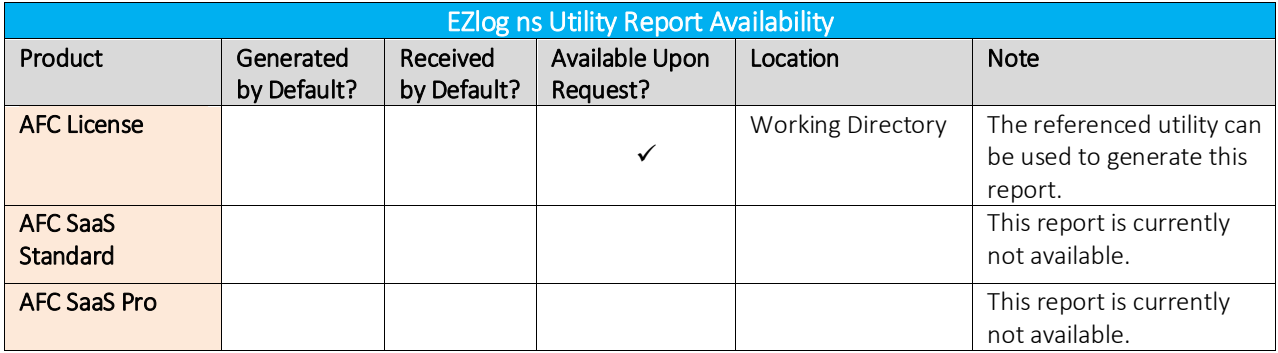

## 2.4.8 Ezlogcust Utility, Comma delimited log.ext

### 2.4.8.1 Description

Same as Ezlogns plus Lines, Locations and Customer number

## 2.4.8.2 Report Format and Sample Data

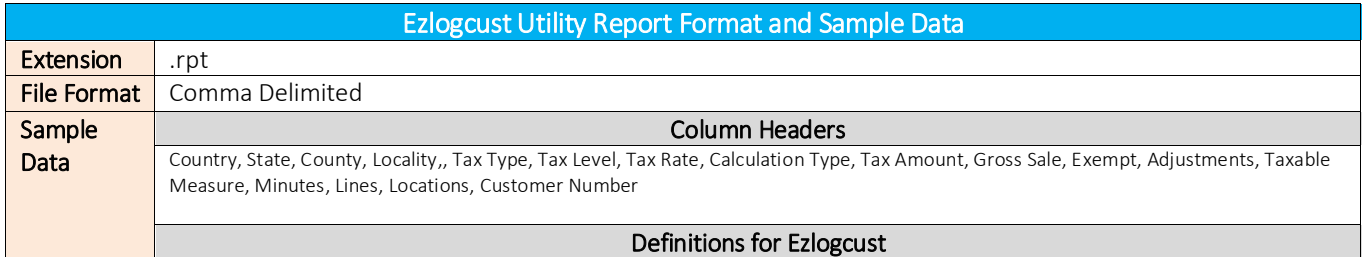

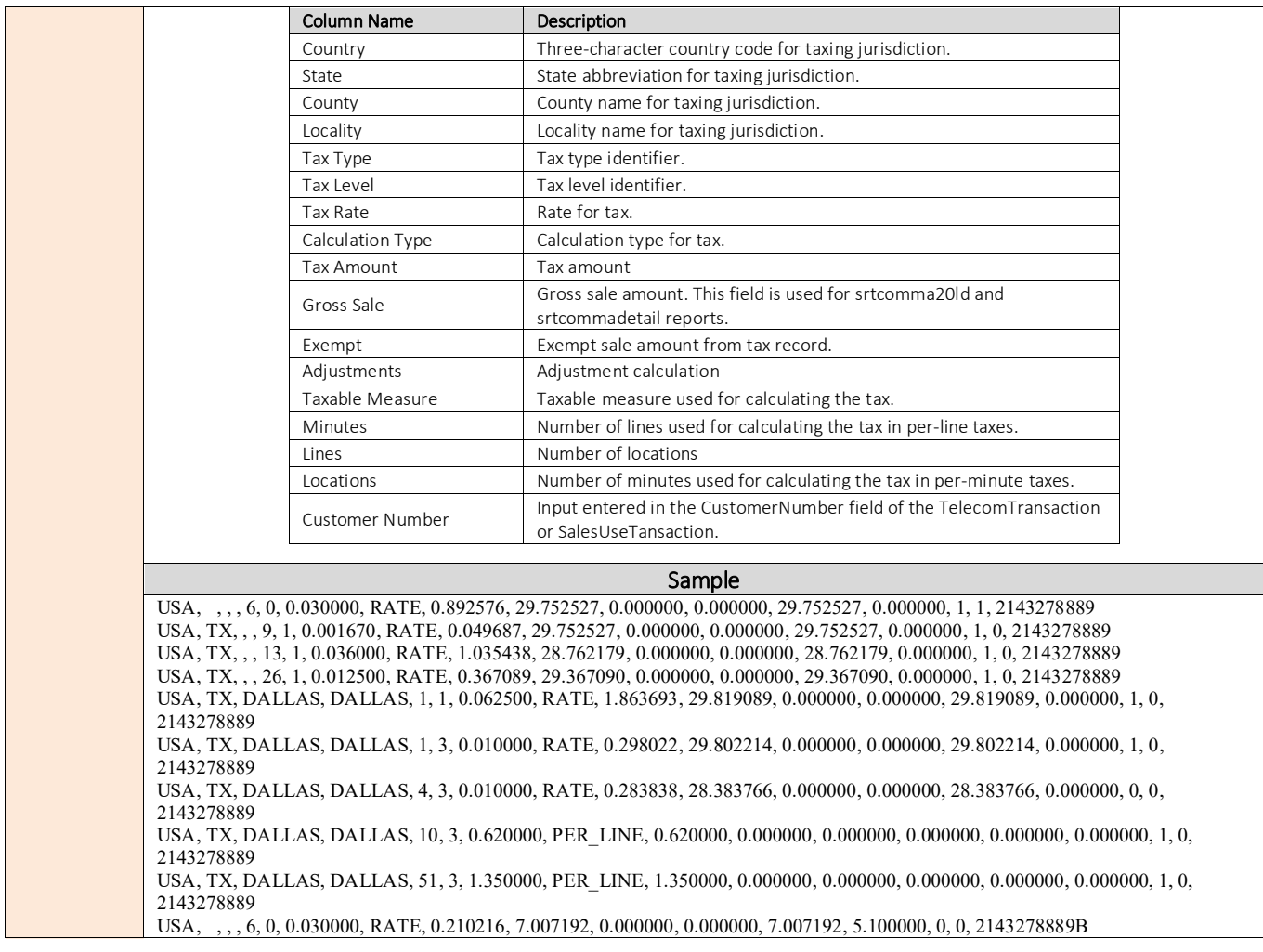

### 2.4.8.3 Availability of Report

This report is generated by the Ezlogcust Utility. Please reference the table below for additional details regarding availability of reports by product.

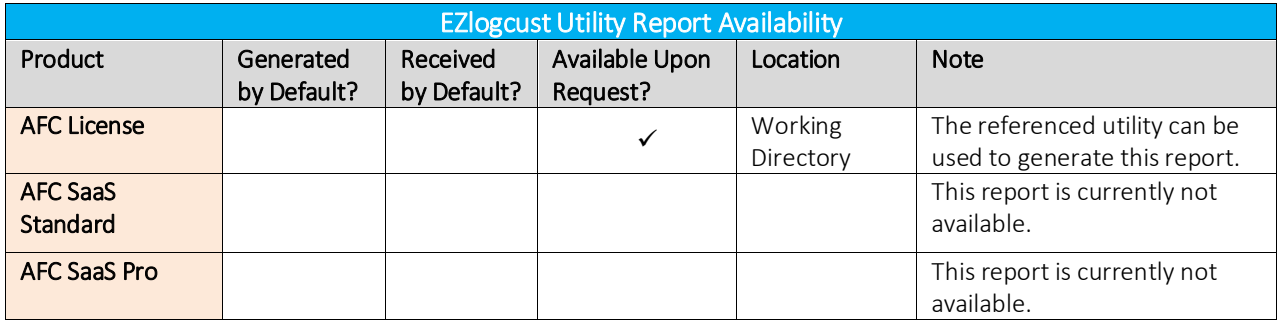

## 2.4.9 Ezlogcustios Utility, Comma delimited log.ext

## 2.4.9.1 Description

Same as Ezlogcust plus includes Invoice Number, Optional, Service Level Number

## 2.4.9.2 Report Format and Sample Data

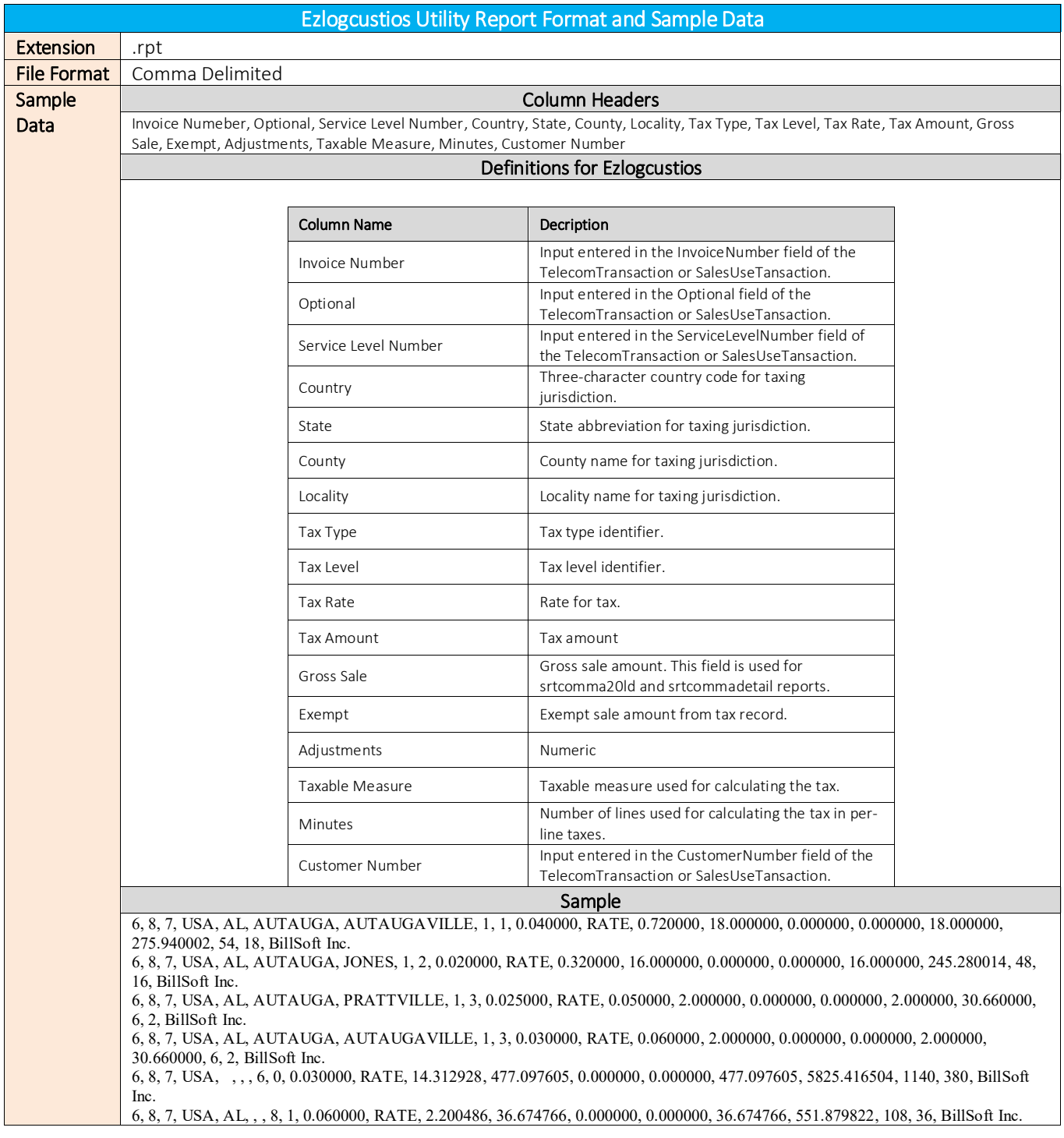

6, 8, 7, USA, AL, BALDWIN, , 10, 2, 0.690000, PER\_LINE, 4.140000, 2.000000, 0.000000, 0.000000, 2.000000, 30.660000, 6, 2, BillSoft Inc.

### 2.4.9.3 Availability of Report

This report is generated by the EZlogcustios Utility. Please reference the table below for additional details regarding availability of reports by product.

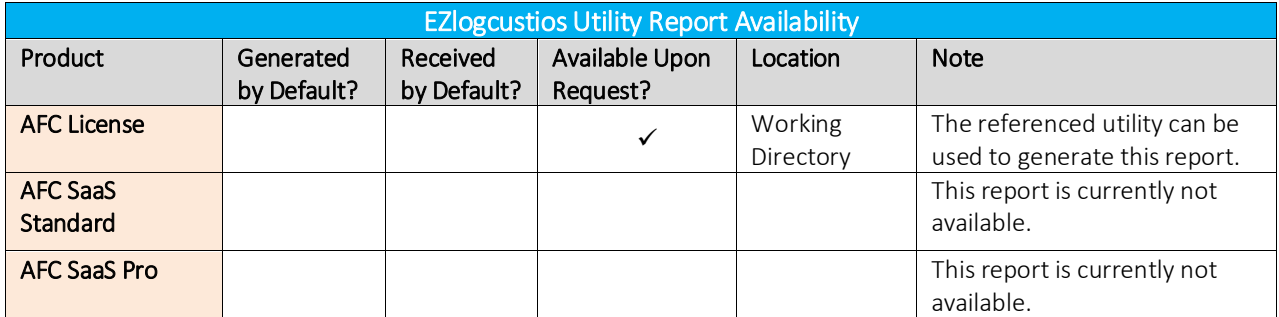

## 2.4.10 Ezlogcustpts Utility, Comma delimited log.ext

#### $2.4.10.1$ Description

Same as Ezlogcust plus includes Pcode, Transaction type and Service Type

#### Report Format and Sample Data 2.4.10.2

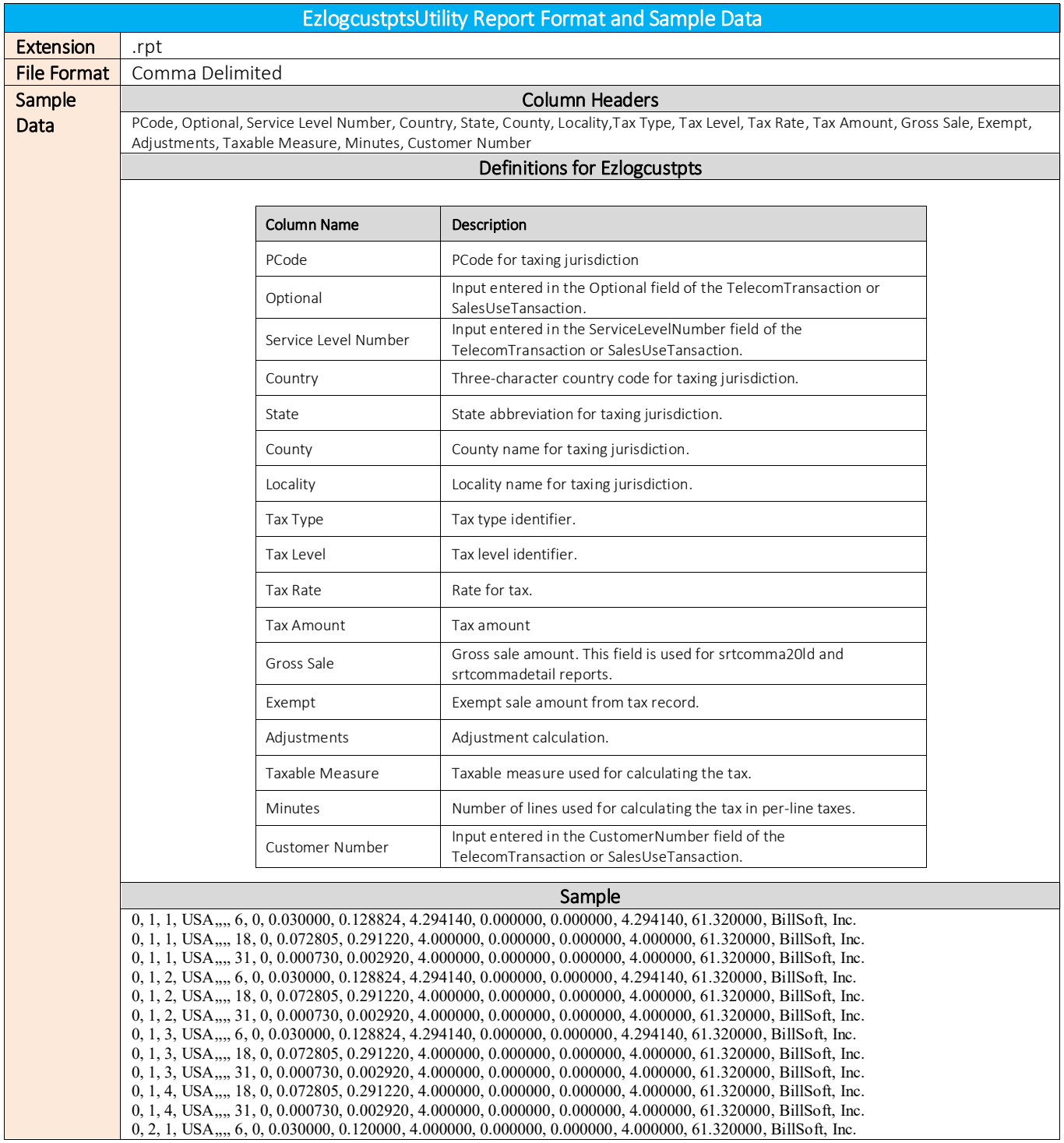

#### Availability of Report  $2.4.10.3$

This report is generated by the Ezlogcustpts Utility.

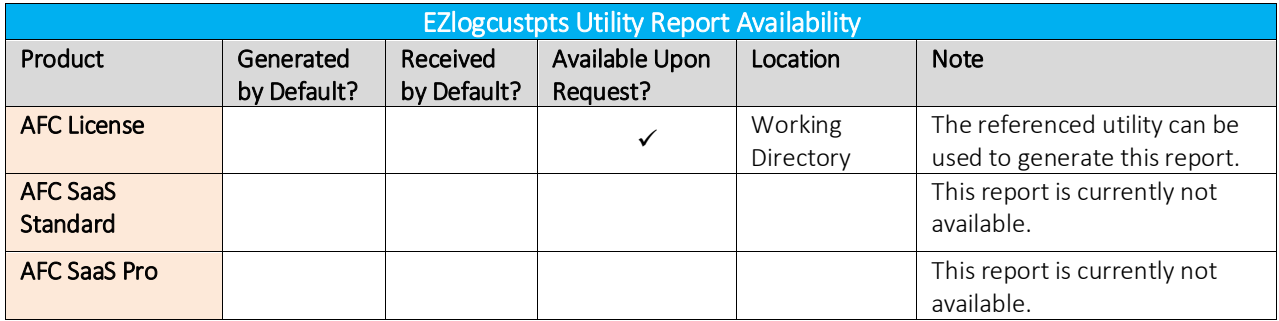

## 2.4.11 Ezlogcustptslnl Utility, Comma delimited log.ext

#### $2.4.11.1$ Description

Same as Ezlogcustpts plus the number of lines and locations are also included.

#### Report Format and Sample Data 2.4.11.2

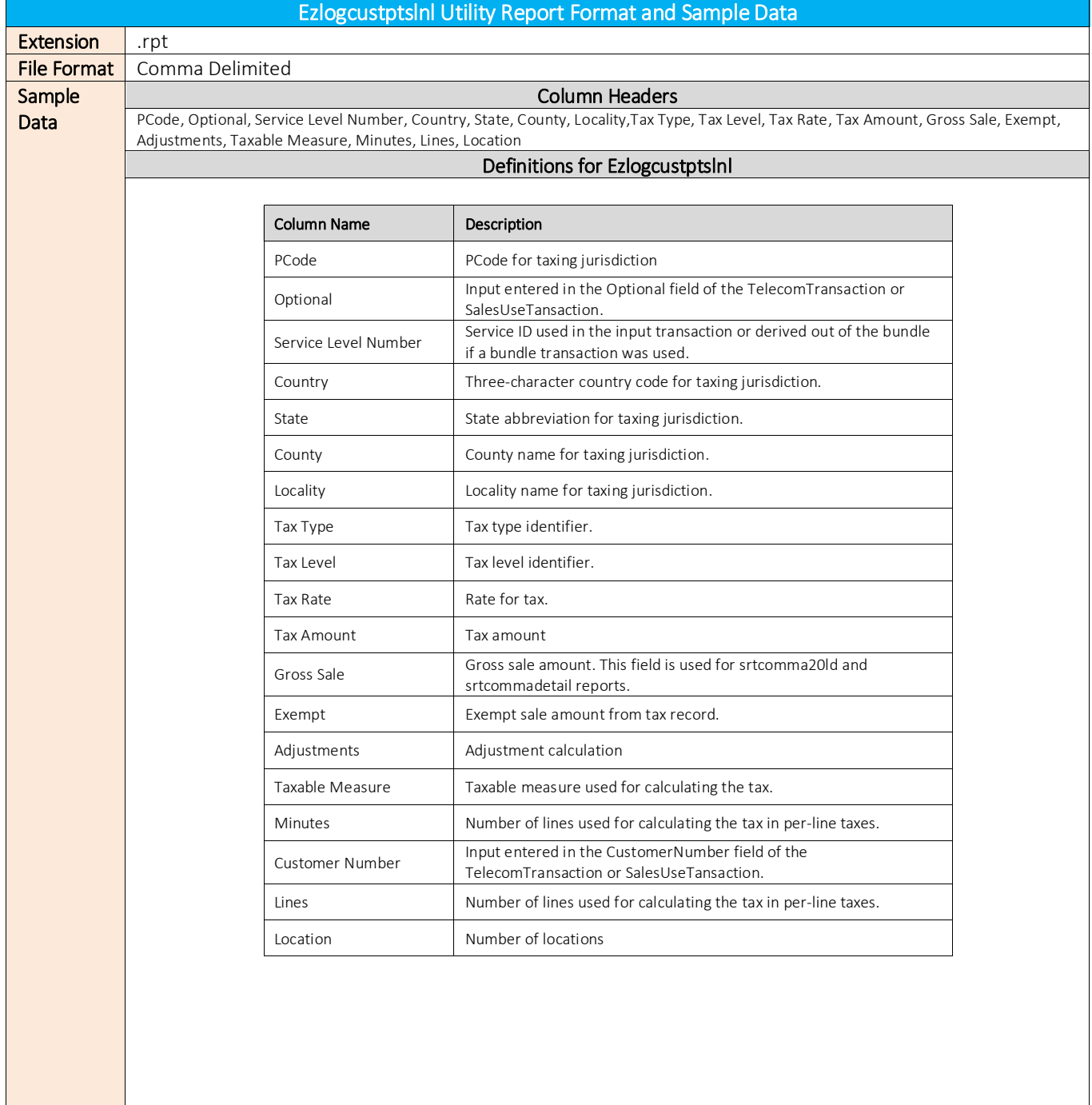

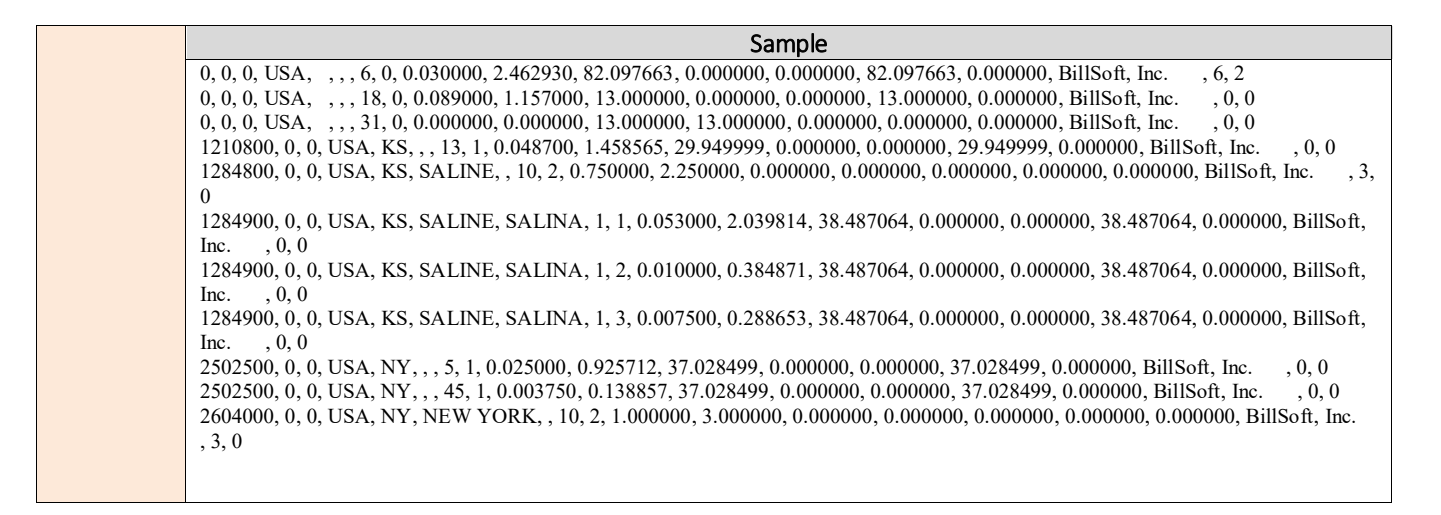

#### 2.4.11.3 Availability of Report

This report is generated by the Ezlogcustptslnl Utility. Please reference the table below for additional details regarding availability of reports by product.

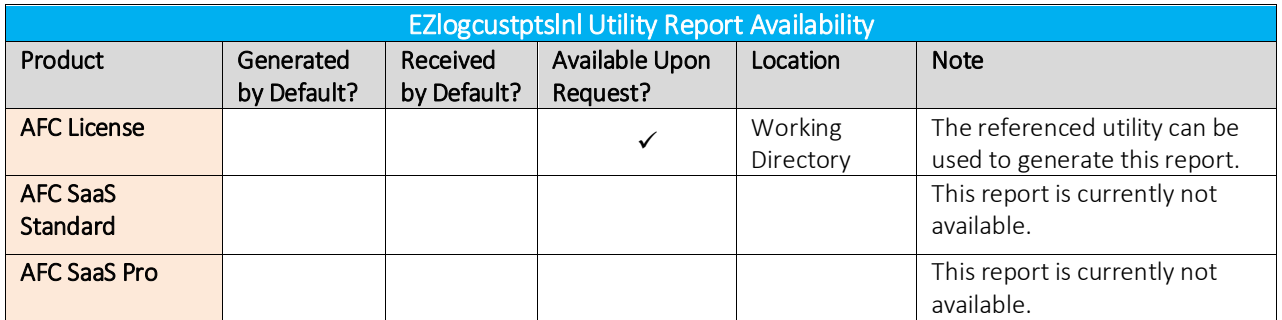

## 2.4.12 Srtcdf20 and srtcdf20p, Outputfile.ext,

#### $2.4.12.1$ Description

Same as srtcomma20 but in CDF format.

#### Report Format and Sample Data  $2.4.12.2$

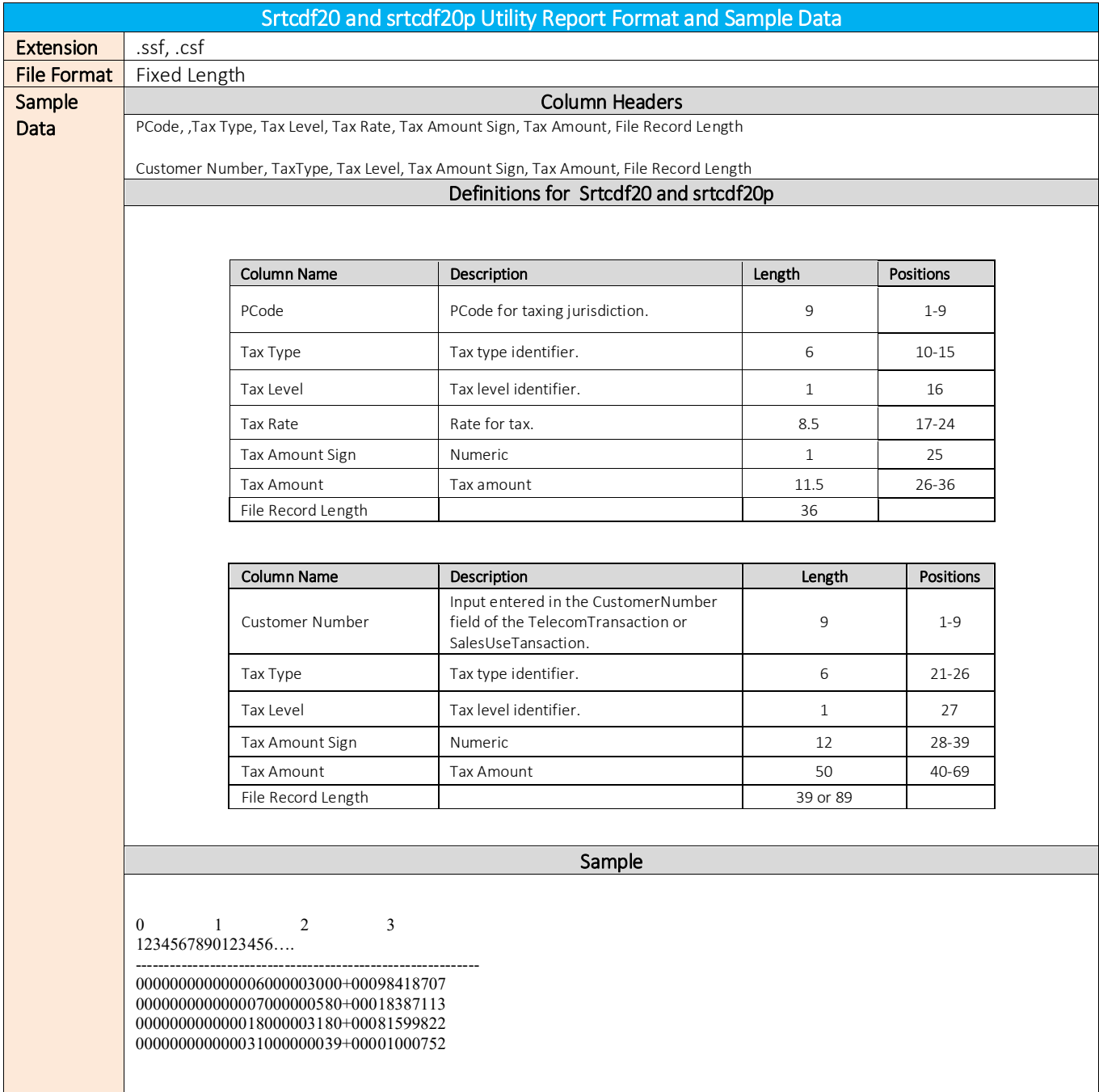

#### $2.4.12.3$ Availability of Report

This report is generated by the Srtcdf20 and srtcdf20p Utility. Please reference the table below for additional details regarding availability of reports by product.

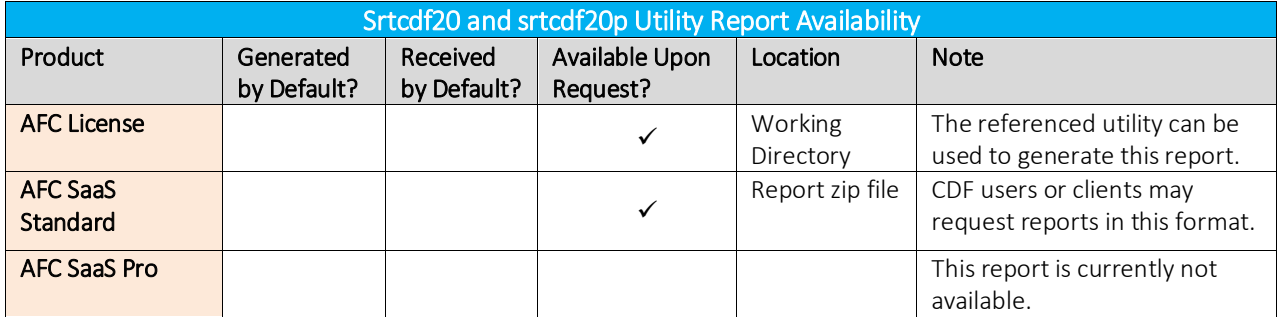

## 2.5 Other Reports

### 2.5.1 Output\_ASCIILOG.ext

### 2.5.1.1 Description

This report deposits the contents of the logfilename.log to an ASCII version of the log file.

## 2.5.1.2 Report Format and Sample Data

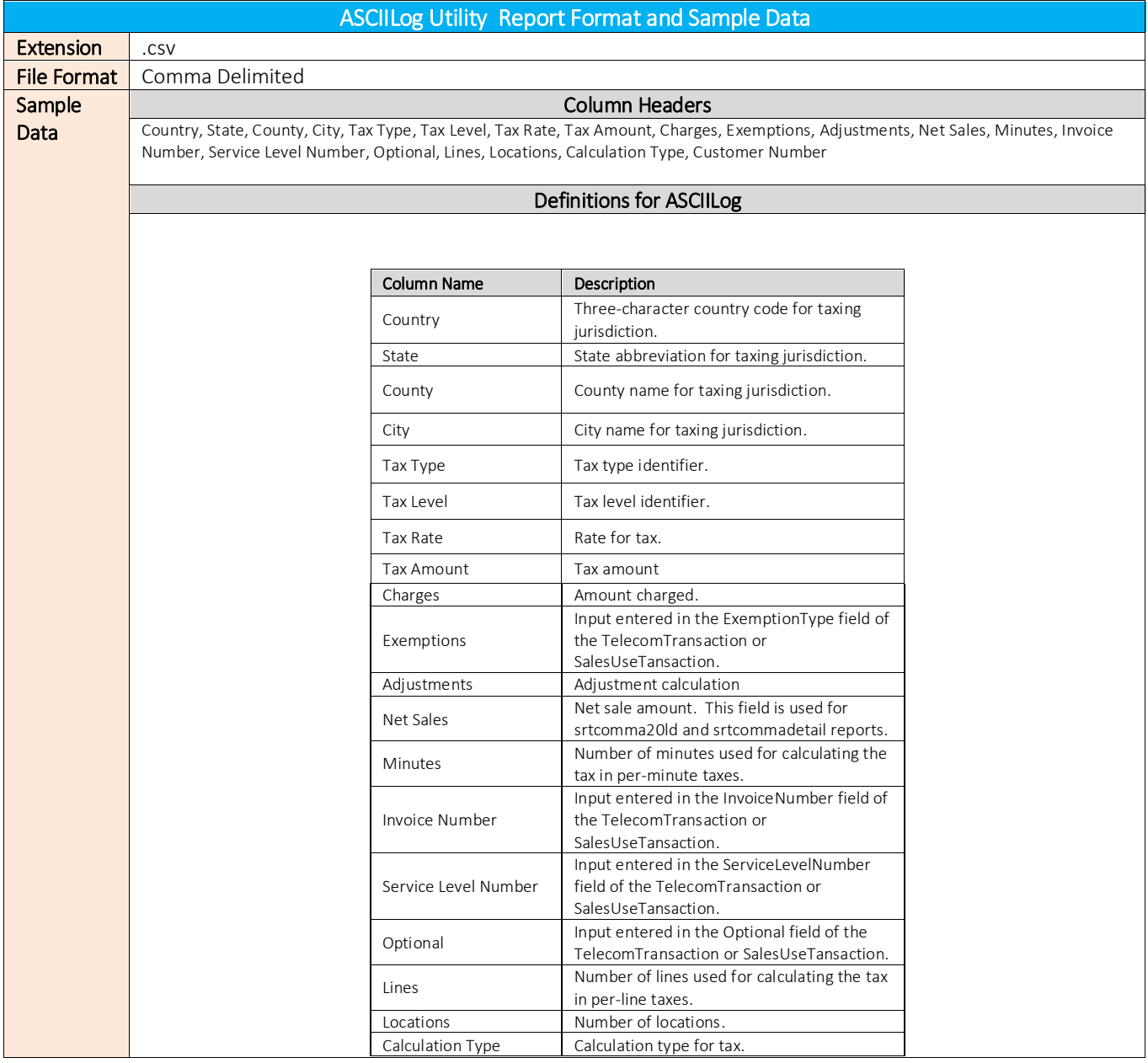

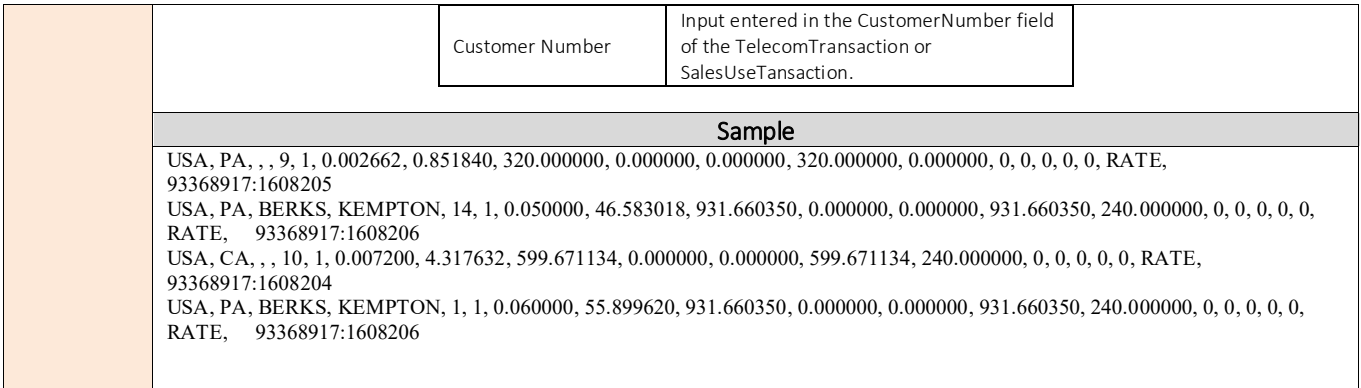

## 2.5.1.3 Availability of Reports

This report is generated by the ASCIILog Utility. Please reference the table below for additional details regarding availability of reports by product.

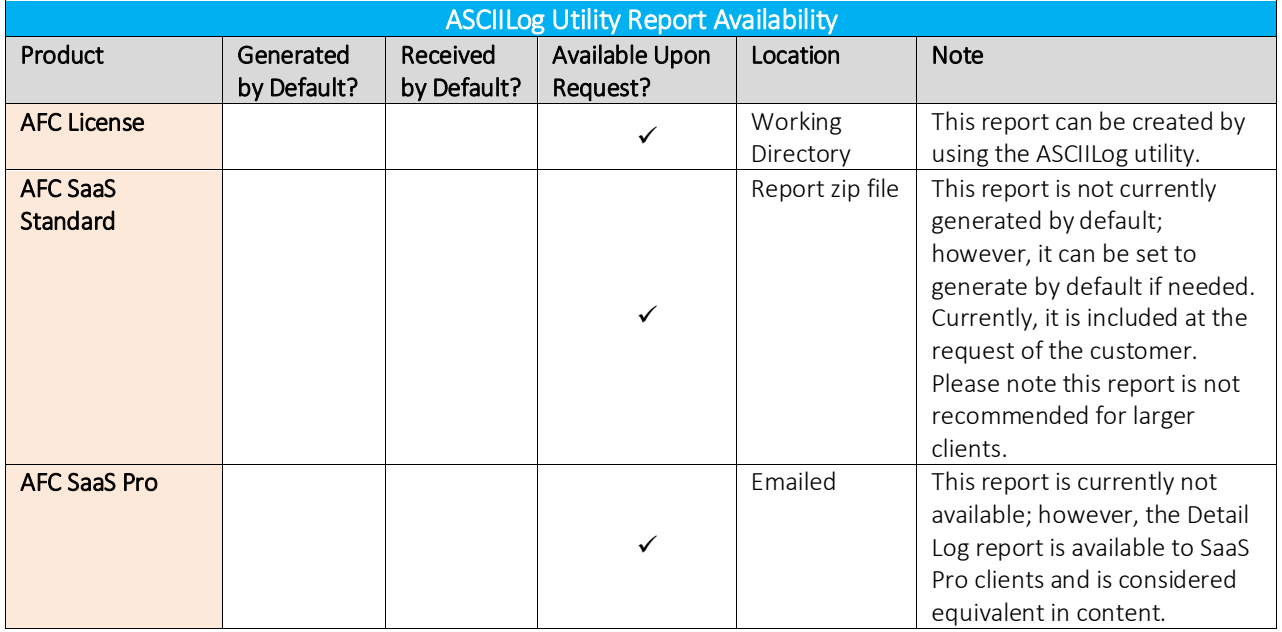

#### $3.1$ Tax Type Files

### 3.1.1 tax\_type.exp

### 3.1.1.1 Description

Tax types are used by AFC to identify the specific tax to which the tax liability applies. With the large number of taxes that exist in the telecommunications world, having the tax identified along with the description, category and reference helps both in billing / customer service and in compliance filing.

The numeric tax type value is also used for specified exemptions and in Rate and Logic overrides. The tax category is used for grouping taxes and for category based exemptions.

Refer to Section 4.3.5 Tax Types in the AFC User Manual for more detailed information on tax types.

### 3.1.1.2 File Format and Sample

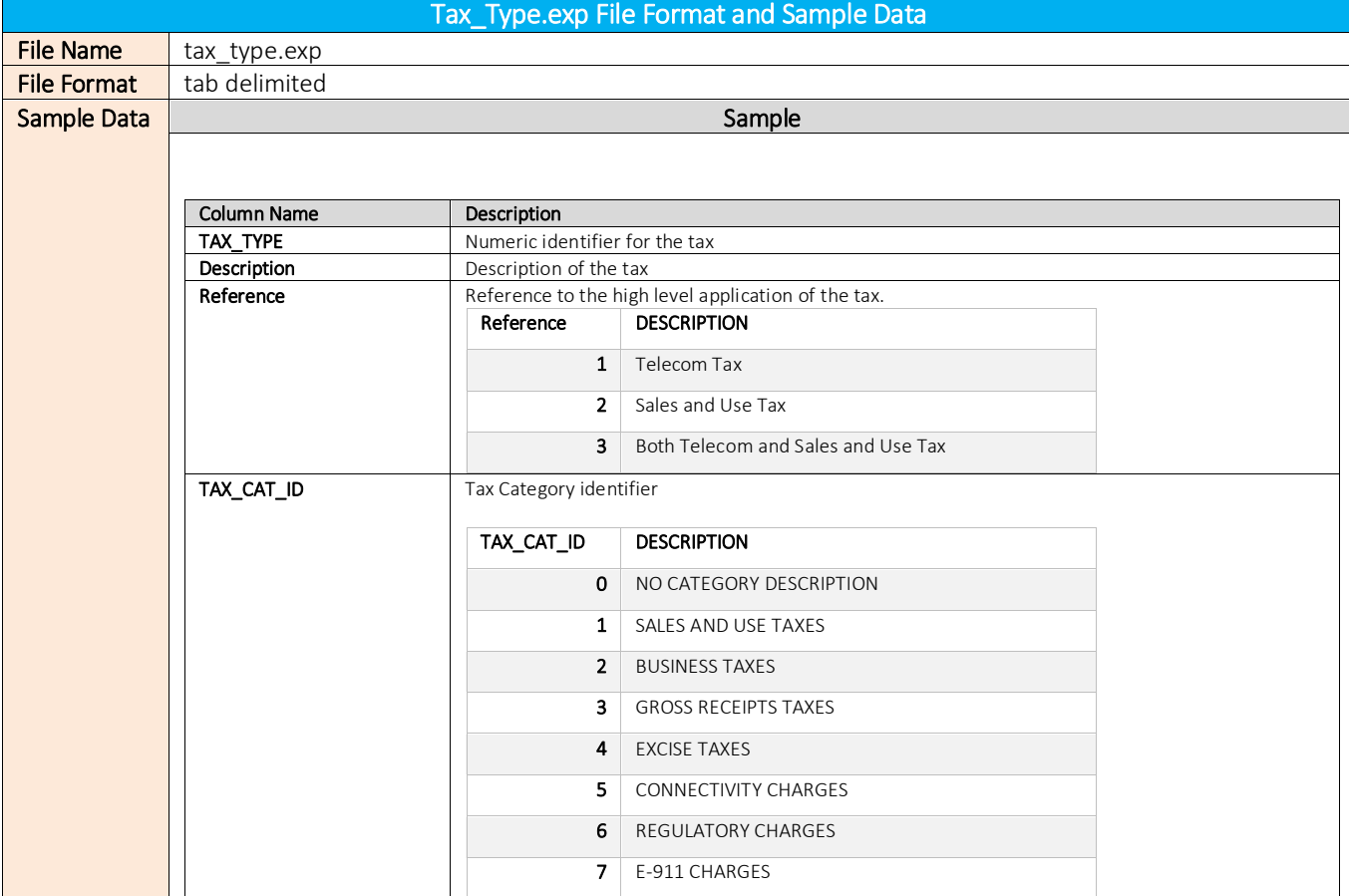

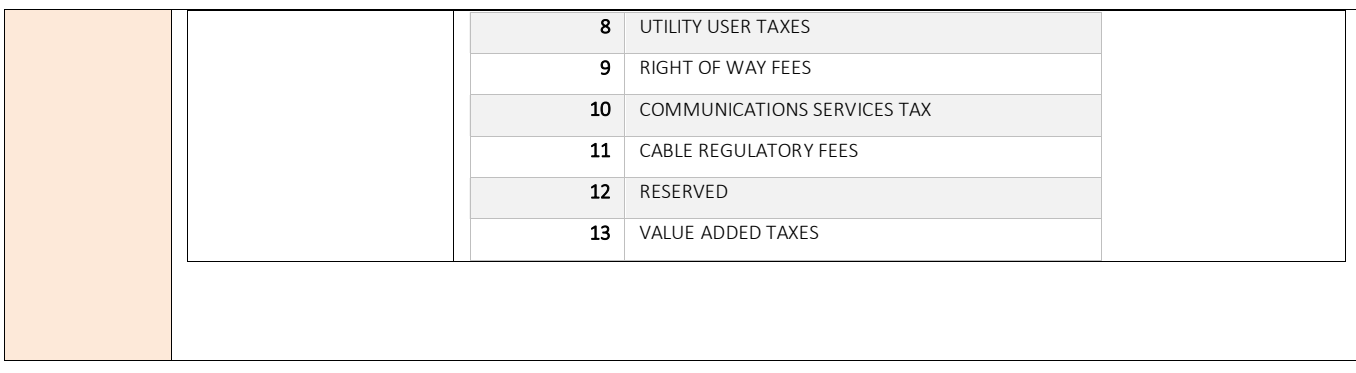

## 3.1.1.3 File Availability and Location

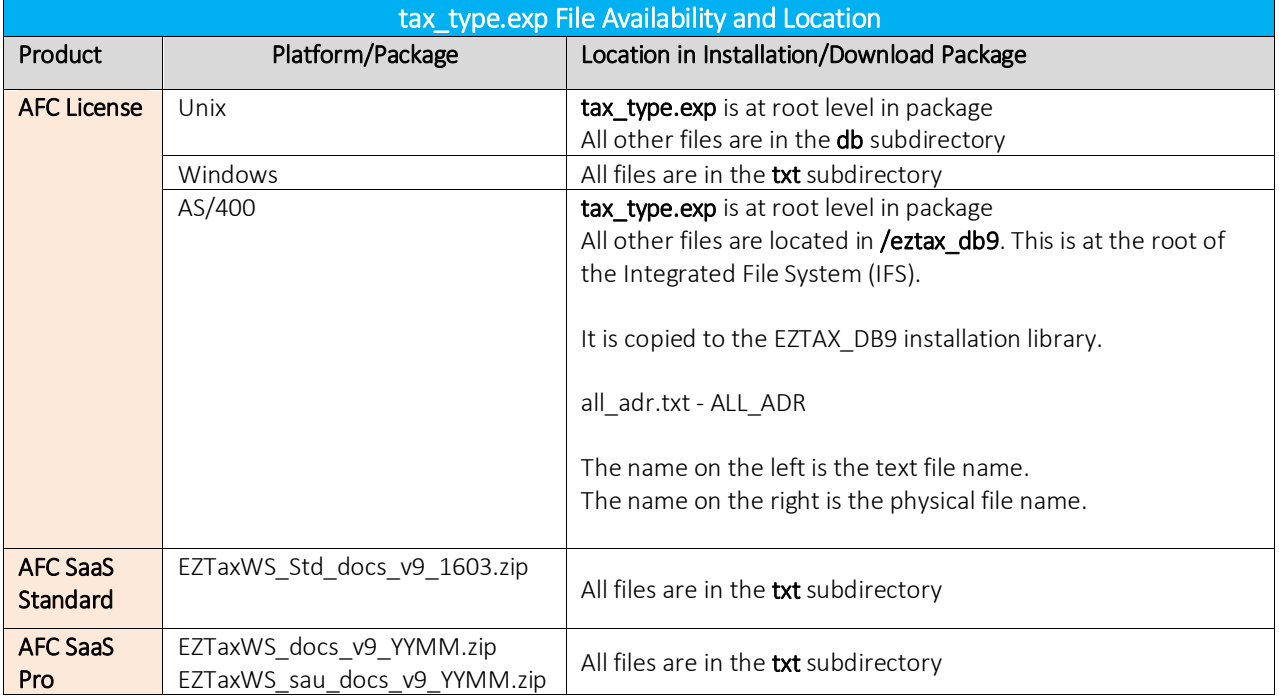

### 3.2 Zip Address to PCode Cross Reference Files

### 3.2.1 all adr.txt

### 3.2.1.1 Description

The address to PCode cross-reference file has all jurisdictions recognized by AFC listed along with the corresponding PCode.

The Zip Begin and Zip End has different meaning depending on the jurisdiction level.

- Country Level: Zip Begin/End represent the ID for the country. Refer to {Appendix A} for more information on country codes.
- State/Province Level: Zip Begin/End represent the ID for the state/province.
- County Level: Zip Begin/End represent the ID for the county.
- City Level: Zip Begin/End represent the 5 digit (USA/Brazil) or 6 digit Canadian zip code range for that City.

### 3.2.1.2 File Format and Sample

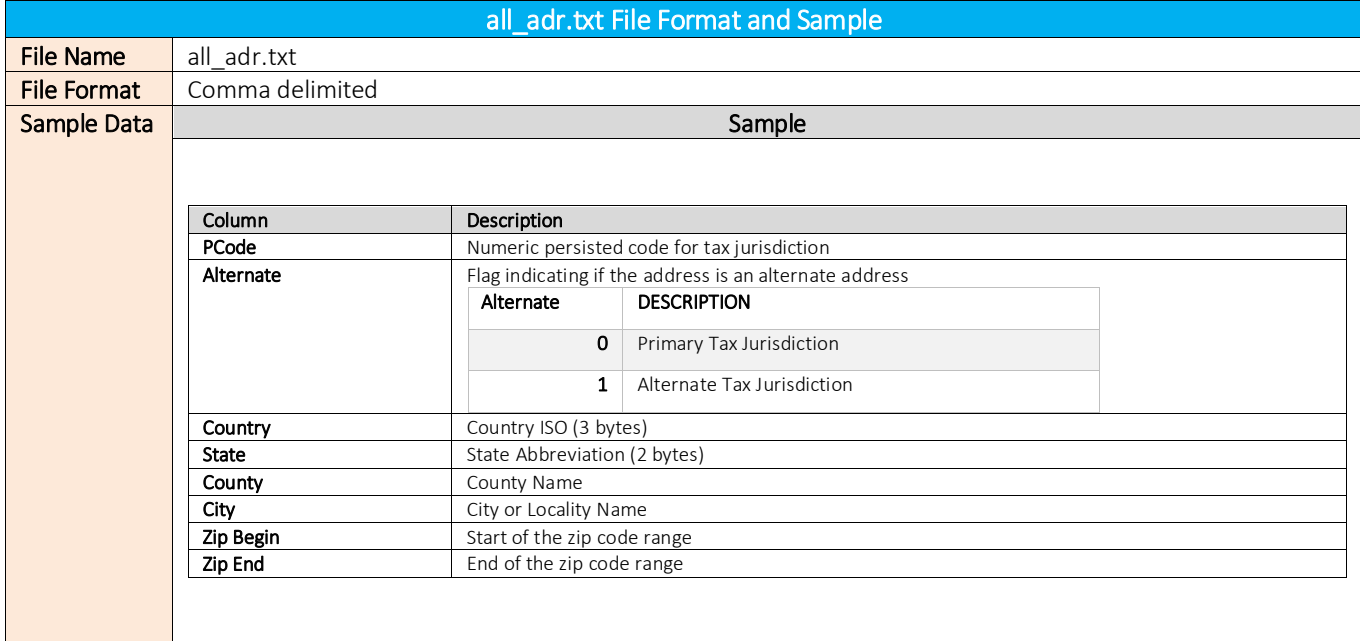

# 3.2.1.3 File Availability and Location

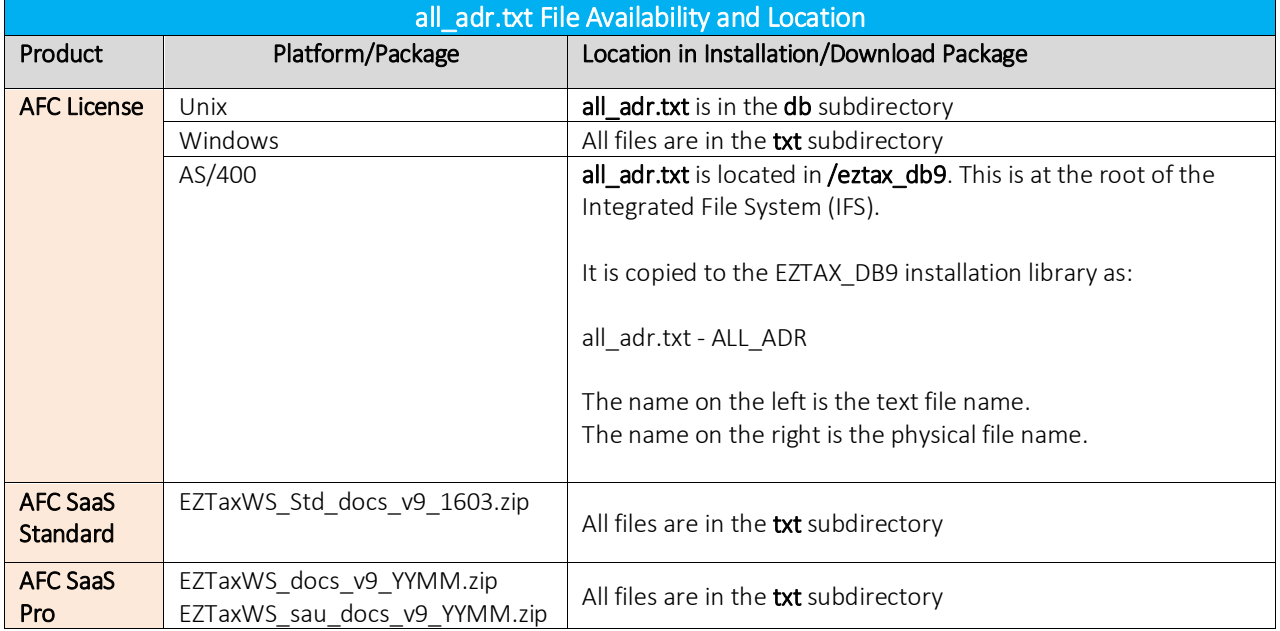

## 3.3 Calculation Type Files

### 3.3.1 calculationType.txt

### 3.3.1.1 Description

For the Telecommunication tax calculations, there are different rules on not only what is taxed but also how it is taxed. This table provides descriptions for all calculation types.

For additional details, please reference the table below.

### 3.3.1.2 File Format and Sample

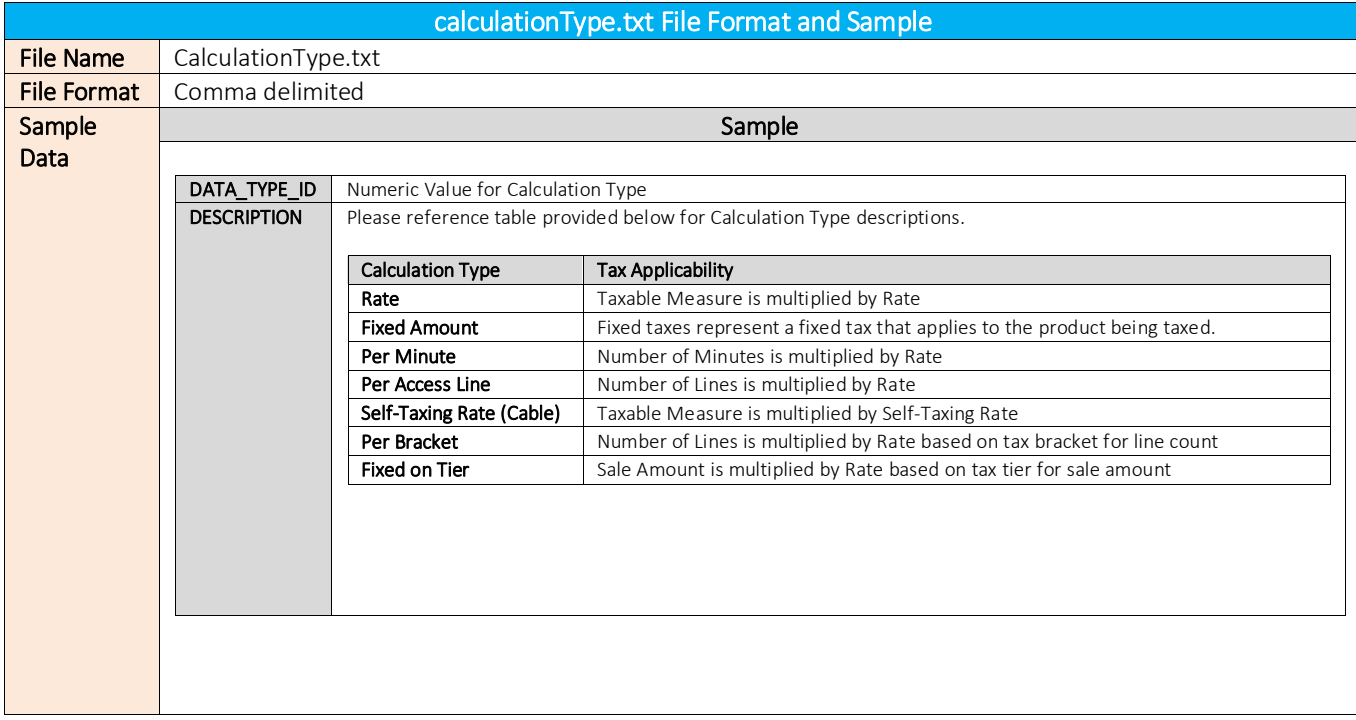

### 3.3.1.3 File Availability and Location

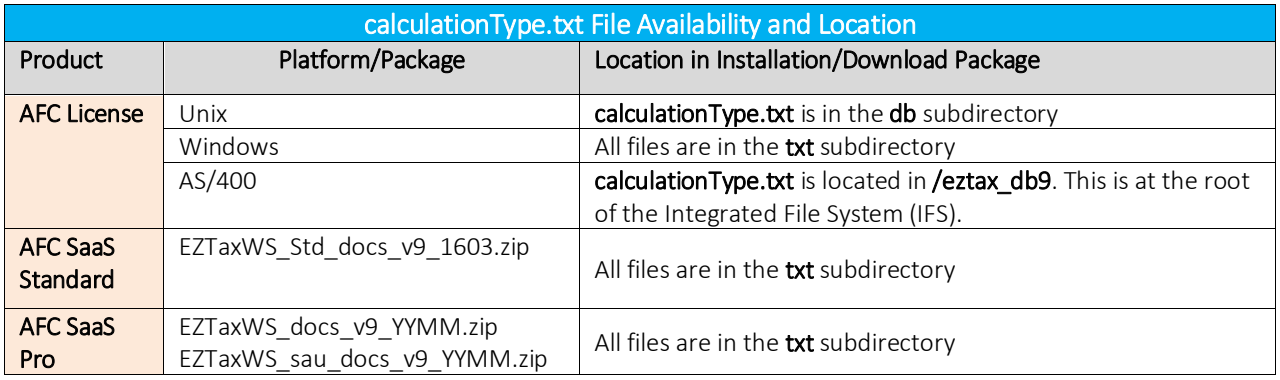

## FIPS Code Cross Reference to PCode Files

### 3.4.1 fipspcd.txt, pcdfips.txt

### 3.4.1.1 Description

AFC provides support for using a 10 digit Federal Information Processing Standards (FIPS) code to define the taxing jurisdiction.

The fipspcd.txt file provides a cross reference for the PCode associated with a given FIPS code. There will never be a single FIPS code cross referenced to more than one PCode.

The pcdfips.txt provides a cross reference for the FIPSs code(s) associated with a given PCode. There may be multiple FIPs codes that are associated with a single PCode.

### 3.4.1.2 File Format and Sample

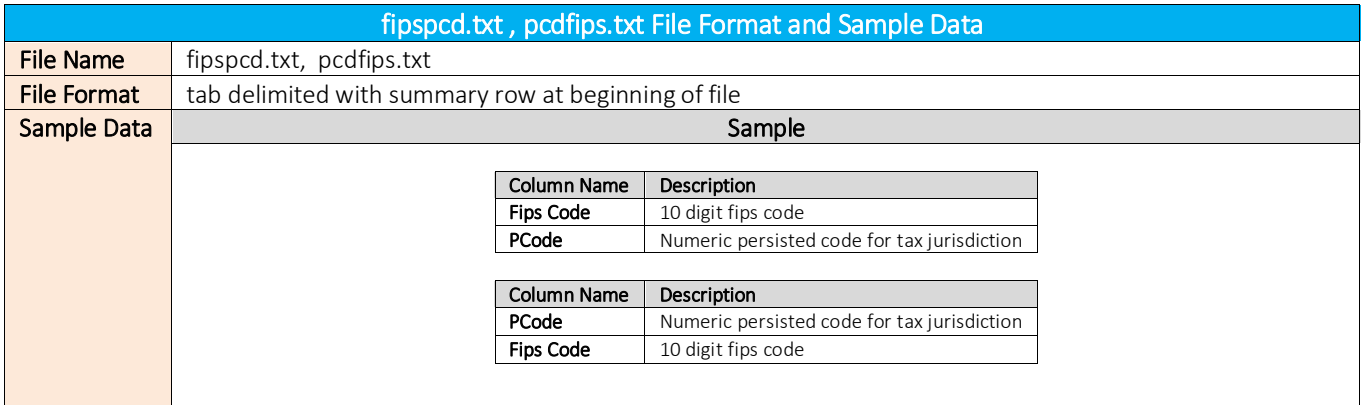

### 3.4.1.3 File Availability and Location

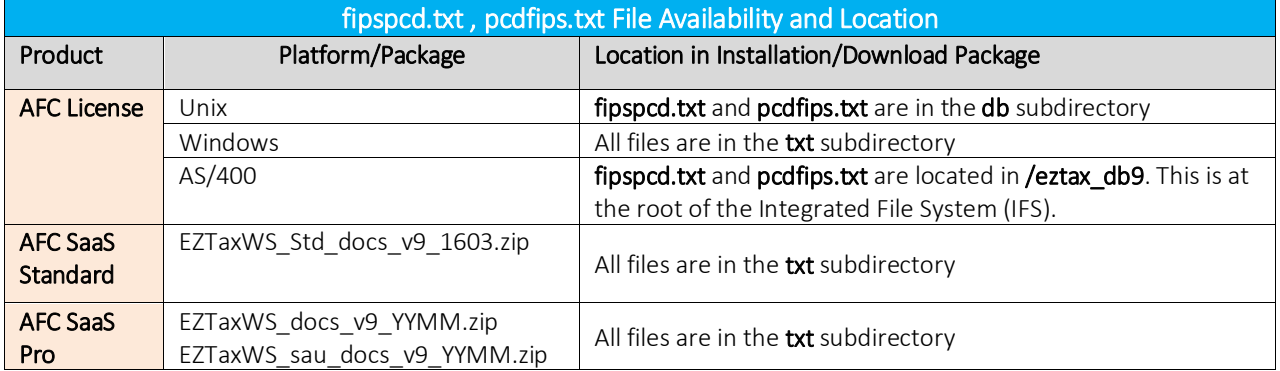

## 3.5 NPANXX Cross Reference to PCode Files

### 3.5.1 npanxx7.txt

### 3.5.1.1 Description

AFC provides support for using the 6 digit North America Numbering Plan Area – Local Exchange (NPA-NXX) code to define the taxing jurisdiction.

As a convenience, the NPA-NXX lookup and cross-reference table supports country codes for the NPA-NXX value. Refer to {Appendix A} for more information on country codes.

### 3.5.1.2 File Format and Sample

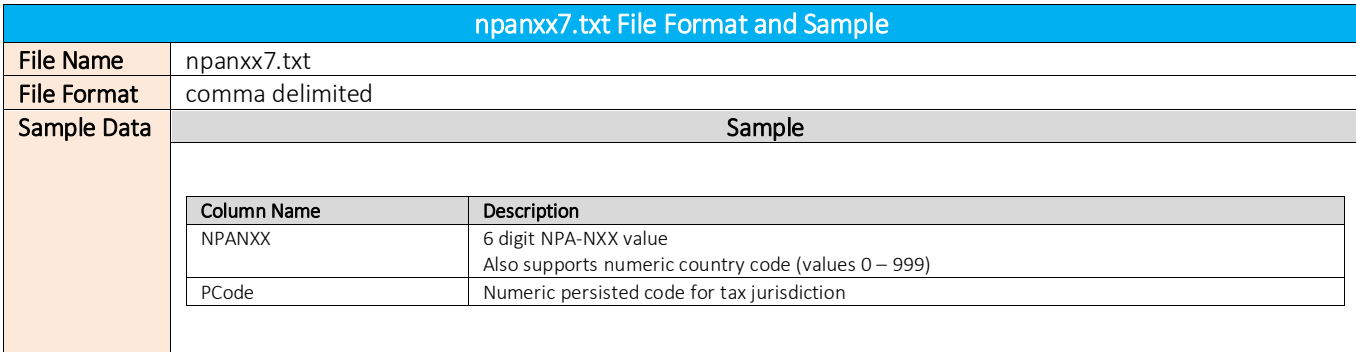

### 3.5.1.3 File Availability and Location

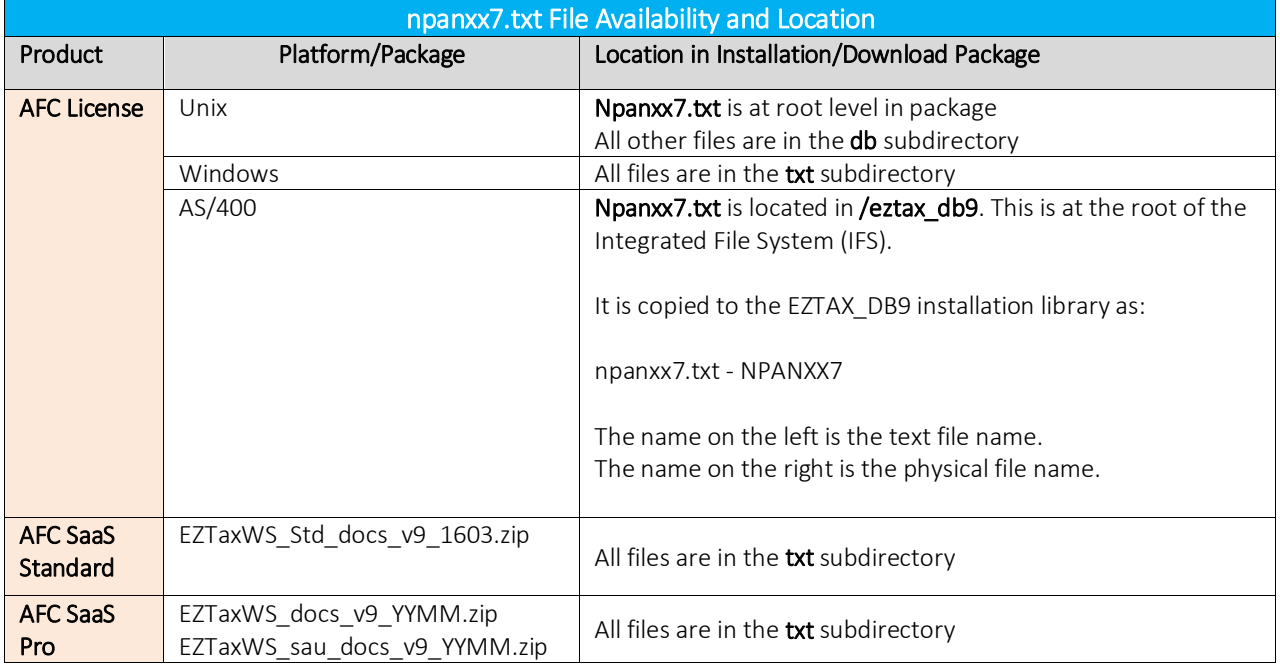

## 3.6 Transaction/Service Pair List and Description Files

### 3.6.1 transerv.txt and transervdesc.txt, transervsau.txt and transervdescsau.txt

### 3.6.1.1 Description

AFC maps product to transaction type/service type pairs. The transaction type is a high level grouping such as VoIP or Cellular. The service type is a more granular breakdown such as Access Charge. These files provide the t/s pair information for reference and importation into the billing or invoice application.

### 3.6.1.2 File Format and Sample

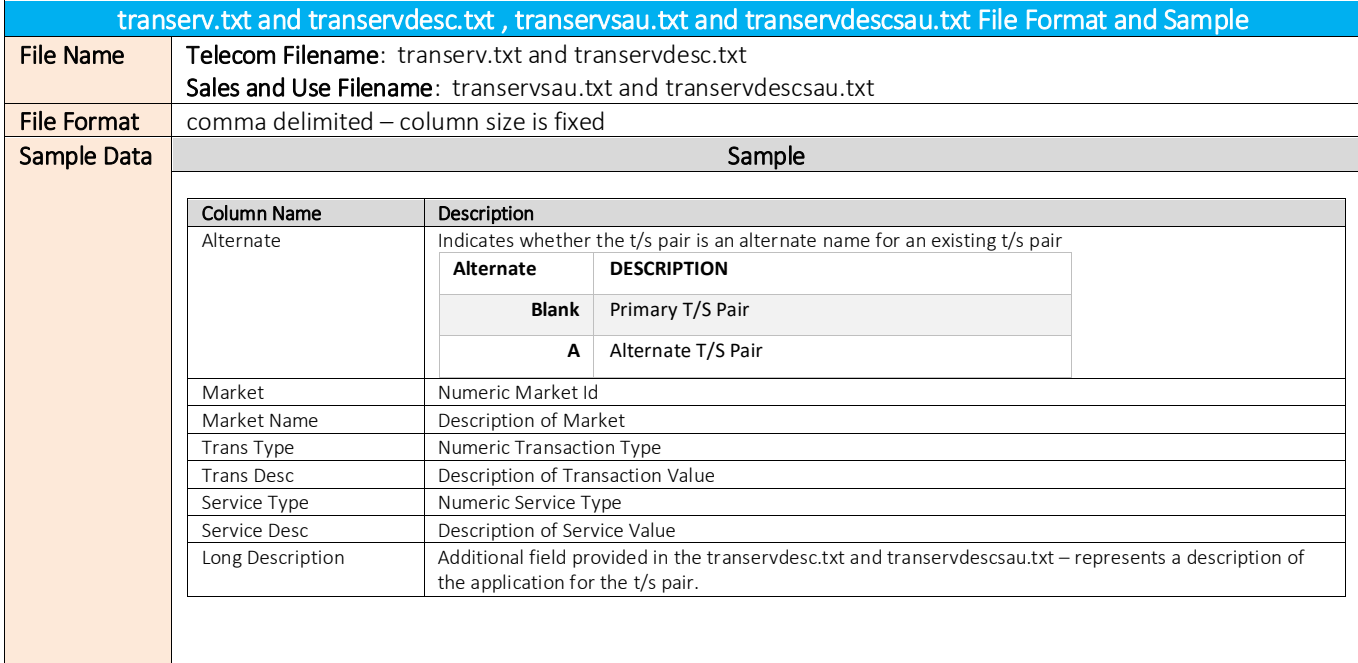

### 3.6.1.3 File Availability and Location

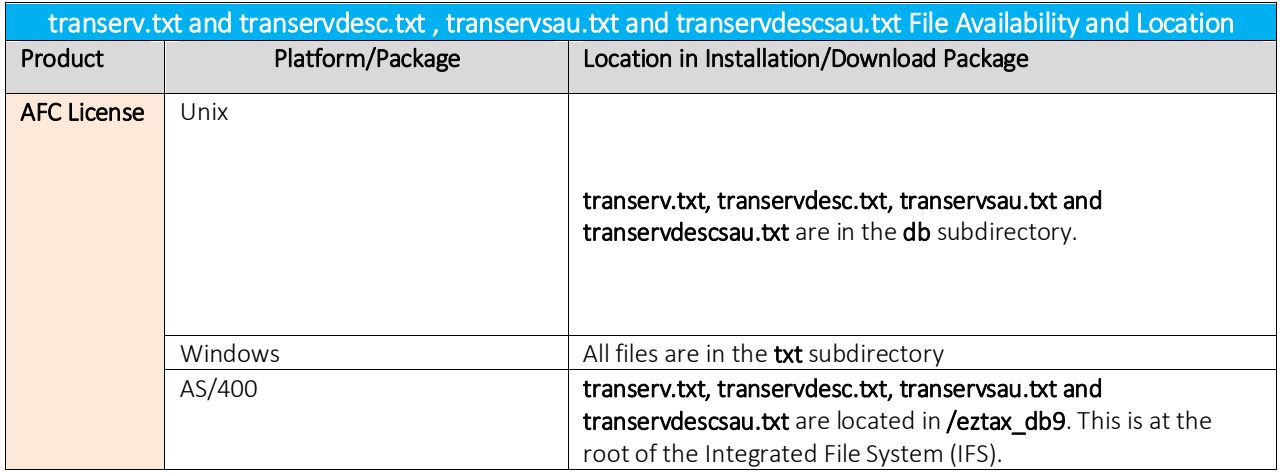

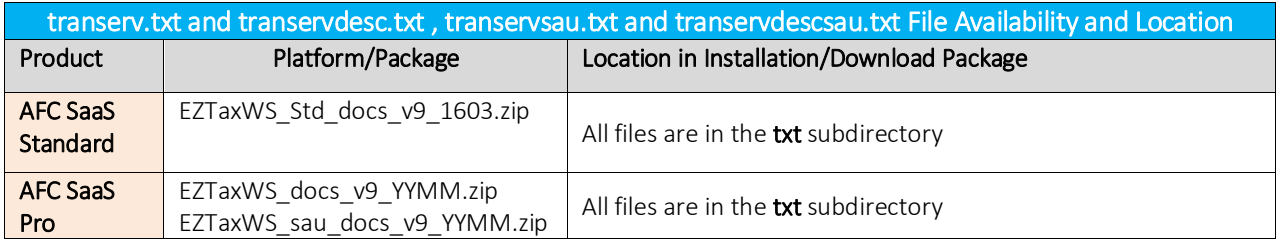

# 4. Further information

Please contac[t communicationsupport@avalara.com](mailto:communicationsupport@avalara.com) with any questions or if additional assistance is needed in accessing information files.

# 5. Appendix A – Supported Country Codes

In tax calculation calls, Avalara recommends that you use the 3-byte ISO (International Organization for Standardization) code for Country. The 3-byte ISO is required for exclusion lists.

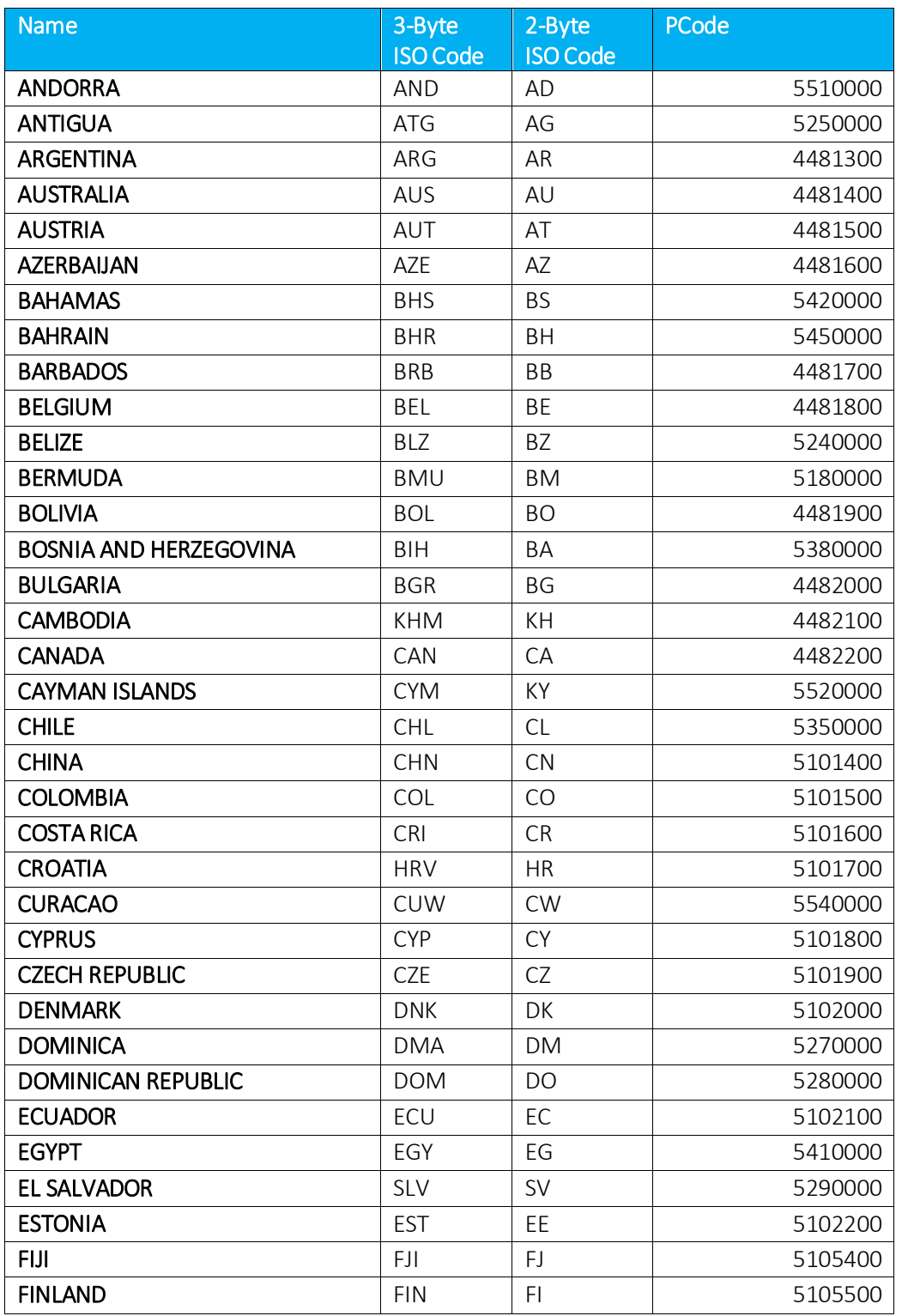

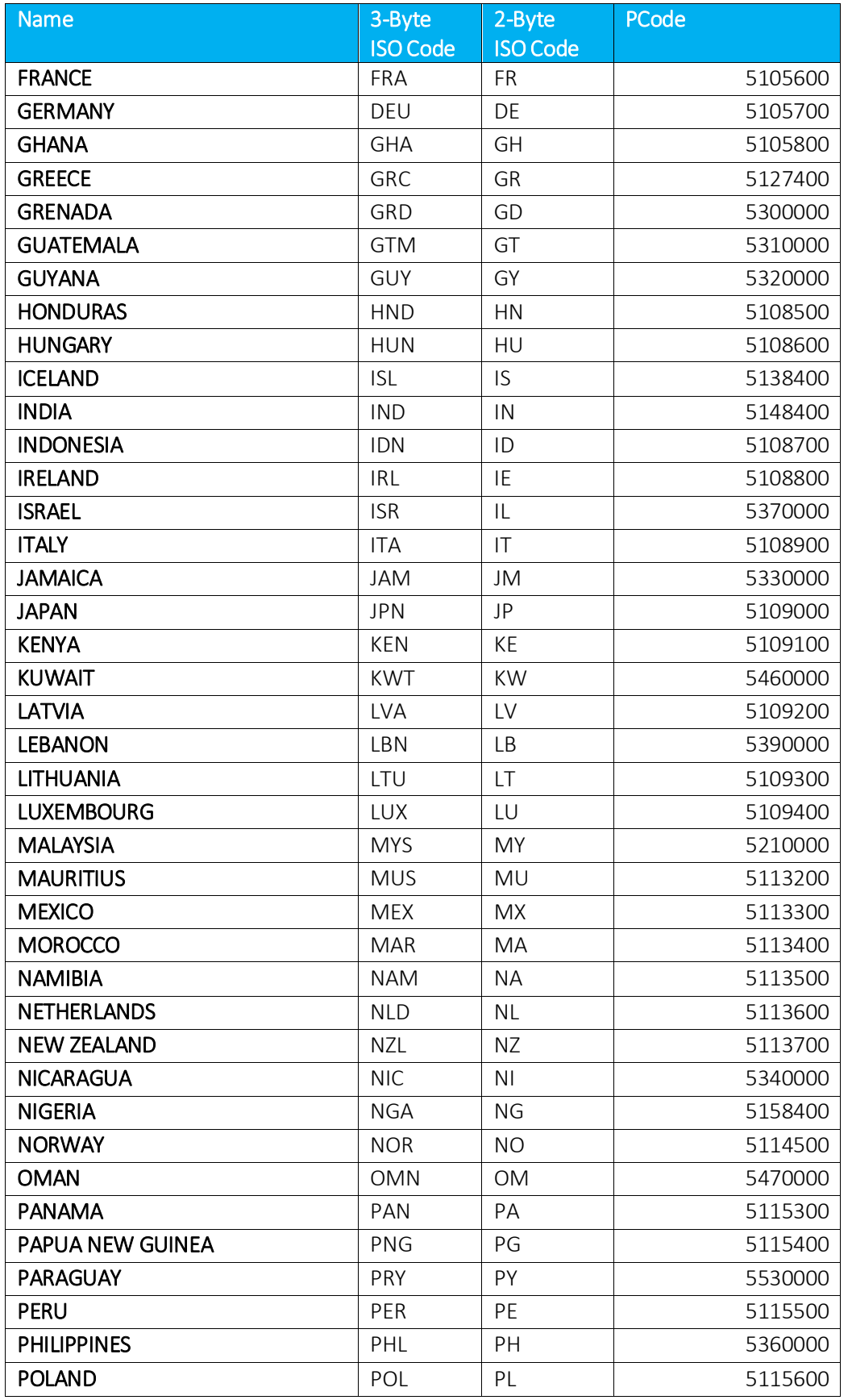

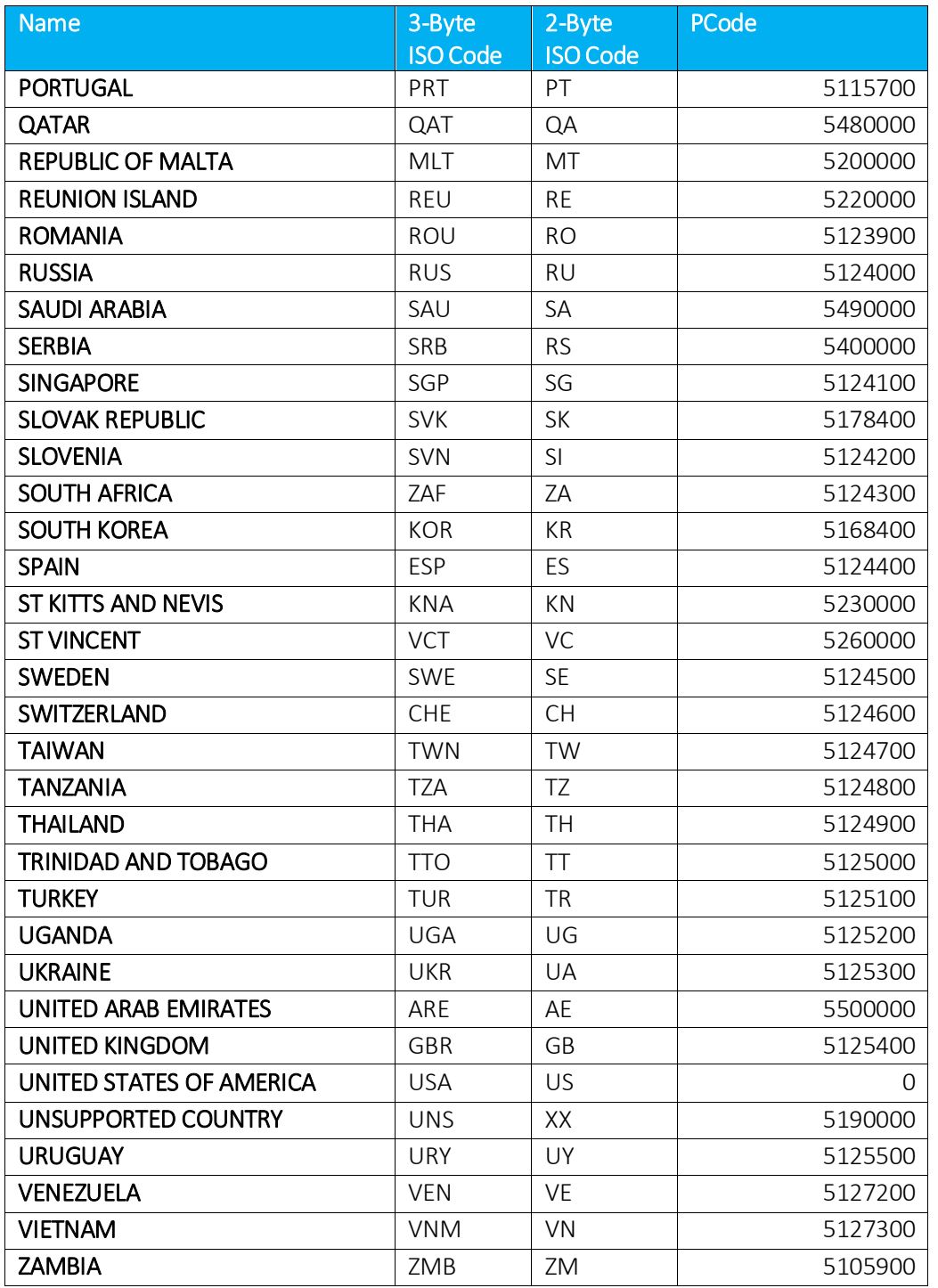

Below is the preferred Country and State abbreviation to be used for US Territories.

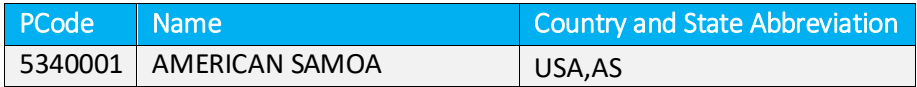
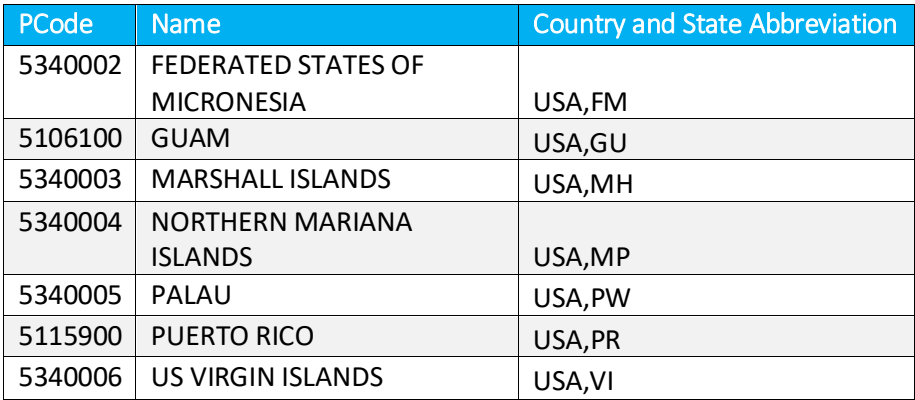

### 6. Appendix B – Supported States, Territories and Provinces

#### ID | Abbreviation | Name 1 AL Alabama 2 AK Alaska 3 AZ Arizona 4 AR Arkansas 5 CA California 6 CO Colorado 7 CT Connecticut 8 DE Delaware 9 DC Washington, D.C. 10 FL Florida 11 GA Georgia 12 HI Hawaii  $13$  ID  $\vert$  Idaho 14 IL Illinois 15 IN Indiana 16 IA Iowa 17 KS Kansas 18 KY Kentucky 19 LA Louisiana 20 ME Maine 21 MD Maryland 22 MA Massachusetts 23 MI Michigan 24 MN Minnesota 25 MS Mississippi 26 MO Missouri 27 MT Montana 28 NE Nebraska 29 NV Nevada 30 NH New Hampshire 31 NJ New Jersey 32 NM New Mexico 33 NY New York 34 NC North Carolina 35 ND North Dakota

#### USA States and Territories

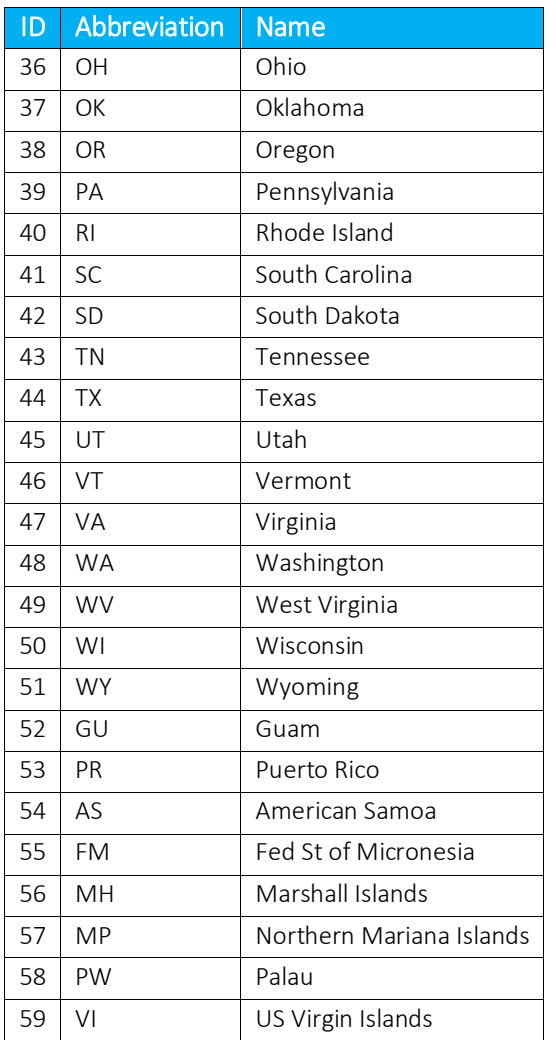

#### 6.2 Canadian Provinces and Territories

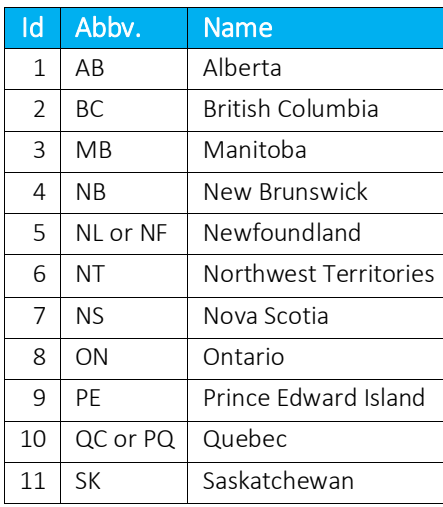

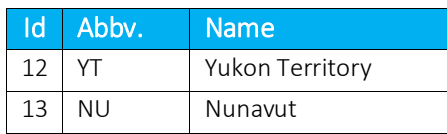

# 7. Appendix C – AFC Sorting & Reporting Utilities

The format of compliance files may be that of any of the available AvaTax for Communications (AFC) sorting and reporting utilities listed in the table below.

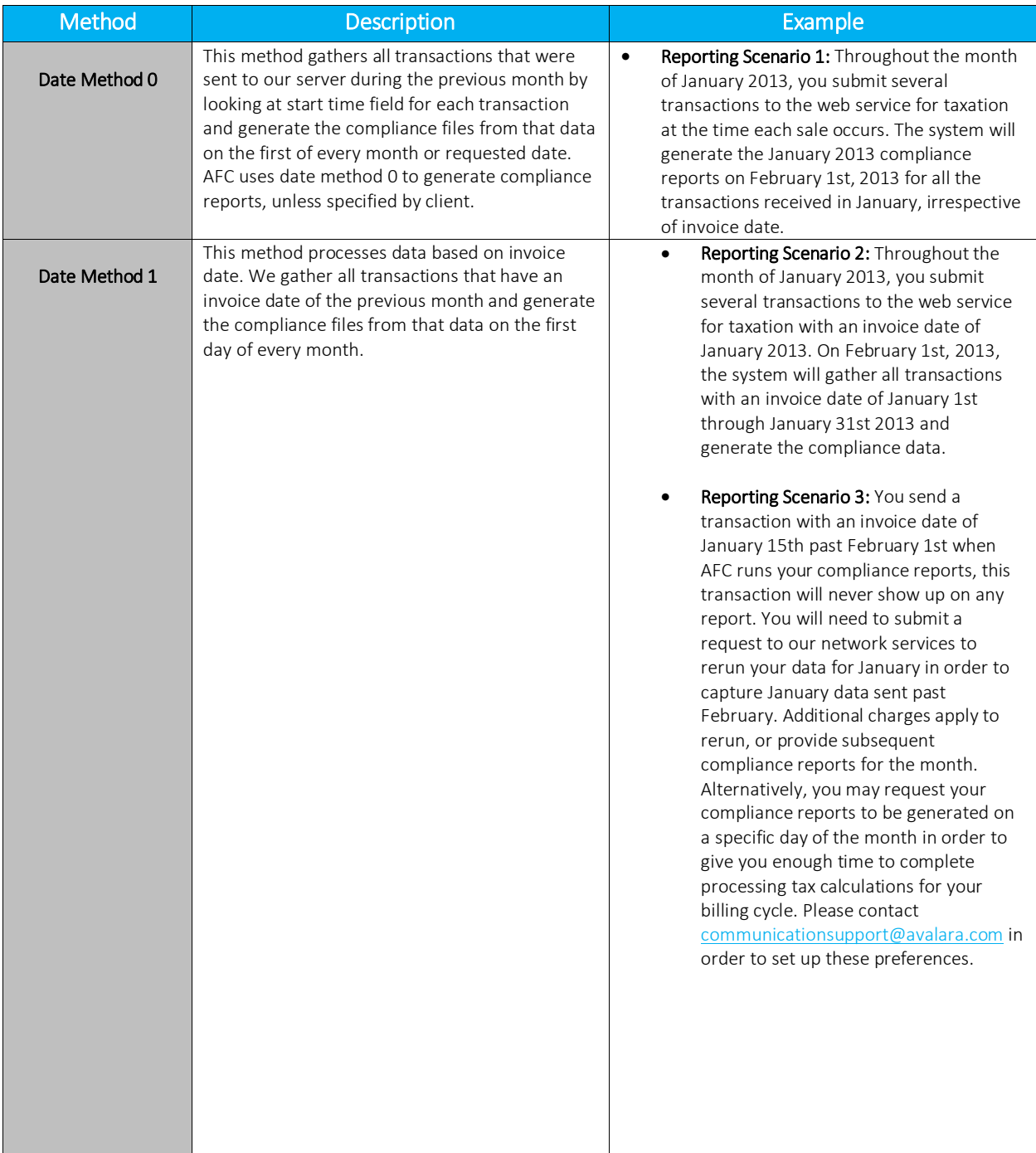

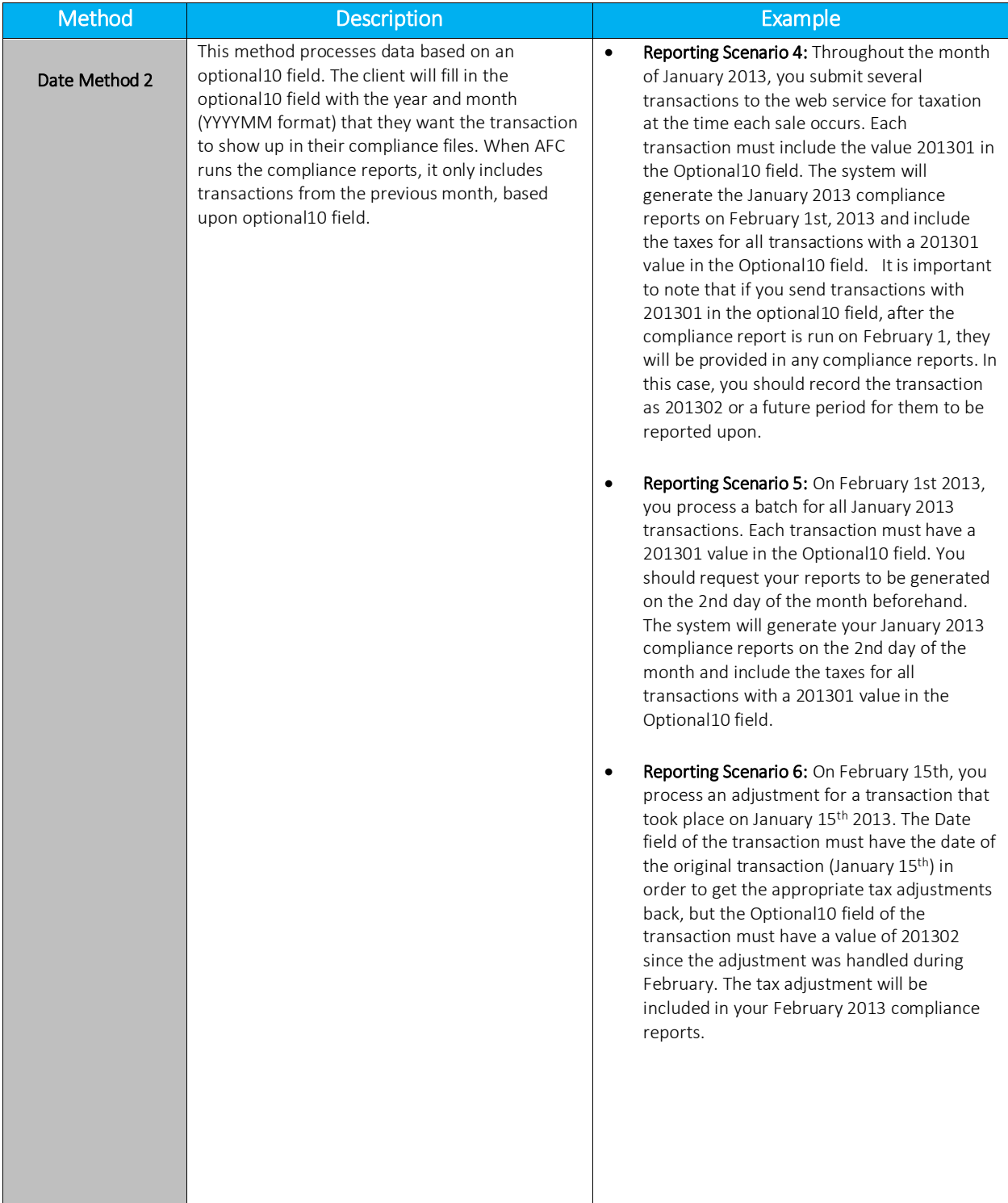

## 8. Appendix D – International NPANXX IDs

In tax calculation calls, Avalara recommends that you use the 3-byte ISO (International Organization for Standardization) code for Country. The 3-byte ISO is required for exclusion lists.

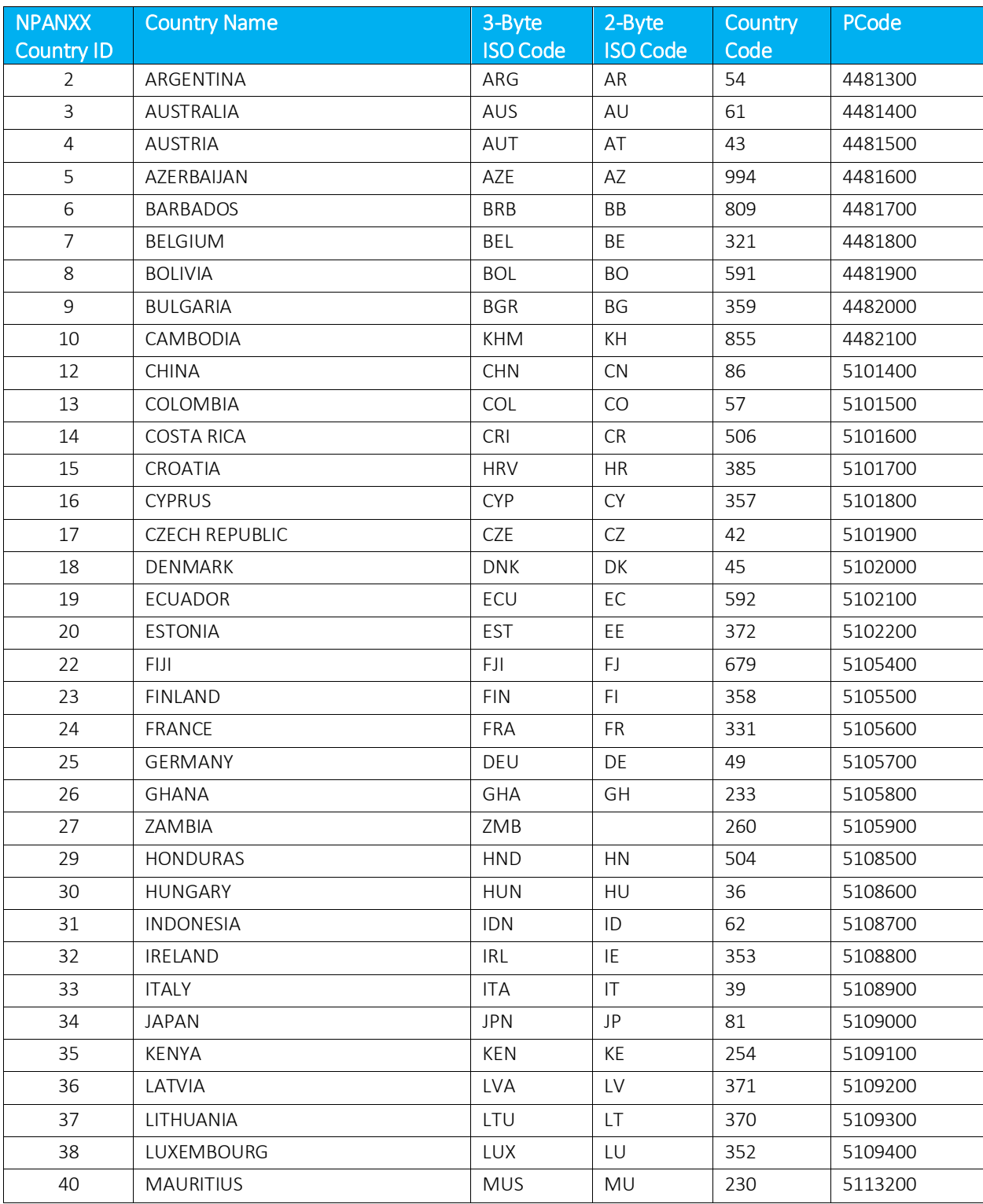

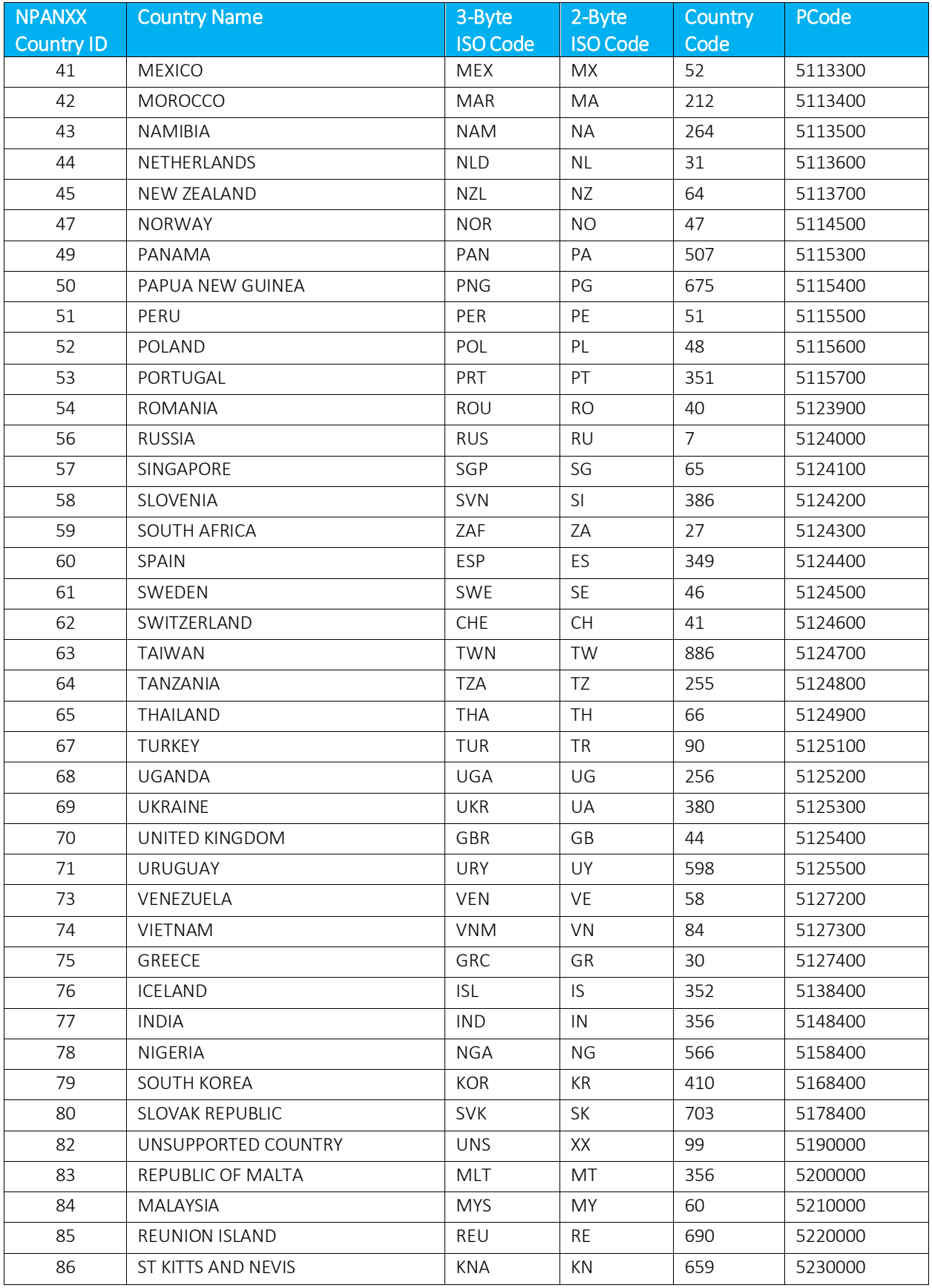

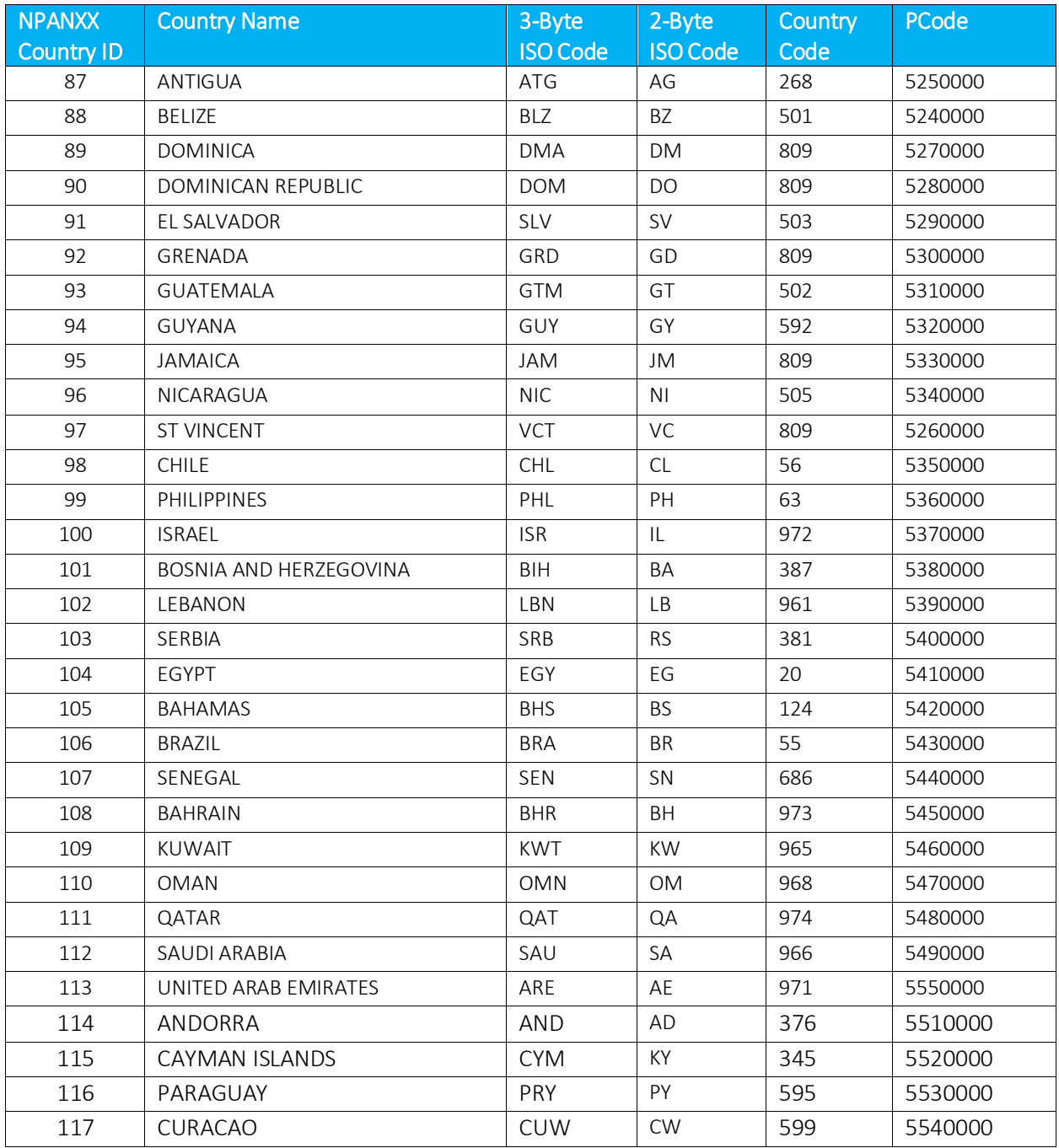